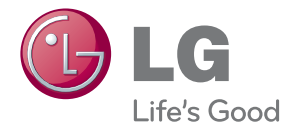

دفترچه راهنمای سیستم سینمای خانگی / بلو- ری 3 بعدی DVD

> لطفاً پیش از استفاده از دستگاه این دفترچه راهنما را با دقت مطالعه کرده و آن را برای استفاده های بعدی نگهدارید.

> > LH-970XBH

شروع به کار

# **اطلاعات ایمنی**

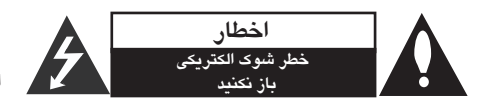

**اخطار:** به منظور کاهش شوك الكتریكی از باز کردن قاب (یا پشت) دستگاه خودداری کنید. هیچ قطعه قابل تعمیری برای کاربر وجود ندارد. برای تعمیر آن را به مرکز خدمات بسپارید.

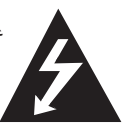

علامت صاعقه با نوك پیكان در داخل مثلث متساوی الاضلاع هشداری است به کاربر مبنی بر وجود ولتاژ خطرناك در داخل که ممكن است باعث شوك الكتریكی در افراد شود.

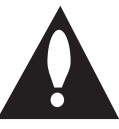

علامت توجه در داخل مثلث متساوی الاضلاع آگاه کردن کاربر از وجود نكات مهم ایمنی و نگهداری است که به همراه محصول ارایه شده است.

**هشدار**: به منظور پیشگیری از آتش سوزی یا شوك الكتریكی این دستگاه را در معرض باران یا رطوبت قرار ندهید. **هشدار**: از نصب دستگاه در محل بسته نظیر کتابخانه و موارد مشابه خودداری کنید.

**اخطار**: از مسدود کردن روزنه های تهویه دستگاه خودداری کنید. دستگاه را مطابق دستورالعمل های کارخانه نصب کنید. روزنه های روی قاب دستگاه جهت اطمینان از عملكرد صحیح دستگاه و جلوگیری از افزایش حرارت دستگاه تعبیه شده اند. این روزنه ها را با قرار دادن دستگاه بر روی رختخواب، مبل، فرش یا سطوح مشابه مسدود نكنید. این دستگاه نباید در داخل کتابخانه و کمد نصب شود مگر آن که از تهویه مناسب مطابق توصیه های سازنده برخوردار باشد.

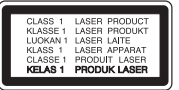

استفاده از کنترل ها، تنظیمات یا انجام مواردی بغیر از آنچه در اینجا ذکر شده است ممكن است منجر به تشعشع خطرناك شود. جهت جلوگیری از انتشار اشعه لیزر، از باز کردن در دستگاه خودداری نمایید. **اخطار**: رده اشعه لیزر این دستگاه 1 بوده و در صورت باز شدن قاب دستگاه منجر به ساطع شدن تشعشع آن خواهد شد.

**هشدار پیرامون سیم برق**  در مورد اکثر وسایل الكترونیكی توصیه می شود هر وسیله را به یك پریز مستقل متصل کنید. هر وسیله الكترونیكی را به یك پریز مستقل که هیچ انشعاب و سه راهی دیگری به آن متصل نشده باشد وصل کنید. به صفحه مشخصات فنی دفترچه راهنما مراجعه کنید. به پریزهای دیوار سه راهی برق متصل نكنید چرا که باعث خرابی و و شل شدن آنها می شود همچنین سیم های طولانی، ترك خورده یا آسیب دیده موجب بروز خطر می شود. وجود هر یك از موارد فوق منجر به آتش سوزی یا شوك الكتریكی می شود. هر چند وقت یكبار سیم وسایل برقی را کنترل کنید و در صورت وجود علائم خرابی آن را از برق بكشید و دیگر آن وسیله را استفاده نكنید و تعویض سیم را به تعمیرکار مجرب واگذار نمائید. نگذارید که سیم های برق پیچیده، تاشده و در مسیر زیر پا و لای در در قرار بگیرد. توجه کافی به دوشاخه ها، پریزهای دیواری و محل قرار گیری سیم وسایل مبذول فرمایید. برای قطع جریان اصلی برق، دوشاخه برق را از پریز بیرون بكشید. هنگام نصب دستگاه از اینكه دو شاخه در دسترس است اطمینان حاصل کنید.

است.

این دستگاه مجهز به باتری یا انباره ( اکومولاتور) قابل تعویض

**روش صحیح درآوردن باتری یا جدا کردن باتری از دستگاه** با معكوس نمودن مراحل نصب باتری، باتری را درآورید. برای جلوگیری از آلودگی محیط زیست و تهدید احتمالی سلامتی انسان یا حیوانات باتری کهنه را به طرز صحیح معدوم کرده و یا در ظرف بازیافت قرار دهید. از قرار دادن باتری کهنه در کنار سایر زباله ها خودداری کنید. توصیه می شود آن را در چرخه بازیافت محل قرار دهید. از قرار دادن باتری در معرض نور آفتاب، آتش و حرارت بیش از حد خودداری کنید.

**اخطار**: دستگاه نباید در معرض آب ( قطره یا پاشیده شدن) قرار گیرد و از قرار دادن اشیاء حاوی آب نظیر گلدان بر روی دستگاه خودداری کنید.

**اطلاعیه اتحادیه اروپا در مورد محصولات بی سیم**

# $C \in 0984$

 بدین وسیله شرکت ال جی الكترونیكس اعلام می دارد که این دستگاه مطابق با شرایط لازم و سایر معاهدات مربوطه قوانین زیر است: برای دریافت یك نسخه از (اعلامیه تطابق) با آدرس زیر مكاتبه نمایید. **دفتر ارتباط در خصوص این دستگاه:** EU2011/65/ و . LG Electronics Inc. Directive 2004/108/EC, 2006/95/EC, 2009/125/EC

EU Representative, Krijgsman 1, 1186 DM Amstelveen, The Netherlands

> فقط مصرف داخل منزل **بیانیه تشعشعRF** توجه داشته باشید آدرس فوق، مرکز تماس مشتریان نیست. برای استفاده از اطلاعات خدمات مشتریان به پشت کارت ضمانت دستگاه مراجعه نمایید.

این دستگاه باید در حداقل فاصله 20 سانتیمتری میان رادیاتور و بدن شما نصب و استفاده شود.

**نكاتی پیرامون حمایت از حقوق پدیدآورندگان**

- از آنجایی که (سیستم دسترسی پیشرفته به محتوا) AACS به عنوان سیستم حفاظت از محتوای فرمت همانند CSS BD برای فرمت دی وی دی مورد تایید قرار گرفته است، یك سری محدودیت هایی برای عمل پخش، خروجی سیگنال آنالوگ و محتوای حفاظت شده AACS اعمال شده است. عملکرد این دستگاه و محدودیت های آن بسته به زمان خرید شما ممكن است توسط تغییر کرده باشد. AACS
- ۰ علاوه براین، BD-ROM Mark و+BD به عنوان سیستم های حفاظت محتوای فرمت مورد استفاده قرار می گیرند که BD محدودیت هایی را بر پخش محتوای حفاظت شده BD-ROM Mark یا+BD اعمال می کنند. برای کسب اطلاعات بیشتر پیرامونABD+ ، BD-ROM Mark ، AACS یا این دستگاه لطفا با مرکز خدمات مجاز تماس بگیرید.
- بسیاری از دیسك های توسط برنامه BD-ROM/DVD محافظت از کپی، کدگذاری شده اند. به همین دلیل شما باید دستگاه پخش تان را فقط به تلویزیون متصل کنید نه ویدئو کاست. اتصال به ویدئو کاست موجب بهم ریختگی تصویر این قبیل دیسك ها می شود.
- این دستگاه با فن آوری حفاظت از کپی رایت تولید شده است. شرکت دارای حق استفاده از این فن آوری است، و صرفاً برای استفاده در منزل یا سایر اماکن محدود در نظر گرفته شده است. هرگونه دخل و تصرف در این فن آوری ممنوع است.
- طبق قوانین کپی رایت ایالت متحده و سایر کشورها استفاده، • پخش، ضبط، توزیع و اصلاح برنامه های تلویزیونی، نوارهای ویدئویی، دیسک های BD-ROM ، دی وی دی، دیسک و سایر موارد منجر به ایجاد جرایم قابل پیگرد می شود.

NTSC **اطلاعیه مهم پیرامون سیستم رنگ تلویزیون** سیستم رنگ این دستگاه پخش برحسب دیسك های در حال پخش تغییر می کند. به عنوان مثال وقتی دیسك ضبط شده با سیستم رنگ در دستگاه قرار گیرد، تصویر خروجی با سیگنال پخش می شود. فقط تلویزیون رنگی مولتی سیستم قادر به دریافت تمامی سیگنال های دستگاه پخش است. در مورد دیسك های چنانچه تلویزیون پال مورد استفاده NTSC NTSC

تلویزیون های مولتی سیستم برحسب سیگنال های ورودی به طور خودکار تغییر سیستم می دهند. در صورتی که سیستم رنگ به طور خودکار تغییر نكند، تلویزیون را خاموش و دوباره روشن کنید.

قرار گیرد، تصویر به هم ریخته خواهد شد.

اگر دیسک NTSC به خوبی برروی تلویزیون پخش شود، ممكن است در دستگاه ضبط به خوبی ضبط نشود.

 $\bigwedge$  – تماشای طولانی مدت تصاویر 3 بعدی منجر به خستگی و سرگیجه می شود. تماشای تصاویر 3 بعدی به افراد ناتوان، زنان باردار و کودکان توصیه نمی شود. چنانچه در هنگام تماشای تصاویر 3 بعدی احساس سردرد، سرگیجه یا خستگی نمودید، توصیه می شود قدری استراحت نموده و دوباره به تماشا بپردازید.

# **فهرست**

### **1 شروع به کار**

- 3 اطلاعات ایمنی
	- 8 مقدمه
- 8 دیسك های قابل پخش و علائم به کار رفته در این دفترچه
	- 9 درباره نمایش علامت
		- 9 کد منطقه ای
		- 9 انتخاب سیستم
	- 10 دستگاه کنترل از راه دور
		- 11 پانل جلو
		- 11 پانل پشت

### **2 اتصالات**

12 محل قرارگیری سیستم 13 اتصال بلندگو 13 - اتصال بلندگوها به دستگاه 14 اتصال به تلویزیون 15 - SIMPLINK چیست ؟ 15 - عملكرد ARC) کانال بازگشت صدا) 16 - تنظیم وضوح 17 اتصال آنتن 17 اتصال دستگاه جانبی 17 - اتصال AUX 18 - اتصال PORT. IN 18 - اتصال ورودی اپتیكال 19 اتصال به شبكه خانگی 19 - اتصال شبكه سیمی 20 - تنظیم شبكه با سیم

### **3 تنظیم سیستم**

22 تنظیمات اولیه 23 - تنظیمات 23 - انجام تنظیمات 25 - منوی {نمایش} 26 - منوی {زبان} 27 - منوی {صدا} 28 - منوی {قفل} 24 - منوی {شبكه} 29 - منوی {سایر موارد} 31 جلوه ی صدا

### **4 عملكرد**

32 نمایش منوی اصلی 32 - استفاده از منوی {اصلی} 32 - استفاده از Smart Share 33 پخش دستگاه های متصل شده 33 - پخش دیسك 34 - پخش یك فایل برروی دیسك / دستگاه USB 33 - پخش دیسك بلو - ری سه بعدی 35 - پخش یك فایل در سرور شبكه 36 استفاده از سرور شبكه خانگی برای رایانه 36 - نصب Nero MediaHome 4 Essentials 36 - اشتراك گذاری فایل ها و پوشه ها 37 - درباره Nero MediaHome 4 Essentials 37 - شرایط سیستم 38 پخش کلی 38 - عملكردهای اصلی برای محتوای تصویری و صوتی 38 - عملكردهای اصلی برای محتوای عكس 38 - استفاده از منوی دیسك 39 - از سرگیری پخش 42 پخش پیشرفته 42 - بازپخش 42 - تكرار یك قسمت خاص 39 - حافظه آخرین صحنه 40 نمایش روی صفحه 40 - برای کنترل پخش تصویر 40 - نمایش اطلاعات بر روی صفحه 42 - پخش از زمان انتخاب شده 43 - شنیدن صدای متفاوت 43 - انتخاب زبان زیرنویس 43 - تماشا از یك زاویه دیگر LG AV 47 - کنترل 44 - تغییر حالت تصویر 48 ضبط دیسك صوتی 45 - تغییر نمایش فهرست 46 - گوش کردن به موسیقی در حین نمایش اسلاید 46 - تنظیم گزینه {3 بعدی} 47 قابلیت های پیشرفته 47 - بهره مندی از BD-Live™47 - حالت صدای اختصاصی 45 - انتخاب فایل زیرنویس 44 - رویت اطلاعات محتوا 43 - تغییر ابعاد تصویر 44 - تغییر کد صفحه زیرنویس

48 - ضبط از رادیو یا منبع 49 عملكردهای رادیو 49 گوش کردن به رادیو 49 - تنظیم ایستگاه های رادیویی 49 - حذف یك ایستگاه ذخیره شده 49 - حذف تمامی ایستگاه های ذخیره شده 49 - تقویت گیرندگی FM FM 50 استفاده از فناوری بدون سیم بلوتوث 50 - گوش کردن به موسیقی ذخیره شده بر روی دستگاه بلوتوث AUX/PORTABLE

 Premium 52 استفاده از محتوای ممتاز ( )

52 استفاده از برنامه LG

53 - ورود به حساب کاربری

53 - جستجوی محتوای آنلاین

53 - استفاده از منوی برنامه های من

### **5 عیب یابی**

55 عیب یابی

55 - موارد عمومی

56 - شبكه

57 - تصویر

57 - صدا

57 - پشتیبانی مشتری

57 - اطلاعیه نرم افزار منبع آزاد

### **6 ضمیمه**

58 کنترل تلویزیون با استفاده از کنترل ارائه شده 58 - راه اندازی دستگاه کنترل از راه دور برای

کنترل تلویزیون

- 59 به روز رسانی نرم افزار شبكه
	- 59 اعلام به روز رسانی شبكه

59 - به روز رسانی نرم افزار

61 اطلاعات تكمیلی

61 - سازگاری فایل

62 - (کدگذاری پیشرفته تصویر با کیفیت) AVCHD

$$
\text{DLNA} \quad \text{LLA} \quad \text{ST}
$$

با توجه به نرم افزار دستگاه پخش یا ارائه کننده کننده خدمات به شما، برخی از محتوای این دفترچه ممكن است با دستگاه پخش متفاوت باشد.

63 - شرایط سیستم خاص 63 - نكاتی پیرامون سازگاری

64 - مشخصات خروجی صدا

65 فهرست کد منطقه

66 فهرست کد زبان

67 علائم تجاری و امتیازها

69 مشخصات فنی

71 نگهداری

71 - حمل دستگاه

71 - نكاتی پیرامون دیسك ها

72 اطلاعات مهم پیرامون خدمات شبكه

# **مقدمه**

**دیسك های قابل پخش و علائم به کار رفته در این دفترچه**

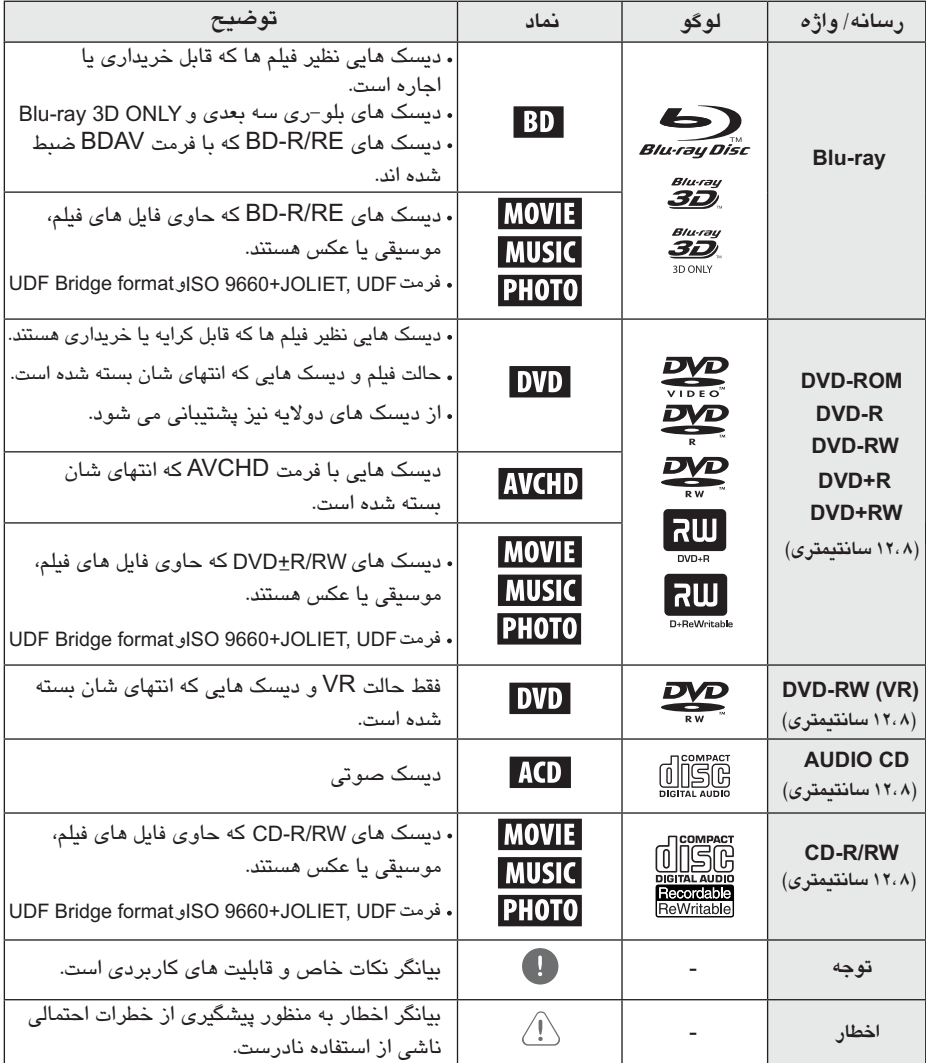

 CD-R/RW بسته به شرایط دستگاه ضبط یا خود دیسك • (یا DVD±R/RW)، برخی از دیسک های CD-R/RW • بسته به نرم افزار ضبط و این که انتهای دیسك بسته • دیسک های BD-R/RE, DVD±R/RW و CD-R/RW • چنانچه دیسكی با رایانه شخصی ضبط شده باشد حتی • این دستگاه پخش به دیسك ها و موارد ضبط شده ای • دیسك های ضبط شده مجاز به طور خودکار دارای این MP3 / WMA و موسیقی از اینترنت منوط به مجوز است. • به منظور قابل پخش بودن دیسك ها با دستگاه های باید گزینه فرمت را در حالت [Mastered] قرار دهید. Live System در صورت انتخاب گزینه دیسك قابل (سیستم فایلMastered/Live) :سیستم فرمت دیسک (یا DVD ±R/RW ) قابل پخش برروی دستگاه نیستند. شده باشد، برخی دیسك های ضبط شده ( CD-R/RW DVD±R/RW یا BD-R/RE ) قابل پخش نیستند. ضبط شده با استفاده از رایانه شخصی یا دستگاه ضبط دی وی دی ممكن است پخش نشود، چنانچه دیسك مخدوش یا برروی لنز دستگاه پخش غبار تجمع یافته باشد قابل پخش نخواهند بود. اگر با فرمت سازگار ضبط شده باشد ممكن است قابل پخش نباشد و این به دلیل تنظیمات نرم افزار مورد استفاده قرار گرفته برای ایجاد دیسك باشد. (برای جزئیات بیشتر به نرم افزار مراجعه کنید.) نیاز دارد که استانداردهای فنی را به منظور دستیابی به کیفیت پخش مطلوب رعایت کرده باشند. استانداردها هستند. انواع گوناگونی برای فرمت دیسك قابل ضبط وجود دارد (از جمله حاوی فایل های CD-R یا ) و جهت اطمینان از قابل پخش بودن WMA MP3 آنان شرایط خاصی باید رعایت شود. شرکت ما حق اعطای چنین امتیازی را ندارد. این اجازه باید از صاحبان اثر دریافت شود. پخش ال جی، هنگام فرمت دیسك های قابل رایت مجدد استفاده با دستگاه پخش ال جی نخواهد بود. • خریداران باید توجه داشته باشند که دانلود فایل های

برای ویندوز ویستا)

### **درباره نمایش علامت توجه**

ممكن است در هنگام کارکرد علامت برروی صفحه تلویزیون نمایان شود. این علامت بدان معناست که عملكرد نشان داده شده در این دفترچه در مورد برخی دیسك های امكان پذیر نیست.

### **کد منطقه ای**

این دستگاه دارای کد منطقه ای چاپ شده برروی پشت دستگاه است. این دستگاه فقط قادر به پخش دیسك های یا دی وی دی مطابق برچسب پشت دستگاه BD-ROM یا است. ALL

**انتخاب سیستم** (OPEN/CLOSE) **<sup>I</sup>** با استفاده از دکمه سینی دیسك را باز کنید و سپس برای تغییر سیستم رنگ ( PAL/NTSC/ AUTO ( دکمه را مدت 5 ثانیه فشار دهید. **II** (PAUSE) شما باید سیستم مناسب برای سیستم تلویزیون تان انتخاب کنید.

### 10 شروع به کار

### **دستگاه کنترل از راه دور**

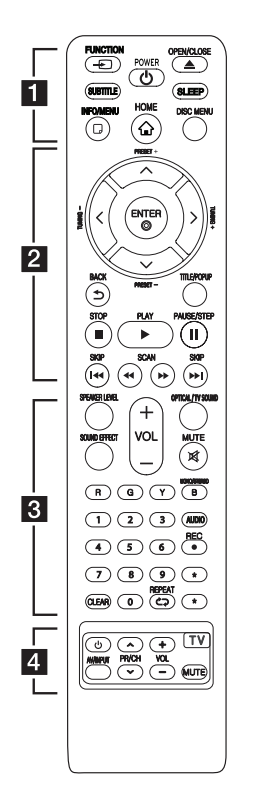

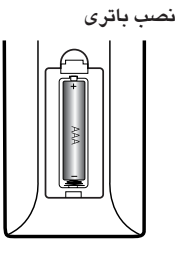

R03 را برداشته و دو عدد باتری درپوش باتری واقع در پشت کنترل (سایز AAA ) با رعایت قطب صحیح و در محل قرار دهید.

 • • • • • • • • • • • • **1** • • • • • • **(POWER)** : دستگاه را روشن یا **(OPEN/CLOSE)≜**: کشوی دیسک را خاموش می کند. باز کرده یا می بندد. **2** • • • • • • • • • • • • : به فصل / تراك / /  **(SKIP)** فایل بعدی یا قبلی حرکت می کند. : عمل جستجو به سمت / **(SCAN)** جلو یا عقب : پخش یا ضبط را متوقف می کند. **(STOP)** : پخش را آغاز می کند. **(PLAY)** : پخش را به طور موقت M **(PAUSE/STEP)** متوقف می کند. **HOME** ( **∆** ) : نمایش یا خروج از منوی [Home] **MENU/INFO** ( ): نمایش روی صفحه یا خروج از آن **دکمه های جهت:** یك گزینه در منو انتخاب می کند. **ENTER** : انتخاب منو را تایید می کند. **TITLE/POP-UP** : منوی عنوان BD-ROM **DISC MENU** : دستیابی به منوی دیسك BD-ROM باز می گردد. بسته به دیسك **BACK** ( ): از منو خارج شده یا به پخش از سر گیری پخش ممكن است انجام نشود. یا منوی ظاهر شونده را در صورت موجود بودن نشان می دهد. : زبان زیرنویس را انتخاب **SUBTITLE** می کند. : پس از سپری شدن مدت زمان **SLEEP** معین دستگاه را خاموش می کند. **FUNCTION** : حالت ورودی را تغییر می دهد. **+/**- **PRESET** : انتخاب برنامه رادیو. **+/**- **TUNING** : تنظیم ایستگاه رادیویی مورد نظر.

**CLEAR** : هنگام تنظیم رمز عبور، **REPEAT** ( ) : قسمت یا سكانس **دکمه های اعداد 0 تا 9** : گزینه های شماره بندی شده دریك منو را انتخاب می کند. عدد را حذف می کند یا علامت را در منوی جستجو بر می دارد. **3** • • • • • •  **:( ) رنگی های دکمه R,G,Y,B** برای حرکت در منو*ه*ای BD-ROM از این دکمه ها استفاده کنید. همچنین در برخی منوها به عنوان دکمه های میان بر به کار می روند. دکمه B : در حالت FMوضعیت مونو / استریو را انتخاب می کند. : یك زبان صوتی یا کانال صوتی **AUDIO**  انتخاب می کند. : این دکمه کارآیی ندارد. **\* دکمه های کنترل تلویزیون:** به صفحه 58 مراجعه کنید. • • • • • • **4** • • • • • • مورد نظر را تكرار می کند. : میزان صدای **SPEAKER LEVEL** بلندگوی دلخواه را تنظیم می کند. : یك حالت جلوه ی **SOUND EFFECT** صدا انتخاب می کند. : صدای بلندگو را تنظیم می کند. **VOL +/-** : حالت ورودی **OPTICAL/TV SOUND** را به طور مستقیم به اپتیكال تغییر می دهد. **MUTE** : صدای دستگاه را قطع می کند. **(REC)** : دیسك صوتی ضبط می کند.

شروع به کار**1**

م شروع به کار

**پانل جلو**

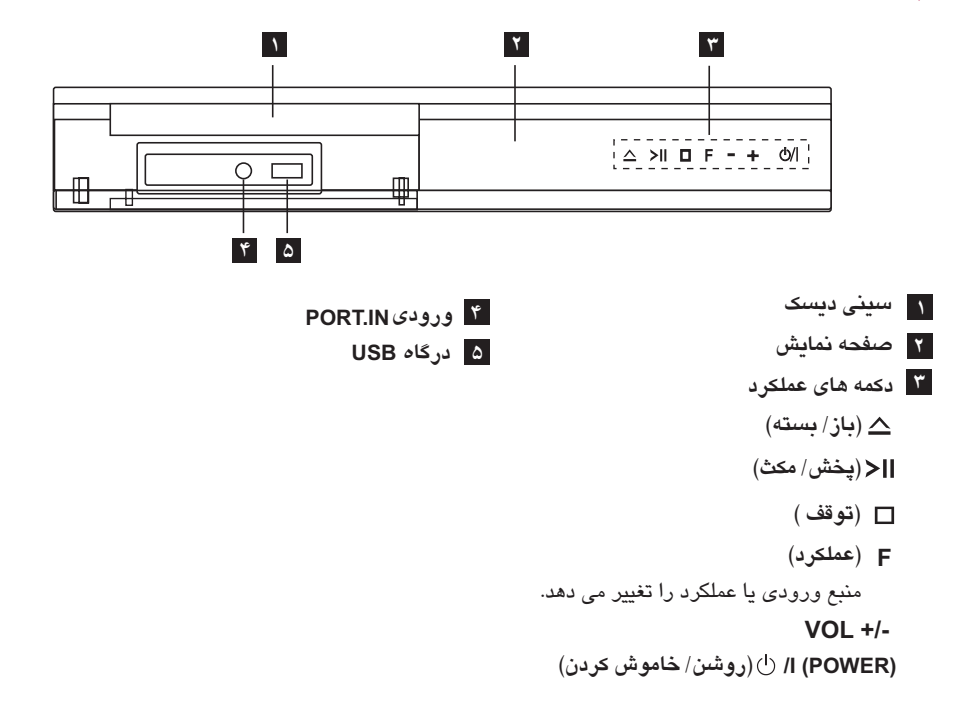

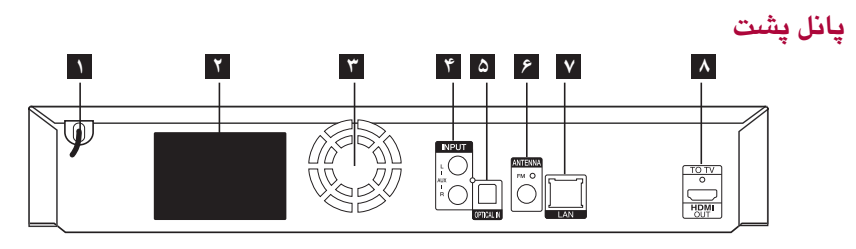

سیم برق **1** کانكتورهای بلندگو **2** فن خنك کننده **3** کانكتور آنتن **6** ورودی اپتیكال **5 4** AUX ورودی (چپ/ راست)

HDMI خروجی به تلویزیون **8 7** درگاه شبكه **محل قرارگیری سیستم اخطار** شكل زیر نمونه ای است برای قرار دادن سیستم. توجه داشته باشید که تصاویر نشان داده شده ممكن است با دستگاه شما کمی تفاوت داشته باشد و صرفاً برای تشریح هستند. برای ایجاد صدای فراگیر مطلوب، تمامی بلندگوها را به غیر از ساب ووفر باید در فاصله یكسان از موقعیت شنونده (@) قرار گیرند.

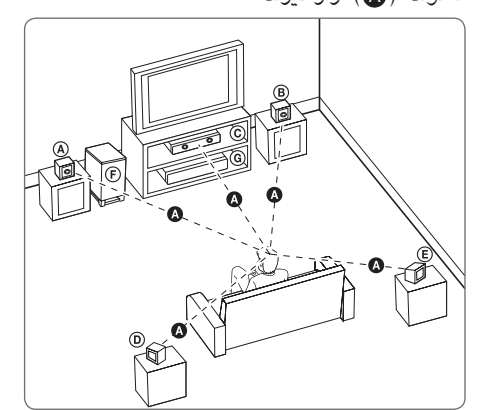

بلندگوی وسط را در محل مطمئن و دور از دسترس کودکان قرار دهید. در غیر این صورت با افتادن بلندگو آسیب جانی و مالی وجود دارد. بلندگوها دارای قطعات آهن ربایی هستند، پس در صورت نزدیك شدن به تلویزیون می توانند باعث پدیدار شدن رنگ های غیر عادی شوند. لطفاً بلندگوها را از تلویزیون و نمایشگر رایانه دور کنید. مراقب باشید که کودکان دست یا اشیاء را داخل داکت بلندگو\* نكنند. \* داکت بلندگو: روزنه ای در داخل بدنه بلندگو برای ایجاد صدای باس

پیش از استفاده از ساب ووفر روکش پلاستیكی آن را بردارید.

> **بلندگو جلو چپ ( ) / L** A **بلندگوی جلو راست ( ) : R** B بلندگوهای جلو را در دو طرف یا نمایشگر تلویزیون قرار دهید. **بلندگوی مرکزی :** C بلندگوی مرکزی را در بالا یا زیر نمایشگر یا تلویزیون قرار دهید. **بلندگوی سوراند چپ ( ) /**  D **L بلندگوی فراگیر راست ( ) :** E **R** این بلندگوها را در پشت محل شنوایی و در حالی که روی آنها کمی به سمت داخل است قرار دهید. **ساب ووفر :** F موقعیت ساب ووفر خیلی مهم نیست چرا که اصوات باس کم خیلی جهت دار نیستند. اما بهتر است که ساب ووفر را در نزدیكی بلندگوها جلو قرار دهید. ساب ووفر را کمی به سمت مرکز اتاق بچرخانید تا صدا آن برخورد کمتری با دیوار داشته باشد. **دستگاه**  G

# **اتصال بلندگو**

### **اتصال بلندگو به دستگاه**

.**1** سیم ها را به دستگاه متصل کنید. نوار رنگی دور هر سیم را با ترمینال اتصال همان رنگ در پشت دستگاه منطبق کنید. برای اتصال کابل به دستگاه ، پد پلاستیكی را فشار دهید تا اتصال باز شود پس از قرار دادن سیم، آن را رها کنید.

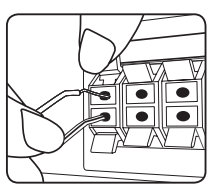

سیم ووفر را به دستگاه پخش وصل کنید.هنگام اتصال سیم ووفر به دستگاه پخش، کانكتور را در محل قرار دهید تا کلیك کند. سیم دارای نوار مشكی را به ترمینال دارای علامت - (منفی) و سیم بعدی را به ترمینال + (مثبت) وصل کنید.

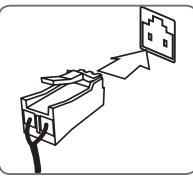

.2 سیم ها را به بلنگوها وصل کنید. با توجه به رنگ سر هر سیم را به بلندگوی صحیح وصل کنید.

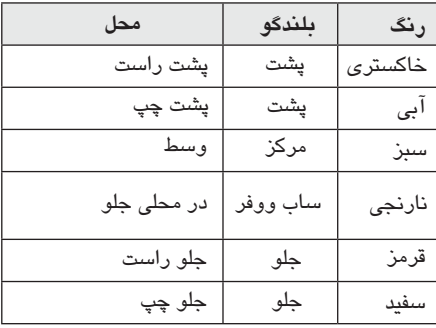

برای اتصال کابل به بلندگوها پد پلاستیكی واقع در ترمینال هر بلندگو را فشار دهید تا محل اتصال باز پس از قرار دادن سیم، آن را رها کنید. **اخطار** بلندگوها دارای قطعات آهن ربایی هستند، پس در صورت نزدیك شدن به تلویزیون می توانند باعث پدیدار شدن رنگ های غیر عادی شوند. لطفاً بلندگوها را از تلویزیون و نمایشگر رایانه دور کنید. مراقب باشید که کودکان دست یا اشیاء را داخل داکت بلندگو\* نكنند. \* داکت بلندگو: روزنه ای در داخل بدنه بلندگو برای ایجاد صدای باس

# **اتصال به تلویزیون**

چنانچه تلویزیون یا نمایشگر مجهز بهHDMI دارید، می توانید با استفاده از کابل آن را به این دستگاه متصل کنید. HDMI (نوع A ، کابل پرسرعت HDMI مجهز به اترنت) جکـHDMI OUTبن دستگاه را به جک HDMI IN نمایشگر یا تلویزیون سازگار با متصل کنید. HDMI

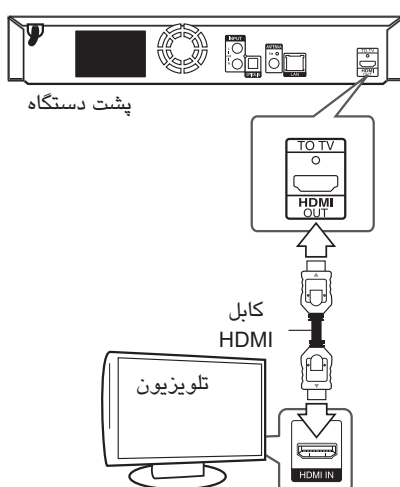

منبع ورودی تلویزیون را در حالتHDMI قرار دهید (به دفترچه راهنمای تلویزیون مراجعه شود)

### **اطلاعات تكمیلی پیرامون HDMI**

- هنگام اتصال دستگاه سازگار HDMI یا DVI از موارد زیر اطمینان حاصل کنید : – دستگاه HDMI/DVI و این دستگاه را خاموش کنید. سپس دستگاه HDMI/DVI را روشن کرده و ۳۰ ثانیه صبر کنید، سپس این دستگاه پخش را روشن کنید. - ورودی تصویر دستگاه متصل شده را به طور صحیح برای این دستگاه تنظیم کنید. - دستگاه متصل شده باید با ورودی تصویر برخی از دستگاه *ه*ای HDMI یا DVI سازگار با HDCP با این دستگاه کار می کنند. 720x576p, 1280x720p, 1920x1080i 1920x یا 1080p سازگار باشد.
- تصویر دستگاه غیرHDCP ممكن است به درستی نمایان نشود.

# **توجه**

•

 • چنانچه دستگاه خروجی صدای دستگاه پخش HDMI را پشتیبانی نکند، صدا*ی* دستگاه HDMI مخدوش شده و یا پخش نخواهد شد.

- هنگام استفاده از اتصال شما می توانید • HDMI وضوح خروجیHDMI را تغییر دهید. (به " تنظیمات وضوح" در صفحه 16 مراجعه شود.)
- با استفاده از گزینه {تنظیم رنگHDMI} نوع خروجی تصویر حاصل از جک خروجیHDMI را در منو*ی* {تنظیم} انتخاب کنید. (به صفحه 26 مراجعه شود.)
- چنانچه اتصالی را که قبلاً برقرار کرده اید دچار مشكل بود اقدام به تغییر وضوح نمایید. برای رفع مشكل دستگاه را خاموش و دوباره آن را روشن کنید. •
- HDCP هنگامی که اتصال مورد تایید نباشد، HDMI تصویر تلویزیون سیاه خواهد شد. در این صورت، اتصـالHDMI را بررسی کرده یا کابل HDMI را جدا کنید.
- چنانچه برروی صفحه نویز یا خط مشاهده شد، لطفا کابل HDMI *ر*ا بررسی کنید. (حداکثر طول کابل 4/5 متر باشد.)

**عملكرد ( کانال بازگشت صدا) ARC** عملكرد باعث می شود تلویزیون مجهز به ARC جریان صدا را به این دستگاه ارسال کند. HDMI OUT برای استفاده از این عملكرد: – تلویزیون باید از عملکرد HDMI-CEC و ARC پشتیبانی کند و گزینه هایHDMI-CEC و ARC باید فعال شده باشند. – بسته به نوع تلویزیون نحوه تنظیمHDMI-CEC و متفاوت است. برای جزئیات بیشتر پیرامون ARC ARC به دفترچه راهنمای تلویزیون مراجعه شود. – شما باید از کابلHDMI ( نوع A ، کابل پر سرعت مجهز به اترنت) استفاده کنید. HDMI – شما باید HDMI IN مجهز به عملکرد ARC را به این دستگاه پخش متصل کنید. HDMI OUT - شما نمی توانید فقط یك سینمای خانگی را به تلویزیون سازگار به متصل کنید. ARC **توجه** برای فعال کردن این گزینه را [SIMPLINK / ARC]

در حالت[On]قرار دهید. (صفحه ۳۰)

### **SIMLINK چیست ؟**

**SIMPLINK** 

HDMI از طریق اتصال متصل شده باشند، SIMLINK وقتی که این دستگاه و تلویزیون ال جی مجهز به برخی از عملكردهای این دستگاه توسط دستگاه کنترل از راه دور تلویزیون کنترل می گردد. عملكردهای قابل کنترل توسط دستگاه کنترل از راه دور ال جی عبارت است از پخش، مكث، اسكن، پرش، توقف، خاموش کردن، غیره. برا*ی* جزئیات بیشتر پیرامون عملکرد SIMLINK به دفترچه راهنمای تلویزیون مراجعه شود. تلویزیون ال جی دارا*ی* عملکرد SIMLINK دارا*ی* ارمی شبیه آرم فوق است.

SIMLINK ممكن است مطابق نظر شما نبوده و یا اصلاً **توجه** بسته به نوع دیسك و حالت پخش، برخی از عملكردهای کار نكند.

# **تنظیم وضوح**

 HOME ( ) .**1** دکمه را فشار دهید. کرده و دکمه (@) ENTERرا فشار دهید. منوی دستگاه پخش دارای چندین وضوح خروجی برای جك های است. HDMI OUT شما می توانید با استفاده از منوی {تنظیمات} وضوح را تغییر دهید. ۲. برا*ی* انتخاب { تنظیمات} از دکمه *ه*ای **ح |>** استفاده تنظیمات نمایان می شود. .**3** برای انتخاب گزینه{نمایشگر} از دکمه های < /<sup>&</sup>lt; استفاده کرده و برا*ی* حرکت به مرحله ب**ع**د دکمه **ح** را فشار دهید.

.**4** برای انتخاب گزینه{تعداد نقاط تصویر} از دکمه های استفاده کنید و برای حرکت به مرحله سوم دکمه < /<sup>&</sup>lt; را فشار دهید. ENTER ( )

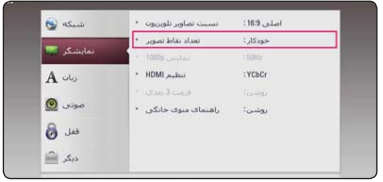

.**5** برای انتخاب وضوح دلخواه از دکمه های < /<sup>&</sup>lt; استفاده کنید و برای تایید انتخاب دکمه(@) ENTER را فشار دهید.

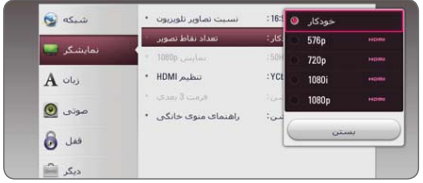

چنانچه تلویزیون تان وضوح دستگاه پخش را پشتیبانی نكند، شما می توانید مطابق مراحل زیر وضوح را تنظیم کنید : .1 برای باز شدن سینی دیسك دکمه را فشار دهید. .2 بیش از 5 ثانیه دکمه ( )را فشار دهید. **توجه** اگر وضوح را به طور دستی انتخاب کنید و سپس به جك تلویزیون متصل کنید و تلویزیون آن را دریافت نكند، تنظیمات وضوح در حالت {خودکار} تنظیم می شود. اگر وضوحی را انتخاب کنید که تلویزیون تان آن را نپذیرد، پیغام اخطار نمایان خواهد شد. پس از تغییر وضوح، اگر چیزی برروی صفحه ندیدید، لطفاً 20 ثانیه صبر کنید تا وضوح به طور خودکار به مقادیر قبلی بازگردد. HDMI BD-ROM p1080 نرخ فریم خروجی تصویر بسته به قابلیت ها و تنظیمات تلویزیون متصل شده و همچنین براساس نرخ فریم تصویر اصلی محتوای دیسك به طور خودکار در حالت هرتز یا 24 50 هرتز تنظیم می شود. 576p STOP

# **اتصال آنتن**

برای شنیدن صدای رادیو، آنتن تعبیه شده را متصل کنید.

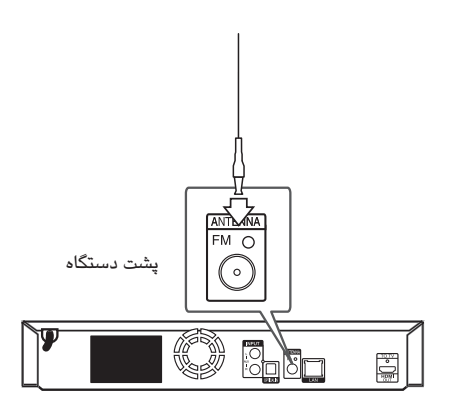

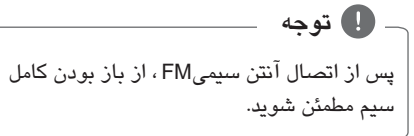

# **اتصال دستگاه جانبی**

### **اتصال AUX**

شما می توانید صدای دستگاه جانبی را از طریق بلندگو های این سیستم گوش کنید. جك های خروجی صدای دستگاه جانبی را به جك های این دستگاه وصل کنید. AUX L/R (INPUT) سپس با فشار دکمه گزینه [AUX] FUNCTION را انتخاب کنید. همچنین می توانید برای انتخاب حالت ورودی از دکمه

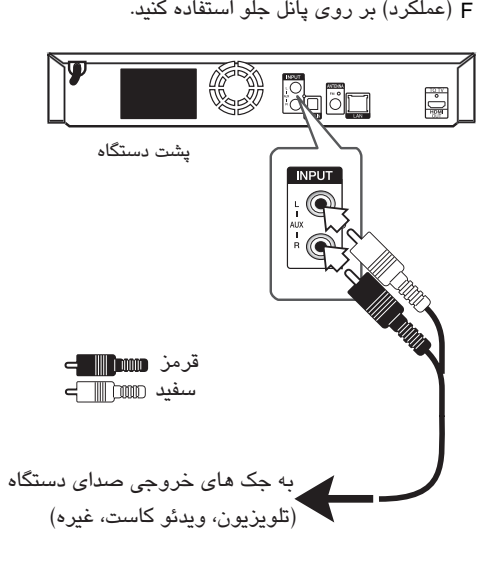

# **PORT. IN اتصال**

[PORTABLE] دکمه گزینه FUNCTION شما می توانید از صدای مربوط به دستگاه پخش صوت سیار از طریق بلندگوهای این سیستم بهره مند شوید. جك های هدفون (یا خروجی) دستگاه پخش سیار را به سوکت این دستگاه متصل کنید. و با فشار PORT. IN را انتخاب کنید.

 F شما همچنین برای حالت ورودی می توانید از دکمه (عملكرد) برروی پانل جلو استفاده کنید.

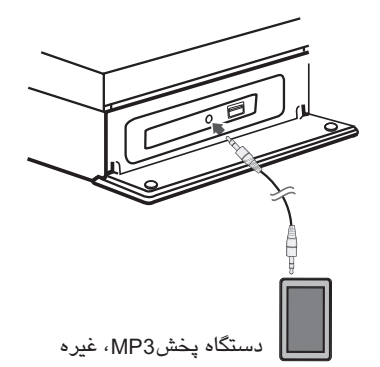

# **اتصال ورودی اپتیكال**

شما می توانید از طریق بلندگوهای این سیستم به صدای دستگاه های جانبی با استفاده از اتصال اپتیكال دیجیتال گوش کنید. جك خروجی اپتیكال دستگاه جانبی را به جك های

ورودی اپتیكال این دستگاه متصل کنید و سپس با فشار دکمه گزینه{اپتیكال} را انتخاب کنید. FUNCTION یا با فشار دکمهOPTICAL ان را به طور مستقیم انتخاب نمایید.

> F ورودی از دکمه (عملكرد) برروی پانل جلو استفاده شما همچنین می توانید برای انتخاب مستقیم حالت کنید.

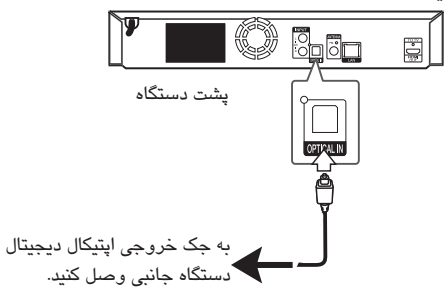

# سرویس باند عریضسرورهای مجاز DLNA **Q**od پشت دستگاه

# **اتصال به شبكه خانگی**

BD-LIVE وخدمات آنلاین دسترسی داشته باشید. روتر این دستگاه را می توان به شبکه محلی ( LAN ) از طریق پورت شبكه واقع در پانل پشت یا ماژول بی سیم داخلی متصل نمود. با اتصال دستگاه به شبكه خانگی باند عریض، شما می توانید به خدماتی چون به روز رسانی نرم افزار،

### **اتصال شبكه سیمی**

پورت شبكه دستگاه پخش را به پورت مربوطه برروی مودم یا روتر متصل کنید. برای این کار از کابل شبكه یا اترنت موجود در بازار استفاده کنید. استفاده از شبكه با سیم عملكرد بهتری را در اختیار قرار می دهد چرا که قطعات متصل شده به طور مستقیم به شبكه وصل می شوند و در معرض تداخل فرکانس رادیویی قرار نمی گیرند. برای اطلاعات بیشتر به دفترچه دستگاه شبكه مراجعه کنید.

**توجه** هنگام اتصال یا انفصال کابل شبكه، قسمت فیش کابل را بگیرید. هنگام انفصال، کابل شبكه را نكشید بلكه ضمن فشار قفل، فیش را جدا کنید. کابل تلفن مارپیچ را به پورت شبكه متصل نكنید. از آنجایی که نحوه اتصال گوناگونی وجود دارد، لطفاً تنظیمات اپراتور مخابرات یا تامین کننده شبكه اینترنت را اجرا نمایید. چنانچه بخواهید به محتوای رایانه یا سرورهای دسترسی داشته باشید، این دستگاه پخش DLNA باید از طریق یك روتر به شبكه محلی همان مورد متصل شود. برای آنكه رایانه تان را به عنوان سرور شبكه DLNA تنظیم کنید ، برنامه Nero MediaHome 4 را بر روی رایانه تان نصب کنید. (صفحه 36)

# **تنظیم شبكه باسیم**

چنانچه سرورDHCP برروی شبكه از طريق اتصال باسیم موجود است، این دستگاه پخش به طور خودکار به آدرس وصل می گردد. IP پس از برقراری اتصال فیزیكی، یك تعداد محدود شبكه های محلی برای تنظیم شدن شبكه دستگاه پخش مورد نیاز است. مطابق مراحل زیر تنظیمات {شبكه} را اعمال کنید.

### **آماده سازی**

پیش از تنظیم شبكه باسیم، شما باید اینترنت باند عریض را به شبكه خانگی تان متصل کنید.

.**1** گزینه {تنظیمات اتصال} در منوی {تنظیمات}

را انتخاب کنید و سپس دکمه را فشار دهید. ENTER ( )

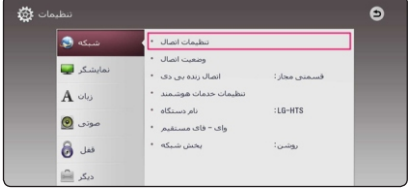

.**2** موارد مربوط به آماده سازی را مطالعه کرده و هنگامی که عبارت {شروع} پرنور است دکمه را فشار دهید. ENTER ( )

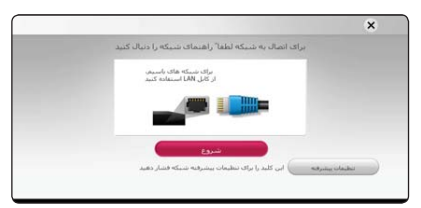

شبكه به طور خودکار به دستگاه وصل می شود.

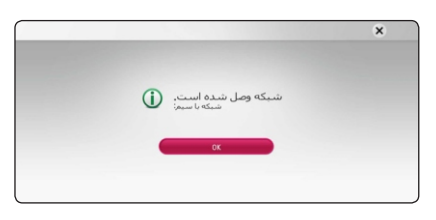

اگر می خواهید تنظیمات شبكه را به طور دستی انجام دهید، گزینه {تنظیمات پیشرفته} را در منوی {تنظیمات شبكه} را با استفاده از دکمه های < < / ( ) ENTER انتخاب کرده و سپس دکمه را فشار دهید. **تنظیمات پیشرفته** .**1** برای انتخاب یكی از دو حالت یعنی {پویا} و IP .رسی سد ب سی استفاده کنید.<br>{ایستا} از دکمه های < / ۷/ ۷ / استفاده کنید. برای یافتن یك آدرس به طور خودکار گزینه IP {پویا} را انتخاب کنید.

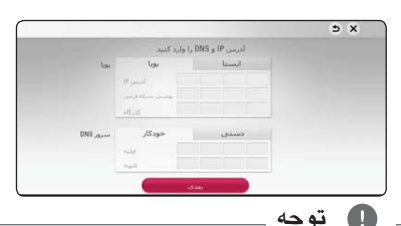

چنانچه در شبکه هیچ سرور DHCPوجود ندارد شما می خواهید آدرس را به طور دستی تنظیم کنید با IP سی حق سیم از دروس ۱۰ از ۱۰ جا حول دستی حسیم استفاده از دکمه های اعداد گزینه {ایستا} را انتخاب کرده و سپس {ادرس IP} {پوشش شبكه فرعی}،{گذرگاه}،{سرور } DNS را تنظیم کنید. اگر هنگام وارد کردن عدد اشتباه کردید از دکمهCLEARبرا*ی* پاک کردن قسمت پررنگ شده استفاده کنید.

.**2** برای اعمال تنظیمات شبكه گزینه {بعدی} را انتخاب و سپس دکمه (@) ENTER را فشار دهید.

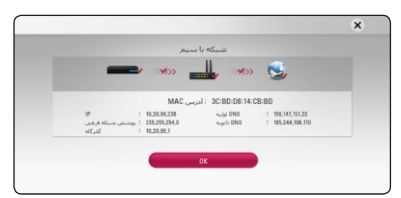

وضعیت اتصال شبكه بر روی صفحه نمایان می شود. .3 برای پایان تنظیمات شبكه سیمی، هنگامی که گزینه ( ) ENTER پرنور است دکمه را فشار دهید. [OK]

نكاتي پيرامون اتصال شيكه :

- بسیاری از مشکلات مربوط به ارتباط شبکه در هنگام تنظيم با تنظيم مجدد روتر يا مودم قابل رفع هستند. پس از اتصال دستگاه پخش به شبکه خانگی، بلافاصله دستگاه را خاموش و/ یا کابل برق روتر شبکه خانگی یا كابل مودم را قطع كنيد. سپس دستگاه را دوباره روشن و / با کابل برق را دوباره متصل نمائيد.
- بسته به ازائه کنندگان خدمات اینترنت (ISP)، تعداد دستگاه که می توانند سرویس اینترنت دریافت کنند توسط موارد کاربردی سرویس محدود پاشند. برای اطلاعات بیشتر یا ISP تان تماس بگیرید.
- شرکت ما مسئول ایراد دستگاه یخش و / یا اتصال اینترنت به دلیل خطاهای ارتباطی/ایرادهای مربوط به اتصال باند عریض یا سایر دستگاه های متصل شده نیست.
- قابلیت های دیسک های BD-ROM از طریق قابلیت اتصال اینترنت امکان پذیر شده اند نه از طریق شرکت ما و شرکت ما مسئول کاربردی بودن آنها و تامین پیوستگی آنان نیست. برخی دیسک های مربوط به محتوا از طریق اتصال اینترنت امکان پذیربوده و با این دستگاه پخش سازگار نیستند. در صورت داشتن سوال پیرامون چنین مسائلے ِ لطفاً یا تولید کنندہ دیسک تماس بگیر پد.
- برخی از محتواهای اینترنت اتصال باند عریض بیشتری نياز دارند.
- حتى چنانچه دستگاه پخش به درستى متصل و تنظيم شده باشد، برخی از محتواهای اینترنتی ممکن است به دلیل تراکم اینترنت، کیفیت و پهنای باند سرویس اینترنت یا مشکلات ناشی از ارائه کنندگان آن محتوا قابل اجرا نیستند.
	- برخی از عملکردهای اتصال اینترنت به دلیل محدودیت های اعمال شده از طرفISP امکان پذیر نیستند.
		- هزینه های در نظر گرفته شده توسط ISP ، هزینه ارتباط همگی برعهده خودتان است.
	- برای اتصال باسیم به این دستگاه پخش به پورت 10 Base-TX LAN يا 100 Base-TX LAN نياز داريد. چنانچه سرویس اینترنت چنین ارتباطی را در اختیارتان نگذارد قادر به اتصال دستگاه یخش نخواهید بود.
		- برای استفاده از سرویس xDSL باید از یک روتر استفاده كنيد.

• برای استفاده از سرویس DSL به یک مودم و یک کابل مودم نیاز دارید. بسته به نحوه دستیابی و توافق مشترک یا ISP تان، ممکن است قادر به استفاده از قابلیت اتصال اینترنت تعییه شده در این دستگاه یخش نباشید و یا به تعداد دستگاه هایی که می توانید در یک زمان مرتبط شوید محدود باشید. (چنانچه ISP تان محدود به اشتر اک یک دستگاه است، این دستگاه پخش مجاز به اتصال در صورت متصل بودن رايانه نخواهد بود.)

# **تنظیم اولیه**

(POWER) .1 دکمه را فشار دهید. استفاده کرده و دکمه(@) ENTER را وقتی دستگاه را برای نخستین بار روشن می کنید، منوی تنظیم اصلی برروی صفحه نمایان می شود. زبان روی صفحه، تنظیمات شبكه و تنظیم بلندگو در منوی تنظیم اصلی هستند. منوی تنظیم اصلی برروی صفحه نمایان می شود. .2 برای انتخاب زبان روی صفحه از دکمه های فشار دهید.

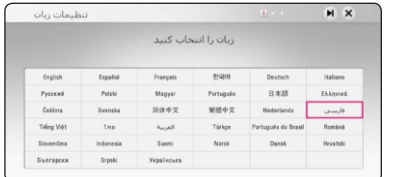

.3 آماده سازی ها برای تنظیمات شبكه را مطالعه کرده و مهیا کنید و سپس هنگامی که عبارت{شروع} پرنور است دکمه(@) ENTER را فشار دهید.

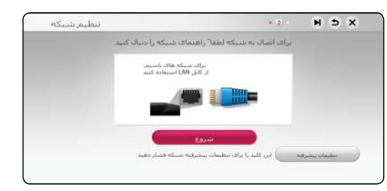

اگر شبكه سیمی متصل است، تنظیم اتصال شبكه به طور خودکار پایان می پذیرد.

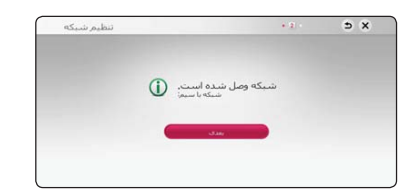

اگر اکسس پوینت دارای کد ایمنی است، آن را باید وارد نمایید.

.4 گزینه {بعدی} را انتخاب و دکمه را فشار ENTER ( ) دهید. .5 برای تایید سیگنال های تن آزمایش بلندگوها دکمه

(@) ENTER را فشار دهید.

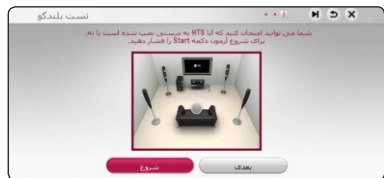

پس از تایید سیگنال های آزمایش، هنگامی که گزینه ( ) ENTER} توقف}پرنور است دکمه را فشار دهید. گزینه{بعدی} را انتخاب و دکمه را فشار ENTER ( ) دهید. .6 شما می توانید وقتی که تلویزیون روشن می شود

صدای آن را به طور خودکار از بلندگوی سینمای خانگی بشنوید. سینمای خانگی و تلویزیون باید از طریق کابل اپتیكال به یكدیگر وصل شوند.

برای انتخاب {روشن} یا { خاموش} دکمه ۸ و سپس دکمه ها*ی </>* را فشار دهید. گزینه  $\{e$ بعدی $\}$  را انتخاب و سپس دکمه (@) ENTER را فشار دهید.

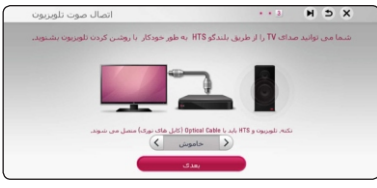

.7 تمامی تنظیمات اعمال شده در مرحله قبل را بررسی کنید.

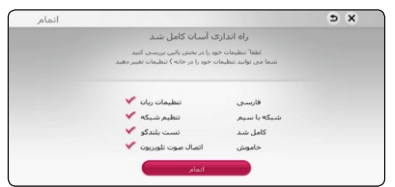

به منظور پایان تنظیمات اولیه، وقتی که{اتمام} پر نور است دکمه (@) ENTERرا فشار دهید. اگر در تنظیمات چیز*ی* به تغییر نیاز دارد ، برای انتخاب از دکمه های استفاده کرده و سپس دکمه را فشار ENTER ( ) <sup>&</sup>lt; </ دهید.

# **تنظیمات**

### **انجام تنظیمات**

شما می توانید تنظیمات را در منوی{تنظیمات} تغییر دهید.

HOME ( ) .**1** دکمه را فشار دهید.

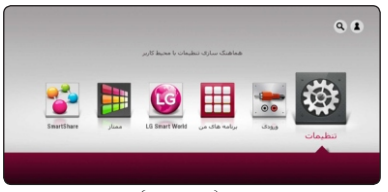

و سپس دکمه (@) ENTER استفاده کنید. منوی ۲. برای انتخاب گزینه {تنظیمات}از دکمه *ه*ای </<sub>></sub> نمایان می شود.

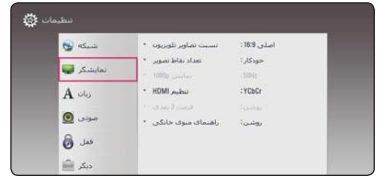

.3 برای انتخاب اولین گزینه تنظیم از دکمه های <</ استفاده کنید و برای حرکت به ردیف دوم دکمه < را فشار دهید.

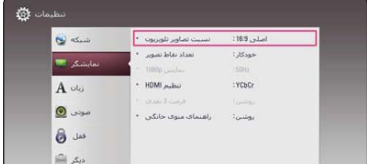

.**4** برای انتخاب گزینه دوم تنظیم از دکمه های < < / استفاده کنید و برای حرکت به مرحله سوم دکمه را فشار دهید. ENTER ( )

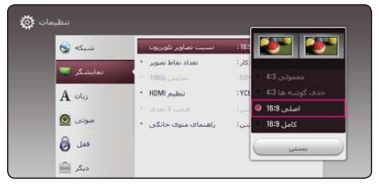

.**5** برای انتخاب تنظیمات دلخواه از دکمه های < < / استفاده کنید و برای تایید انتخاب دکمه(@) ENTER را فشار دهید.

# **منوی {شبكه}**

به منظور ارتقاء نرم افزار، BD Live و خدمات موارد انلاین، تنظیمات {شبكه} مورد استفاده قرار می گیرد.

**تنظیمات ارتباط** چنانچه شرایط شبكه خانگی آماده اتصال به دستگاه پخش است، دستگاه پخش برای ارتباط شبكه باید از لحاظ ارتباط با سیم یا بی سیم تنظیم شود. (به {اتصال به شبكه خانگی} در صفحه 19 مراجعه شود.) **وضعیت ارتباط** چنانچه می خواهید وضعیت شبكه را در دستگاه پخش بررسی کنید، گزینه {وضعیت اتصال} را انتخاب کرده و دکمه(@) ENTERرا فشار دهید تا چگونگی اتصال

# **ارتباط BD-Live**

وقتی که عملکرد*ه*ای BD-Live مورد استفاده قرار گیرد شما می توانید دستیابی به اینترنت را محدود و شرایطی کنید.

به شبكه و اینترنت برقرار شده را بررسی کنید.

### **[Permitted]**

دستیابی به اینترنت برای تمامی محتوایBD-Live مجاز شده است.

### **[Partially permitted]**

دستیابی به اینترنت فقط برای محتوایBD-Liveکه دارای تایید صاحب محتوا است مجاز شده است. دستیابی به اینترنت و عملکرد*ه*ای انلاینAACS برای تمامی محتوا*ه*ای بدون مجوز منع شده است.

دستیابی به اینترنت برای تمامی محتوای BD-Live ممنوع شده است **[Prohibited]**

### **تنظیم خدمات هوشمند**

**[Country Setting]** برای نمایش خدمات مناسب آنلاین، کشورتان را انتخاب کنید.

### **[Initialize]**

با توجه به کشور انتخابی، عملكرد [Initialize] ممكن است موجود نباشد. **نام دستگاه** با استفاده از صفحه کلید مجازی می توانید نام شبكه ایجاد کنید. این دستگاه شبكه را با نامی که شما وارد کرده اید خواهد شناخت.

**پخش شبكه** این عملكرد به شما امكان می دهد با استفاده از یك گوشی هوشمندDLNA ، پخش فایل های شبکهDLNA را کنترل کنید. اغلب گوشی *ه*ای هوشمند DLNA دارا*ی* عملکرد کنترل فایل در شبكه خانگی هستند. برای کنترل این دستگاه از طریق گوشی هوشمندتان، گزینه مربوطه را در حالت {روشن} قرار دهید. برای اطلاعات بیشتر به راهنمای گوشی هوشمند مجهز به DLNA یا برنامه های کاربردی مراجعه کنید. **توجه**

این دستگاه و گوشی هوشمند باید به یك شبكه وصل شوند.

برای استفاده از عملكرد{پخش شبكه} از طریق گوشی هوشمند DLNA ، پیش از اتصال گوشی به این دستگاه، دکمه (G) HOME ( برای نمایش منوی اصلی فشار دهید.

- هنگام کنترل دستگاه با استفاده از عملكرد {پخش شبكه} ، دستگاه کنترل از راه دور ممكن است کار نكند.
- فرمت های فایل موجود در صفحه 61 گاهی اوقات در عملكرد{پخش شبكه} پشتیبانی نمی شوند.

# **منوی {نمایش}**

**ابعاد صفحه** شما می توانید برحسب ابعاد تلویزیون یك گزینه ابعاد صفحه انتخاب کنید.

**[4:3 ] حذف گوشه ها**  وقتی تلویزیون استاندارد 4:3 متصل باشد این گزینه را انتخاب کنید. در این حالت نوارهایی در بالا و پایین تصویر نشان داده می شود. **[4:3 ] معمولی**

وقتی تلویزیون 4:3 متصل شده باشد این گزینه را انتخاب کنید. برای پر کردن صفحه تلویزیون دو طرف تصویر را برش می دهد.

**[16:9 ] اصلی** وقتی تلویزیون عریض 16:9 متصل شده باشد این گزینه را انتخاب کنید. تصویر 4:3 با ابعاد اصلی و با نوارهای مشكی در چپ و راست نشان داده می شود.

**[16:9 ] کامل** وقتی تلویزیون عریض 16:9 متصل شده باشد این گزینه را انتخاب کنید. تصویر 4:3 به منظور پرشدن تمام صفحه به طور افقی تنظیم می شود.

 720p وقتی وضوح در حالت بیش از تنظیم شده باشد **توجه** قادر به انتخاب گزینه های [ معمولی 4:3] و [حذف گوشه ها 4:3]نخواهید بود.

### **وضوح**

وضوح خروجی سیگنال تصویرHDMJرا انتخاب می کند. برای جزئیات بیشتر پیرامون تنظیمات وضوح به صفحه 15 مراجعه شود.

### **[Auto]**

اگر جکADMI OUT جهت تامین اطلاعات نمایش EDID ( ) به تلویزیون متصل شده باشد، وضوح به طور خودکار براساس تلویزیون متصل شده انتخاب می شود.

### **[576p]**

**[1080i] [720p]** تصویر 1080 یك در میان خطی پخش می شود. تصویر پیشرفته 720 خطی پخش می شود. تصویر پیشرفته 576 خطی پخش می شود.

> **[1080p]** تصویر پیشرفته 1080 خطی پخش می شود.

### **حالت نمایش 1080p**

به سازگاری نمایشگرHDMIبا ورودی 1080p/24Hz وقتی که وضوح در حالت تنظیم شده باشد، برای 1080p نمایش لطیف تر محتوای فیلم گزینه را انتخاب [24 Hz] کنید. البته محتوا*ی* فیلم باید (1080p/24Hz) بوده و مجهز باشد.

[50 Hz] مشاهده شود. در چنین مواقعی گزینه وقتی گزینه [24 Hz] را انتخاب می کنید، در هنگام تغییر تصویر و محتوای فیلم ممكن است قدری بهم ریختگی را انتخاب کنید. حتی هنگامی که {حالت نمایش } در وضعیت 1080p تنظیم شده باشد، چنانچه تلویزیون سازگار با [24 Hz] نباشد، فرکانس فریم واقعی خروجی 1080p/24Hzتصویر به منظور انطباق فرمت منبع ویدئویی 50 هرتز می شود. **توجه**

### **تنظیمات رنگ HDMI**

نوع خروجی جکHDMI را انتخاب کنید. برا*ی* انجام این تنظیمات لطفاً به دفترچه راهنمای تلویزیون مراجعه شود.

**[YCbCr]** هنگام اتصال به یك نمایشگر این گزینه را انتخاب کنید. HDMI

**[RGB]** DVI هنگام اتصال به یك نمایشگر این گزینه را انتخاب کنید.

**[Off]** نوع حالت خروجی برای پخش دیسك سه بعدی بلو - ری کنید. پخش دیسك سه بعدی بلو - ری همانند دیسك دو بعدی انجام خواهد شد. **حالت 3 بعدی**

**[On]**

دیسك سه بعدی بلو - ری در حالت سه بعدی پخش خواهد شد.

**راهنمای منوی اصلی** این عملكرد به شما امكان می دهد راهنمای نمایان شده بر روی منوی اصلی را حذف یا نمایان کنید. برای نمایان شدن راهنما گزینه Home Menu را در حالت تنظیم کنید. [On]

# **منوی {زبان}**

**منوی نمایش** یك زبان برای منوی {تنظیم} و نمایش روی صفحه انتخاب کنید. **منوی دیسك / صدای دیسك / زیرنویس دیسك** زبان مورد نظرتان را جهت تراك صوتی (صدای دیسك)، زیرنویس و منوی دیسك انتخاب کنید.

> **[Original]** به زبان اصلی که دیسك با آن ضبط شده اطلاق می شود.

> > **[Other]**

( ) ENTER برای انتخاب یك زبان دیگر دکمه را فشار دهید. برای وارد کردن عدد چهار رقمی مربوط زبان بر اساس لیست کد صفحه 66 از دکمه های اعداد و سپس دکمه (@) ENTER را فشار دهید.

**(فقط زیرنویس دیسك) [OFF]**

زیرنویس را خاموش می کند.

**توجه** بسته به دیسك، تنظیمات زبان ممكن است کار نكند.

**منوی {صدا}** هر دیسك دارای یك سری گزینه های خروجی صدا است. برحسب نوع سیستم صوتی مورد استفاده تان، گزینه صدای دستگاه پخش را تنظیم کنید.

از آنجایی که عوامل بسیاری برنوع خروجی صدا تاثیر گذار هستند، برای جزئیات بیشتر به {مشخصات خروجی صدا} در صفحه 64 مراجعه شود. **توجه**

### **خروجی دیجیتال**

### **[PCM Stereo] HDMI (فقط )**

چنانچه جك این دستگاه به یك دکودر HDMI OUT استریو دیجیتال دو کاناله متصل شده باشد این گزینه را انتخاب کنید.

### **[PCM Multi-Ch] (HDMI ) فقط**

چنانچه جك این دستگاه به یك دکودر HDMI OUT دیجیتال چند کاناله متصل شده باشد این گزینه را انتخاب کنید.

### **[DTS Re-Encode] HDMI) فقط )**

DTS مجهز به دکودر متصل شده باشد این گزینه را چنانچه جك این دستگاه به یك دستگاه HDMI OUT انتخاب کنید.

### **[Bitstream] HDMI) فقط )**

LPCM مجهز به دکودر Dolby Digital, Digital Plus, DTS, Dolby TrueHD و متصل شود، DTS-HD چنانچه جك این دستگاه به یك دستگاه HDMI OUT این گزینه را انتخاب کنید.

### **توجه**

- HDMI چنانچه اطلاعات چند کاناله از دستگاه PCM EDID مجهز به شناسایی نشود و گزینه [Digital درحالت تنظیم شده باشد، [PCM Multi-Ch] Output] صدا به صورت استریو پخش خواهد شد. PCM
	- [Digital Output] چنانچه گزینه در حالت شده DTS برای دیسک هایBD-ROMمجهز به تنظیم شده باشد، صدای کد [DTS Re-Encode] صدای دوم و صدای اصلی برای سایر دیسك ها (نظیر ) پخش خواهد شد. [BitStream]
	- این تنظیمات برای صدای ورودی از دستگاه جانبی عمل نمی کند.

**(کنترل دامنه دینامیك) DRC** این قابلیت به شما امكان می دهد که بدون افت کیفیت صدا، صدای فیلم را با میزان کم گوش کنید.

### **[Off]**

این عملكرد را خاموش می کند.

### **[On]**

Dolby Digital, دامنه دینامیك خروجی صدای یا را فشرده Dolby TrueHD Dolby Digital Plus

می کند.

### **[Auto]**

Dolby TrueHD دامنه دینامیك خروجی صدای Dolby Digital Plus Dolby Digital و دامنه دینامیك و توسط خود دستگاه مشخص می شود. همانند حالت {روشن} عمل می کند.

DRC تنظیم فقط زمانی قابل تغییر است که هیچ **توجه** دیسكی در دستگاه نباشد و یا دستگاه در حالت توقف کامل باشد.

**تنظیم بلندگو**

برای ایجاد بهترین صدای ممكن، از تنظیم بلندگو برای مشخص شدن حجم صدای بلندگویی که متصل کرده اید و فاصله آن از محل شنوایی شما، استفاده کنید. برای تنظیم میزان صدای بلندگوها به یك اندازه از Test استفاده کنید.

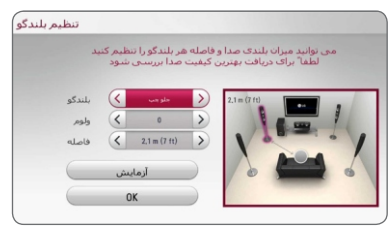

### **[Speaker]**

بلندگویی را که می خواهید تنظیم کنید انتخاب نمایید.

# **[Volume]**

میزان خروجی هر بلندگو را تنظیم کنید.

**[Distance]**

فاصله هر بلندگو و محل شنوایی را تنظیم کنید.

**[Test/ stop test tone]**

بلندگوها یك تن آزمایشی ارسال خواهند کرد.

### **[OK]**

تنظیمات را تایید می کند.

### **HD AV همزمانی**

استفاده کنید میزان مقادیر بین 0 تا 300میلی ثانیه است. گاهی اوقات تلویزیون دیجیتال با تاخیر میان صدا و تصویر مواجه می شود. در چنین شرایطی شما می توانید با تنظیم تاخیر در صدا آن را جبران نمایید به طوری که صدا تا رسیدن تصویر صبر کند : این عمل همزمانی HD AV نام دارد. برای انتخاب میزان تاخیر از دکمه های < <

# **منوی {قفل}**

چهاررقمی را دو بار وارد کنید و سپس دکمه(@) ENTER برای دستیابی به قابلیت های تنظیم {قفل}، شما باید کد امنیتی چهار رقمی را که ایجاد کرده اید، وارد نمایید. چنانچه هنوز رمز عبور را وارد نكره اید، این کار را انجام دهید. برای ایجاد یك رمز عبور جدید، یك رمز عبور را فشار دهید. تنظیمات {قفل} فقط بر پخش دیسك بلو-ری و DVD تاثیر دارد.

### **رمز عبور**

شما می توانید رمز عبور را ایجاد کرده و یا تغییر دهید.

### **[None]**

برای ایجاد رمز عبور جدید رمز عبور چهار رقمی را دوبار وارد کرده و دکمه را فشار دهید. ENTER ( )

### **[Change]**

رمز عبور فعلی را وارد کرده و دکمه را ENTER ( ) فشار دهید. برای ایجاد رمز عبور جدید رمز عبور چهار رقمی را دوبار وارد کرده و دکمه را فشار دهید. ENTER ( )

در صورت فراموش کردن رمز عبور با استفاده از مراحل زیر می توانید آن را پاك کنید : **اگر رمز عبور را فراموش کردید ۲**. گزینه [Lock] را در منوی[Setup] انتخاب کنید. .**1** دیسك را از دستگاه پخش خارج کنید. .**3** برای وارد کردن عدد 210499 از دکمه های اعداد استفاده کنید. رمز عبور اکنون پاك شده است.

چنانچه در وارد کردن عدد اشتباه کردید پیش از فشار دکمه)(@ENTER دکمهENTER د CLEAR درا فشار دهید. سپس رمز عبور صحیح را وارد کنید. **توجه**

٣

**رده بندی دی وی دی** این عملكرد پخش دی وی دی رده بندی شده را براساس محتوای شان متوقف می کند. (فقط برخی از دیسك ها رده بندی شده هستند).

### **[Rating 1-8]**

رده بندی یك (1) دارای بیشترین محدودیت ها و رده بندی هشت (8) دارای کمترین محدودیت است.

### **[Unlock]**

چنانچه گزینه را انتخاب می کنید، قفل والدین [Unlock] غیرفعال شده و دیسك به طور کامل پخش می شود.

**رده بندی دیسك بلو - ری**

 BD-ROM برای پخش محدوده سنی را تنظیم کنید. برای وارد کردن محدوده سنی جهت تماشای BD-ROM از دکمه های اعداد استفاده کنید.

### **[255]**

تمامی دیسك های قابل پخش می شوند. BD-ROM

### **[0-254]**

پخشBD-ROM با توجه به رده بن*دی* مربوطه غیرممکن می شود.

### **توجه**

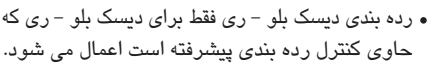

### **کد منطقه**

کد منطقه ای را استانداردهایش برای رده بندی دیسك تصویری دی وی دی مورد استفاده قرار گرفته است، بر اساس لیست صفحه 65 وارد کنید.

### **منوی {سایر موارد} DivX VOD**

در مورد ویدئویDivX: DivX) عبارت است از فرمت www.divx.com دیدن کنید. VIDEO-ON-DEMAND در مورد : این DIVX DivX VOD برای ایجاد کد ثبت نام، قسمت در منوی تنظیم تصویر*ی* دیجیتال که توسط شرکت DivX ابداع شده است. این یک دستگاه معتبر رسمیDivX است که تصاویر DivX را پخش می کند. برای اطلاعات بیشتر و ابزارهای نرم افزاری برای تبدیل فایل *ه*ای تان به تصاویر DivX از تارنما*ی* دستگاه دارا*ی* DivX برا*ی* پخش محتوا*ی D*IVX باید ثبت شود. VIDEO-ON-DEMAND دستگاه را بیابید. برای تكمیل مرحله ثبت نام و آموزش بیشتر پیرامون به بروید. DivX VOD www.divx.com

> کد ثبت دستگاه پخش را نشان می دهد. **[Register]**

### **[Deregister]**

دستگاه پخش را غیرفعال کرده و کد غیرفعال سازی را نمایش می دهد.

# **توجه**

تمامی ویدئوهای دانلود شده از که دارای DivX VOD کد ثبت این دستگاه باشند قابل پخش با این دستگاه هستند.

[On] چنانچه این گزینه را در حالت تنظیم کرده باشید، **خاموش شدن خودکار** وقتی دستگاه پخش مدت 5 دقیقه در حالت توقف بماند، محافظ صفحه نمایش نمایان می شود. دستگاه به طور خودکار پس از گذشت 20 دقیقه از نمایش محافظ صفحه نمایش به طور خودکار خاموش می شود. چنانچه این گزینه در حالت تنظیم شده باشد، [Off] دستگاه در حالت محافظ صفحه نمایش باقی می ماند تا کاربر دستگاه را فعال کند.

**توجه** وقتی در منوی تنظیمات عملكرد{خاموش شدن خودکار} را در حالت روشن می گذارید، چنانچه مدت 25 دقیقه دستگاه اصلی به دستگاه جانبی متصل نباشد و مورد استفاده قرار نگیرد، به منظور صرفه جویی در مصرف انرژی به طور خودکار خاموش می شود. همینطور اگر مدت 6 ساعت پس از اتصال دستگاه اصلی به ورودی دستگاه آنالوگ دیگری، مورد استفاده قرار نگیرد، عمل فوق انجام می شود.

### **اتصال صدای تلویزیون**

وقتی تلویزیون روشن شود، شما می توانید به طور خودکار صدای تلویزیون را از طریق این دستگاه گوش کنید. تلویزیون و این دستگاه باید از طریق کابل اپتیكال به یكدیگر متصل شوند.

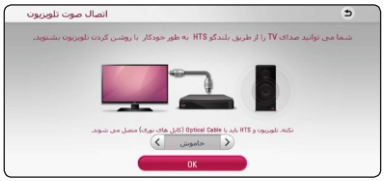

۸ و سپس </> استفاده کنید. گزینه[OK] را انتخاب برای انتخاب گزینه {روشن} یا {خاموش} از دکمه های ( ) ENTER و دکمه را فشار دهید.

**حالت اولیه** 

**[Factory Set]**

شما می توانید دستگاه را به تنظیمات پیش فرض کارخانه بازگردانید.

### **[Blu-ray Storage Clear]**

USB محتوای دیسك بلو - ری حاصل از دستگاه متصل شده را به حالت اول باز می گرداند.

### **توجه**

چنانچه با استفاده از گزینه [Factory Set]، دستگاه پخش را به تنظیمات پیش فرض کارخانه بازگردانید، باید که تنظیمات شبكه را از نو دوباره تنظیم کنید.

**نرم افزار**

نگارش فعلی نرم افزار را نشان می دهد. **[Information]**

### **[Update]**

با اتصال مستقیم دستگاه به سرور به روز رسانی نرم افزار (صفحه 59) می توانید آن را به روز رسانی کنید.

### **SIMPLINK / ARC**

SIMPLINK - عملكرد به شما امكان کنترل این دستگاه را – عملکردARC، تلویزیون مجهز به HDMI را قادر می سازد HDMI OUT صدای این دستگاه را از طریق پخش کند. برای فعال کردن عملکرد[SIMPLINK/ARC] این گزینه با استفاده از دستگاه کنترل از راه دور تلویزیون می دهد. را در حالت {روشن} قرار دهید. (صفحه 15)

# **جلوه ی صدا**

SOUND EFFECT را چندین بار فشار دهید تا حالت دلخواه شما می توانید حالت صدای مناسب را انتخاب کنید. دکمه بر روی صفحه نمایش یا تلویزیون شود. موارد نشان داده شده بسته به منابع و جلوه های صدا ممكن است متفاوت باشد.

**[Natural]** : شما می توانید از صدای مناسب و طبیعی **[Bypass]** : نرم افزار مجهز به سیگنال های صوتی فراگیر **[Bass Blast]** : جلوه ی صدای باس حاصل از بلندگوی **[Loudness]** : صدای باس و تریبل را تقویت می کند. بهره مند شوید. چندکاناله مطابق ترتیب ضبط شده پخش می شوند. چپ و راست و ساب ووفر را تقویت می کند. : شما می توانید با افزایش یا کاهش فرکانس **[User EQ]** خاص، صدا را تنظیم کنید. **[Plus Natural [**: شما می توانید از جلوه صدای طبیعی به همراه جلوه 5/1 کانال بهره مند شوید. **[Front Power) [اختیاری)** : شما می توانید از صدای موزونی برخوردار باشید. این حالت برای تمامی بلندگوهایی که در یك ردیف قرار دارند مناسب است.

**تنظیم {اکولایزر کاربر}**

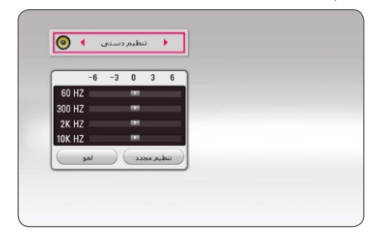

برای لغو تنظیمات گزینه [Cancel] را انتخاب و دکمه برای بازنشانی تمامی تنظیمات گزینه[Reset]را انتخاب .1 برای انتخاب فرکانس مورد نظر از دکمه های < < / استفاده کنید. ۲. برای انتخاب میزان دلخواه از دکمه *ه*ای </> استفاده کنید. را فشار دهید. ENTER ( ) و دکمه را فشار دهید. ENTER ( )

# **نمایش منوی اصلی**

**استفاده از منوی {اصلی}**

وقتی دکمه( HOME ( Gن ) را فشار می دهید، منوی اصلی نمایان می شود. برای انتخاب یك گروه از دکمه های < </ </> استفاده کرده و دکمه(@) ENTERعرا فشار دهید.

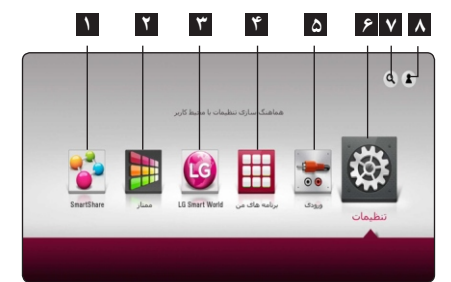

**توجه** با توجه به منطقه کاربر، عملكرد [جستجو] ،[برنامه های من] و ممكن است در حال [LG Smart World] حاضر امكان پذیر نباشد.

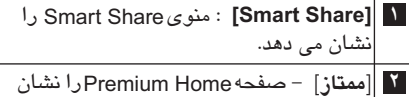

- صفحه را نشان می دهد. (صفحه 52) **[ممتاز]**
- **3 [LG Smart World]** عناوین برنامه های کاربردی **4 [برنامه های من]** - صفحه [ برنامه های من] را نشان می دهد. (صفحه 54) ال جی ارائه شده در این دستگاه را نشان می دهد. (صفحه 54)
	- <mark>۵ |</mark>[**ورودی**] حالت ورودی را تغییر می دهد.
	- تنظیمات سیستم را اعمال می کند. **6 [تنظیم ] 7 [جستجو] -** جستجوی محتوای آنلاین از طریق وارد کردن واژه کلیدی در منوی جستجو.
- **8 [Log In]** منوی حساب کاربری را نشان می دهد.

# **استفاده از Smart Share**

را فشار دهید.

می دهد.

USB شما می توانید با قرار دادن دیسك، اتصال دستگاه یا استفاده از شبكه خانگی (DLNA) محتوای تصویری، HOME ( ) .1 برای نمایش منوی اصلی دکمه را فشار صوتی و عكس را پخش کنید.

[Smart Share] .2 گزینه را انتخاب و دکمه ENTER ( ) دهید.

**1 2** SmartShare  $\bullet$  $\mathbf{r}$ تمامی دستگاه های متصل شده را نشان می دهد. **1** محتوای تصویری، صوتی یا عكس را نشان می دهد. **2**

فایل یا پوشه های دستگاه متصل شده را نشان **3**

**پخش دستگاه های متصل شده پخش دیسك** | BD **||** DVD || AVCHD || ACD || ۲. دکمه (OPEN/CLOSE)≜را فشار داده و یک دیسک در سینی دیسك قرار دهید. .3 دکمه را فشار دهید تا سینی (OPEN/CLOSE) بسته شود. اکثر دیسك های صوتی، BD-ROM و دیسك های به طور خودکار پخش DVD-ROM می شوند. .3 دکمه را فشار داده و گزینه HOME ( ) را انتخاب کنید. [Smart Share] .4 علامت دیسك را انتخاب کنید. **توجه** عملكردهای پخش توضیح داده شده در این دفترچه در مورد هر فایلی ممكن نیستند. انجام برخی از عملكردها منوط به یك سری عوامل است. بسته به عناوینBD-ROM، برای پخش صحیح USB ممكن است اتصال دستگاه لازم باشد. DVD-VR دیسك های فرمت که انتهای شان بسته نشده است، با این دستگاه قابل پخش نیستند. برخی از دیسک های DVD-VRکه توسط دستگاه ضبط DVDبا دیتایCPRM ایجاد شده اند، قابل

پشتیبانی نیستند.

**پخش دیسك بلو- ری 3 بعدی BD** 

این دستگاه قادر به پخش دیسك های بلو- ری 3 بعدی که حاوی دیدهای مجزا برای چشمان چپ و راست است، می باشد.

**آماده سازی** به منظور پخش عنوان بلو- ری 3 بعدی در حالت سه بعدی برجسته به موارد زیر نیاز دارید : ببینید آیا تلویزیون قابلیت سه بعدی و ورودی HDMI 1/4 را دارد. برای بهره مندی از تجربه سه بعدی عینك 3 بعدی به چشم بزنید. ببینید آیا عنوان ROM-BD دیسك بلو - ری 3 بعدی است یا خیر. یك کابل HDMI) کابل HDMI پرسرعت مجهز به اترنت) بین خروجی HDMI دستگاه پخش و ورودی HDMI تلویزیون متصل کنید.

.1 دکمه ( ) HOME را فشار دهید و در منوی{تنظیمات} گزینه {حالت 3 بعدی}در حالت {روشن} قرار دهید. (صفحه  $(7)$ ۲. دکمه (OPEN/CLOSE)≜را فشار داده و یک دیسک در سینی دیسك قرار دهید. .4 برای راهنمایی بیشتر به دفترچه راهنمای تلویزیون 3 بعدی مراجعه کنید. شاید لازم باشد که برای بهتر شدن جلوه 3 بعدی تنظیمات نمایشگر را تنظیم کرده و بر تنظیمات تلویزیون متمرکز شوید. تماشای تصاویر 3 بعدی برای مدت زمان طولانی موجب سرگیجه و خستگی می شود. افراد ناتوان، کودکان و زنان باردار از تماشای فیلم در حالت 3 بعدی خودداری کنند. در صورت احساس سردرد، خستگی یا گیجی در هنگام تماشای تصاویر 3 بعدی، توصیه می شود پخش را متوقف کرده و تا بازگشت شرایط عادی صبر کنید. **اخطار** .3 دکمه را فشار دهید تا سینی بسته (OPEN/CLOSE) شود. پخش به طور خودکار آغاز می شود.

عملكرد۴

### **پخش یك فایل برروی دیسك / دستگاه USB**

# **MOVIE MUSIC PHOTO**

این دستگاه قادر به پخش فایل های فیلم، موسیقی و عكس داخل دیسك یا دستگاه است. USB .1 یك دیسك دیتا در دستگاه قرار داده یا دستگاه USB را متصل کنید.

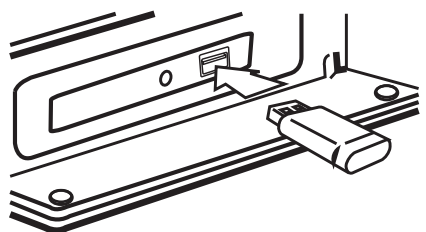

هنگام اتصال دستگاه USB در منوی HOME ، دستگاه پخش به طور خودکار فایل صوتی داخل دستگاه USB را پخش می کند. اگر دستگاه USB دارا*ی* انواع فایل باشد، منویی جهت انتخاب نوع فایل نمایان می شود. با توجه به تعداد فایل های موجود در دستگاه USB زمان لود فایل ها چند دقیقه ای طول می کشد. برای لغو عمل لود، هنگامیكه گزینه لغو انتخاب شده است دکمه(⊙) ENTER را فشار دهید.

( ) HOME .2 دکمه را فشار دهید.

۳. گزینه [Smart Share]را انتخاب و دکمه(@ENTER را فشار دهید.

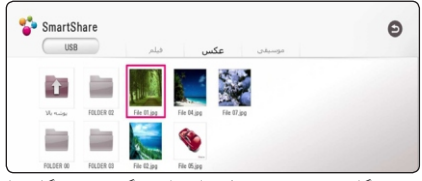

.6 با استفاده از دکمه های یك فایل انتخاب < < <sup>&</sup>gt;**/ /**<sup>&</sup>lt; **/** و برای پخش فایل دکمه (PLAY) ♦ یا(⊙) ENTER را فشار دهید. .4 دستگاه متصل شده دلخواه را در گروه دستگاه ها انتخاب نمایید. .5 گزینه {فیلم}، {عكس} یا {موسیقی } را انتخاب کنید.

### **نكاتی پیرامون دستگاه USB**

- این دستگاه، درایو فلش USB/ درایو دیسک سخت فرمت شده با FAT32 و NTFS را هنگام دستیابی به فایلها (موسیقی، عكس، فیلم) پشتیبانی می کند. در مورد BD-Live و دیسک صوتی، از درایو فلشUSB/ درایو دیسک سخت فرمت شده با FAT32 استفاده کنید.
	- این دستگاه قادر به پشتیبانی از دستگاه USB حداکثر 4 پارتیشن است.
	- در هنگام عملکرد (پخش، غیره) دستگاه USB *ر*ا بیرون نكشید.
		- دستگاه که در هنگام اتصال به رایانه به برنامه USB تكمیلی نیاز دارد، پشتیبانی نمی شود.
		- دستگاه USB : دستگاهLUSB1.1 که از USB2.0 پشتیبانی می کند.
- فایل های تصویری، صوتی و عكس قابل پخش هستند. برای اطلاع از جزئیات عملكرد هر فایل، به صفحه مربوطه مراجعه شود.
	- به منظور حفظ اطلاعات، توصیه می شود هر چند وقت یک بار از اطلاعات تان پشتیبان (back up) تهیه کنید.
- در صورت استفاده از کابل افزایش طول، یا دستگاه کارت خوان چند منظورUSB ،دستگاه
- قابل شناسایی نیست. USB HUB برخی از دستگاه های ممكن است با این دستگاه کار USB نكنند.
- دوربین دیجیتال و گوشی های همراه پشتیبانی نمی شوند. درگاه این دستگاه را نمی توان به رایانه وصل USB کرد.
	- از این دستگاه نمی توان به عنوان دستگاه ذخیره سازی استفاده نمود.

**پخش یك فایل در سرور شبكه** این دستگاه قادر به پخش فایل های فیلم، موسیقی و عکس موجود در یک رایانه یا سرور DLNA از طریق شبكه خانگی است. .1 اتصال شبكه و تنظیمات را بررسی کنید. (صفحه 19) .2 دکمه را فشار دهید. HOME ( ) .3 گزینه را انتخاب کرده و دکمه [Smart Share] (©) ENTER را فشار دهید. **MOVIE MUSIC PHOTO**

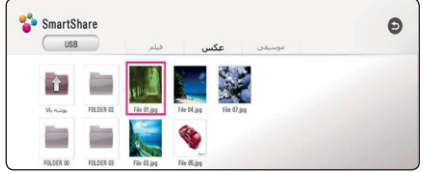

DLNA .4 در گروه مربوطه یك سرور رسانه انتخاب کنید.

۶. با استفاده از دکمه های $\mathsf{S}(\mathsf{N}\mathsf{S})$ یک فایل انتخاب کرده و برا*ی* پخش ان دکمه (©) ENTER را فشار دهید. .5 گزینه {فیلم}، {عكس} یا{موسیقی} را انتخاب کنید.

- توجه
- شرایط فایل در صفحه 61 ذکر شده است.
- علامت فایل های غیرقابل پخش قابل رویت است اما با این دستگاه قابل پخش نیستند.
- نام فایل زیرنویس و نام فایل فیلم باید یكسان بوده و در یك پوشه باشند.
- کیفیت پخش و عملكرد ممكن است تحت تاثیر شبكه خانگی تان باشند.
	- با توجه به شرایط شبکه ممکن است با اختلالات اتصال مواجه شوید.
- برای آنكه بتوانید از رایانه به عنوان سرور DLNA استفاده کنید باید نرم افزار Nero MediaHome 4 را بر روی رایانه تان نصب کنید. (صفحه 36)

# **استفاده از سرور شبكه خانگی برای رایانه**

 که به معنای دستگاه شبكه زنده دیجیتال DLNAاست به کاربران امكان استفاده از فایل های تصویری، عكس و صوتی ذخیره شده در سرور را از طریق شبكه خانگی بر روی تلویزیون می دهد. پیش از اتصال به رایانه برای پخش فایل، برنامه باید بر روی رایانه Nero MediaHome 4 Essential نصب شود.

### **نصب Nero MediaHome 4 Essential ویندوز**

رایانه تان را روشن کرده و لوح فشرده برنامه نرو را در درایو رایانه تان قرار دهید. نمای نصب نمایان شده و مراحل نصب را به صورت ساده و سریع به شما می گوید. برای نصب برنامه نسخه خانگی نرو به روش زیر عمل کنید : .**1** تمامی برنامه های ویندوز مایكروسافت را بسته و از نرم افزار ضد ویروس خارج شوید. .**2** لوح فشرده برنامه نسخه خانگی نرو را در درایو دیسك کامپیوتر قرار دهید. .**3** برروی گزینه [Nero MediaHome 4 Essential] کلیك کنید. .4 برای شروع نصب بر روی گزینه کلیك کنید. [Run] .**6** برای نمایش صفحه وارد کردن شماره سریال دکمه {بعدی} را کلیك کنید. برای حرکت به مرحله بعد گزینه {بعدی} را کلیك کنید. .7 اگر تمامی شرایط را می پذیرید گزینه را کلیلك کرده و سپس بر روی{بعدی} کلیك کنید. بدون این توافق نامه عمل نصب انجام نمی شود. .8 بر روی و سپس{بعدی} کلیك کنید. نصب [Typical] آغاز می شود. .9 اگر می خواهید در جمع آوری دیتا سهیم باشد کادر محاوره ای را انتخاب کرده و بر روی {بعدی} کلیك کنید. .10 برای اتمام نصب بر روی گزینه{خروج} کلیك کنید. .**5** برروی گزینه [Nero MediaHome 4 Essential] کلیك کنید. مرحله نصب آماده شده و نمای نصب نمایان می شود. [ I accept the License Condition]

### **مكینتاش**

.1 رایانه تان را روشن کرده و لوح فشرده برنامه نرو را در درایو رایانه تان قرار دهید. .2 داخل لوح فشرده را جستجو کرده و پوشه زیر را باز کنید. "MediaHome 4 Essentials MAC" .3 بر روی فایل ایمیج دوبار کلیك کنید. پنجره باز می شود. .4 در پنجره آیكون را به داخل پوشه اپلیكیشن ها یا محل دلخواه بكشید. .5 با دوبار کلیك کردن بر روی آیكون در محل دلخواه برنامه را اجرا کنید.

### **اشتراك گذاری فایل ها و پوشه ها**

[Network] .**2** برروی علامت در سمت چپ کلیك کرده و در قسمت[Network name] نام شبكه تان را وارد [Shares] .**3** برروی علامت در سمت چپ کلیك کنید. [Local Folders] .**4** برروی زبانه در صفحه کلیك کنید. [Browse Folder] .**5** برای باز شدن پنجره برروی [Start Server] .**7** برای شروع سرور برروی علامت <u>www.nero.com دی</u>دن کنید. در رایانه تان باید پوشه حاوی فایل، موسیقی و عكس را جهت پخش آنها با این دستگاه، تقسیم کنید. این قسمت به شما روند انتخاب پوشه های تقسیم شده را برروی رایانه تان توضیح می دهد. .**1** برروی علامت [Nero MediaHome 4 Essential] دوبار کلیك کنید. کنید. نام شبكه ای را که وارد کرده اید توسط رایانه تان شناسایی خواهد شد. علامت [Add] كليک كنيد. .**6** پوشه حاوی فایل هایی که می خواهید تقسیم کنید، انتخاب نمایید. پوشه انتخاب شده به فهرست پوشه های تقسیم شده افزوده می شود. کلیك کنید. چنانچه پوشه ها یا فایل های تقسیم شده در دستگاه پخش نمایان نشوند، در زبانه [Local Folders] پوشه را کلیك کرده و در دکمه برروی [More] کلیك کنید. [Rescan Folder] برای اطلاعات بیشتر و ابزار نرم افزار از تارنمای **توجه**
### **درباره Nero MediaHome 4 Essential**

UI ارسال کد، دستگاه ، کنترل تلویزیون، خدمات اینترنت برنامه عبارت است از Nero MediaHome 4 Essentialنرم افزاری برای به اشتراك گذاردن فیلم، موسیقی و فایل های عكس ذخیره شده در رایانه تان به این دستگاه پخش به عنوان سرور رسانه دیجیتال سازگار با . DLNA دیسك برای رایانه ها Nero MediaHome 4 Essential طراحی شده است و نباید در این دستگاه پخش یا دستگاهی به جز رایانه قرار گیرد. دیسك ارائه شده با Nero MediaHome 4 Essential این دستگاه نگارش ویژه ای برای اشتراك گذاری فایل ها و پوشه ها به این دستگاه پخش است. نرم افزار Nero MediaHome 4 Essential ارائه شده از عملكردهای زیر پشتیبانی نمی کند : و نرم افزار [Nero MediaHome 4 Essential]از تارنما*ی* زیر قابل دریافت است این دفترچه راهنما عملكردهای نسخه انگلیسی نرم افزار را شرح می دهد. با Nero MediaHome 4 Essential مراجعه به عملیات های واقعی نگارش زبان مورد نظرتان آنها را دنبال کنید. **توجه** Apple iTunes DirectX 9.0c برنامه نگارش (آگوست 30 2006) یا بالاتر R - Windows : http://www.nero.com/ download.php?id=nmhlgewin - Mac OS : http://www.nero.com/ download.php?id=nmhlgemac

#### **شرایط سیستم**

#### **ویندوز**

- ویندوز ایكس پی (سرویس پك دو یا بالاتر)، ویندوز ویستا (بدون نیاز به سرویس پك)، ویندوز سون (بدون نیاز به سرویس پك) ویندوز ایكس پی نگارش مرکز رسانه 2005 (سرویس پك دو یا بالاتر)، ویندوز سرور .2003 ویندوز ویستا نگارش 64 بیت (قابل استفاده در حالت 32 بیت) ویندوز سون نگارش 64 بیت (قابل استفاده در حالت 32 بیت)
	- فضای مورد نیاز : 200 مگابایت برای نصب معمولی نسخه نرو.
- پردازنده ۲/۱ گیگاهرتز اینتل پنتیوم ۳ یا AMDسمپرون  $.77...$ 
	- حافظه : 256 مگابایت رم.
- کارت تصویر با حداقل حافظه 32 مگابایت حداقل وضوح × 800 600 پیكسل، و تنظیمات رنگ 16 بیت.
	- جستجوگر اینترنتی نگارش 6 یا بالاتر.
- - [محیط شبكه : 100 مگابایت اترنت.

#### **مكینتاش**

- سیستم عامل مكینتاش یا X 10.5(Leopard) 10.6 (Snow Leopard)
	- رایانه مكینتاش با پردازنده Intel x86
- فضای دیسك سخت : 200 مگابایت برای نصب برنامه Nero MediaHome
	- حافظه : 256 مگابایت رم •

# **پخش کلی**

# **عملكردهای اصلی برای محتوای تصویری و صوتی**

**توقف پخش** در هنگام پخش دکمه (STOP) ■ را فشار دهید. **مكث پخش** مكث (توقف موقت) پخش در هنگام پخش دکمه (PAUSE) ∎ را فشار دهید. برای از سرگیری پخش دکمه(PLAY) ♦ را فشار دهید. **پخش فریم به فریم (تصویر)** هنگام پخش فیلم دکمه(PAUSE) ∎را فشار دهید. برا*ی* پخش فریم به فریم دکمه(PAUSE) ∎ را چندین بار فشار دهید. **اسكن رو به جلو یا رو به عقب** برای پخش سریع رو به جلو یا رو به عقب، در هنگام پخش دکمه یا را فشار دهید. شما می توانید با فشار دکمه یا سرعت پخش را تغییر دهید. **پخش آهسته** وقتی که پخش در حالت مكث است، برای پخش با سرعت های حرکت آهسته دکمه را چندین بار فشار دهید. **پرش به فصل / ترك / فایل بعدی یا قبلی** برای حرکت به فصل / تراك / فایل بعدی یا بازگشت به ابتدای فصل / تراك / فایل فعلی، در هنگام پخش دکمه یا را فشار دهید. برای بازگشت به فصل / تراك/ فایل قبلی دکمه را دوبار فشار دهید. در منوی فهرست فایل سرور ممكن است انواع مختلفی از فایل ها در پوشه فعلی در کنار هم باشند. در چنین صورتی برای حرکت به محتوای قبلی یا بعدی از همان

نوع دکمه یا را فشار دهید.

**عملكردهای اصلی برای محتوای عكس پخش نمایش اسلاید** برای شروع پخش اسلاید دکمه را فشار دهید. (PLAY) **برای توقف نمایش اسلاید**

در هنگام نمایش اسلاید دکمه(STOP)∎را فشار دهید.

**مكث نمایش اسلاید** هنگام نمایش اسلاید دکمه را فشار دهید. (PAUSE) **II** برای شروع دوباره نمایش اسلاید دکمه (PLAY) را فشار دهید.

**برای پرش به عكس بعدی/ قبلی** هنگام تماشای عكس به صورت تمام صفحه، برای حرکت به عکس بع*دی* یا قبلی دکمه **ح** یا **>** را فشار دهید.

### **استفاده از منوی دیسك**

### **BD DVD AVCHD**

DISC MENU را فشار دهید. **نمایش منوی دیسك** دیسكی که حاوی منو باشد پس از قرار گرفتن در دستگاه منوی آن برروی صفحه نمایان می شود. چنانچه در هنگام پخش بخواهید منوی دیسك را مشاهده کنید دکمه برای حرکت در موارد منو از دکمه های**</v/ /v** استفاده کنید. **نمایش منوی ظاهر شونده**

برخی از دیسک های BD-ROM حاوی منوی ظاهر شونده ای هستند که در هنگام پخش نمایان می شوند. در هنگام پخش دکمهTITLE/POPUP را فشار دهید و برای حرکت در موارد منو از دکمه *های ح***/> /** / استفاده کنید.

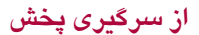

**BD DVD AVCHD MOVIE ACD**

#### **MUSIC**

دستگاه از محلی که دکمه(STOP)■ را فشار داده اید ضبط می کند، البته این بستگی به دیسك دارد. چنانچه (توقف از سرگیری) برروی صفحه **II** نمایان شود، برای سرگیری پخش دکمه (PLAY) را فشار دهید. (از محل صحنه) چنانچه دکمه را دوبار فشار دهید یا دیسك (STOP) را درآورید، علامت برروی (Complete Stop) صفحه نمایان می شود. دستگاه محل متوقف شده را حذف خواهد کرد. • وقتی دکمه ای (به عنوان مثال : ،، (POWER) **توجه**

BD-J BD-ROM دیسك مجهز به ، قادر به انجام • • چنانچه در هنگام پخش عنوان دکمه BD-ROM ، غیره فشار داده شود از سر (OPEN/CLOSE) گیری عمل پخش غیرفعال خواهد شد. عملكرد از سرگیری پخش نیستند. را یك بار فشار دهید، دستگاه به حالت توقف (STOP) کامل خواهد رفت.

**BD DVD** این دستگاه می تواند آخرین صحنه از آخرین دیسك تماشا شده را در حافظه ثبت کند. چنانچه دیسك را از دستگاه درآورید یا دستگاه را خاموش کنید، آخرین صحنه در حافظه باقی خواهد ماند. چنانچه دیسكی را که صحنه اش در حافظه دستگاه ذخیره شده در دستگاه قرار دهید، صحنه به طور خودکار فراخوان خواهد شد. **توجه**

**حافظه آخرین صحنه**

 • به محض پخش یك دیسك متفاوت، عملكرد حافظه • بسته به نوع دیسك این عملكرد ممكن است کار نكند. آخرین صحنه مربوط به دیسك قبلی حذف خواهد شد. • در دیسک هایBD-ROM مجهز به ل-BD عملکرد حافظه آخرین صحنه ممكن است عمل نكند. چنانچه پخش از اقدام به پخش دستگاه را خاموش • کنید این عملكرد قابل اجرا نخواهد بود.

## **نمایش روی صفحه**

شما می توانید اطلاعات گوناگون و تنظیمات پیرامون محتوا را نمایش داده و آنها را تغییر دهید.

### **BD DVD AVCHD MOVIE برای کنترل پخش تصویر**

در هنگام پخش دکمه(INFO/MENU ( را فشار دهید. شما می توایند هنگام تماشای ویدئوها، پخش را کنترل کرده و گزینه ها را تنظیم کنید.

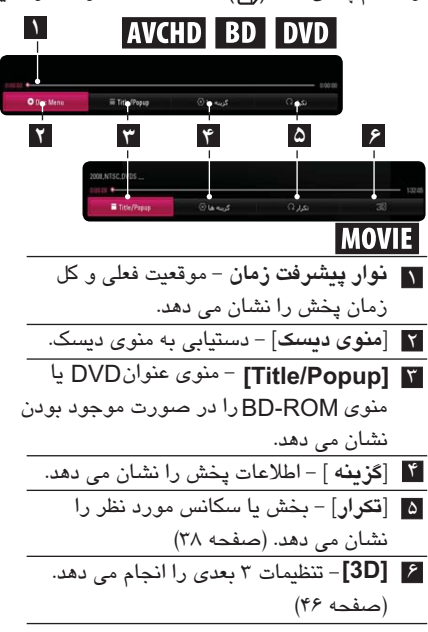

### **نمایش اطلاعات بر روی صفحه**

**BD DVD AVCHD MOVIE**

V V / .2 با استفاده از دکمه های {گزینه} را انتخاب کرده ( ) MENU/INFO .1 در هنگام پخش دکمه را فشار دهید. ( ) ENTER و دکمه را فشار دهید.

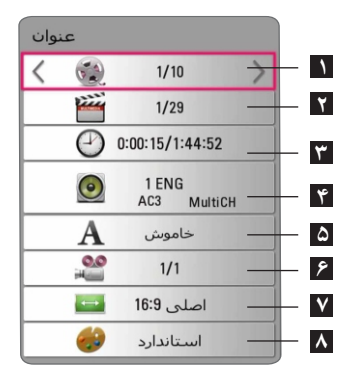

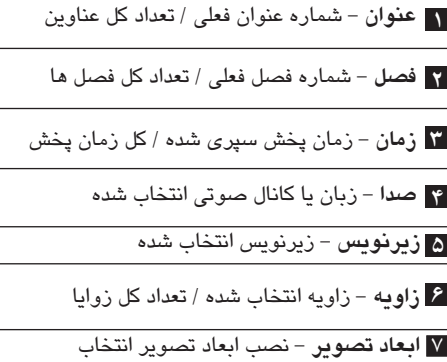

- شده
- **حالت تصویر** حالت تصویر انتخاب شده 8

 • چنانچه برای چند ثانیه هیچ دکمه ای فشار داده نشود، • شماره عنوان در برخی دیسك ها قابل انتخاب نیست. • بسته به دیسك ها یا عناوین، موارد موجود ممكن نمایش روی صفحه محو می شود. است متفاوت باشد. چنانچه دیسك بلو - ری در حال پخش باشد، برخی • از اطلاعات تنظیم برروی صفحه نمایان می شود اما قابل تغییر نیست. **توجه**

**برای کنترل نمایش عكس** هنگام تماشای عكس به صورت تمام عكس، کنترل را پخش کرده و گزینه ها را تنظیم می کند. شما می توانید هنگام تماشای عكس ها به صورت تمام صفحه، پخش را کنترل کرده و گزینه ها را تنظیم کنید. هنگام تماشا*ی* عکس دکمه(INFO/MENU ( ) را فشار دهید.

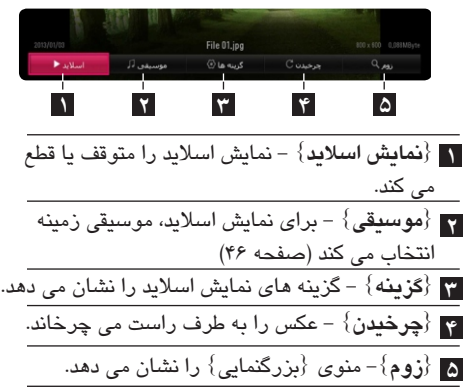

**تنظیم گزینه نمایش اسلاید** هنگام تماشای عكس به صورت تمام صفحه از گزینه های متعددی می توانید استفاده کنید. ۱. هنگام دیدن عكس ها، دكمه(ص) INFO/MENU را فشار دهید. .2 با استفاده از دکمه های یك {گزینه} انتخاب V V / کنید، و دکمه (@) ENTER را فشار دهید.

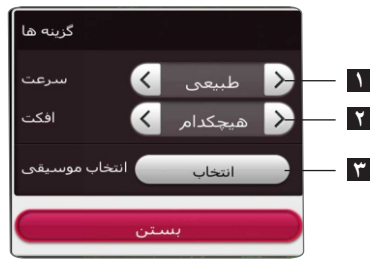

- **1 {سرعت}** برای انتخاب سرعت تاخیر میان عكس ها **2 {افكت}** - برای انتخاب جلوه انتقال میان عكس در در هنگام نمایش اسلاید از دکمه های $\boldsymbol{<}$  استفاده کنید. هنگام نمایش اسلاید از دکمه های ح/> استفاده کنید.
	- **3 {انتخاب موسیقی**} برای نمایش اسلاید، موسیقی زمینه انتخاب کنید. (صفحه 46)

# **پخش پیشرفته**

## **بازپخش**

#### **BD DVD AVCHD ACD MUSIC MOVIE**

برای انتخاب حالت تكرار مورد نظر، در هنگام پخش دکمه (REPEAT( را فشار دهید. - قسمت انتخاب شده به طور مكرر پخش خواهد **A-B** شد. **فصل** - فصل فعلی به طور مكرر پخش خواهد شد. شد.  **عنوان** - عنوان فعلی به طور مكرر پخش خواهد شد. **همه** - تمامی تراك ها یا فایل به طور مكرر پخش می شوند. **DVD فایل های ویدئویی دیسك بلو-ری/**

**دیسك های صوتی / فایل های موسیقی** - تراك یا فایل فعلی به طور مكرر پخش **Track** خواهد شد. - تمامی تراك ها یا فایل ها به طور مكررپخش **All** خواهند شد. تراک ها یا فایل ها به طور اتفاقی پخش خواهند شد. $\mathcal{\mathcal{\mathbb{C}}}$  - تمامی تراك ها یا فایل ها به طور اتفاقی **All** پخش خواهند شد. - قسمت انتخاب شده به طور مكرر پخش خواهد شد. (فقط دیسك صوتی) برا*ی* بازگشت به پخش عا*دی د*کمهCLEAR *ر*ا فشار دهید. **توجه** برای انتخاب حالت تكرار مورد نظر، در هنگام پخش دکمه (REPEAT( را چندین بار فشار دهید. این عملكرد برای برخی دیسك ها یا عنوان کارآیی

**تكرار یك قسمت خاص**

**BD DVD AVCHD ACD MOVIE**

.**3** برای بازگشت به پخش عادی، دکمه را فشار CLEAR دهید. ENTER ( ) .**2** در پایان قسمت دکمه را فشار دهید. • شما قادر به انتخاب یك قسمت کمتر از 3 ثانیه نیستید. این دستگاه پخش قادر به تكرار قسمت مورد نظر شما است. .**1** برای انتخاب ابتدای قسمت مورد نظرتان، در هنگام پخش دکمه (REPEAT(<del>C یا ر</del>ا فشار دهید تا [A-B] انتخاب شود. و سپس دکمه ی $\mathsf{ENTER}\,(\bigcirc\!\!\!\!\! \bigcirc\, \mathsf{C}$  را فشار دهید. قسمت انتخاب شده به طور مكرر پخش خواهد شد. **توجه**

این عملكرد برای برخی از دیسك ها یا عناوین مقدور • است.

### **پخش از زمان انتخاب شده BD DVD AVCHD MOVIE**

[Time] .**3** گزینه را انتخاب کنید و سپس از چپ به راست • این عملكرد ممكن است در برخی از دیسك ها یا عناوین ۱. در هنگام پخش دکمه(**[\_**]) INFO/MENU را فشار دهید. .**2** با دکمه های {گزینه} را انتخاب و دکمه ENTER ( ) </>را فشار دهید. زمان شروع را به ترتیب ساعت، دقیقه و ثانیه وارد کنید. به عنوان مثال برای یافتن صحنه ای در زمان 2 ساعت و دقیقه و ثانیه عدد 10 20 21020 را وارد کنید. با فشار دکمه **</>** </> زمان پخش ۶۰ ثانیه به سمت جلو یا به سمت عقب پرش می کند. .**4** برای شروع پخش از زمان انتخاب شده دکمه را فشار دهید. ENTER ( ) کارآیی نداشته باشد. بسته به نوع فایل و توانایی سرور ، این عملكرد DLNA • **توجه**

ممكن است کارآیی نداشته باشد.

ندارد.

### **انتخاب زبان زیرنویس BD DVD AVCHD MOVIE**

۰۱. دکمه INFO/MENU (J) را هنگام پخش فشار دهید. .2 با استفاده از دکمه های {گزینه} را انتخاب کرده </> و دکمه (@) ENTER را فشار دهید.

۳. برای انتخاب گزینه {زیرنویس} از دکمه**۸ / ۷**استفاده کنی*د*. ۴. برا*ی* انتخاب زبان دلخواه از دکمه **</>> (**استفاده کنید. با فشار دکمه می توانید گزینه های متعدد ENTER ( ) زیرنویس متعددی را تنظیم کنید.

۵. برای خروج از نمایش روی صفحه دکمه (BACK (그 را فشار دهید.

در برخی از دیسك ها امكان تعویض زیرنویس فقط از طریق منوی دیسك وجود دارد. در چنین مواردی از گزینه های منوی دیسك دکمه یا را فشار دهید TITLE/POPUP DISC MENU و زیرنویس مورد نظر را از منوی دیسك انتخاب کنید. **توجه**

## **شنیدن صدای متفاوت**

### **BD DVD AVCHD MOVIE**

.**4** برای انتخاب زبان صوتی، تراك صوتی یا کانال صوتی مورد نظر از دکمه **</>** استفاده کنید. **توجه** ۰۱. دکمه INFO/MENU (J) را هنگام پخش فشار دهید. .2 با استفاده از دکمه های {گزینه} را انتخاب کرده </> و دکمه (@) ENTER را فشار دهید. ۳. برای انتخاب گزینه {صدا} از دکمه**۸ |v**استفاده کنید.

در مورد دیسک BD-ROM، فرمت صدا*ه*ای م**تع**دد برخی دیسك ها ممكن است امكان تغییر انتخاب های صوتی را فقط از طریق منوی دیسك در اختیار قرار دهند. در این صورت، دکمه TITLE/POP-UP یا را فشار داده و صدای مناسب را از DISC MENU انتخاب های منوی دیسك انتخاب کنید. بلافاصله پس از تغییر صدا، ممكن است ناهماهنگی موقتی بین صدا و تصویر واقعی ایجاد شود. (5/1 کاناله یا 7/1 کاناله) به همراه [Multi CH] در صفحه نمایش نشان داده شود.

**تماشا از یك زاویه دیگر** اگر دیسك حاوی صحنه های ضبط شده از زوایای گوناگون دوربین باشد، شما می توانید هنگام پخش زوایای آن را تغییر دهید. ۴. برای انتخاب زاویه دلخواه از دکمه **</>> (**استفاده کنید. ۵. برای خروج از نمایش روی صفحه دکمه (BACK (그 را فشار دهید. **BD DVD** ۰۱. دکمه INFO/MENU (J) را هنگام پخش فشار دهید. ۲. با استفاده از دکمه *های ح*/> {گزینه} را انتخاب کرده و دکمه را فشار دهید. ENTER ( ) < .3 برای انتخاب گزینه {صدا} از دکمه استفاده کنید. < /

## **تغییر ابعاد تصویر BD AVCHD MOVIE**

شما می توانید هنگام پخش نسبت ابعاد صفحه تلویزیون را تغییر دهید.

.1 دکمه را هنگام پخش فشار دهید. INFO/MENU ( ) .2 با استفاده از دکمه های {گزینه} را انتخاب کرده </> و دکمه (@) ENTER را فشار دهید.

.3 برای انتخاب گزینه {ابعاد تصویر} از دکمه استفاده > < / کنید.

۴. برا*ی* انتخاب زاویه دلخواه از دکمه **</>> (**استفاده کنید. ۵. برای خروج از نمایش روی صفحه دکمه (BACK (그 را فشار دهید.

حتی اگر مقادیر گزینه {ابعاد تصویر} را در نمایش روی صفحه تغییر دهید، گزینه {ابعاد تصویر} در منوی{تنظیمات} تغییر نمی کند. **توجه**

## **تغییر کد صفحه زیرنویس**

#### **MOVIE**

اگر زیرنویس به درستی نمایان نشود، شما می توانید برای رویت صحیح فایل زیرنویس، صفحه کد زیرنویس را تغییر دهید.

.**1** دکمه ( ) MENU/INFO را هنگام پخش فشار دهید. .**2** با استفاده از دکمه های {گزینه} را انتخاب کرده </> و دکمه را فشار دهید. ENTER ( )

.**3** برای انتخاب گزینه{کد صفحه} دکمه را فشار دهید. > < / .**4** برای انتخاب گزینه کد دلخواه دکمه را فشار دهید. </ >

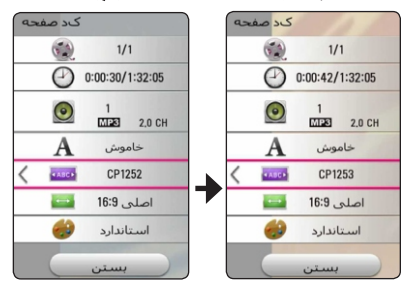

.**5** برای خروج از نمایش روی صفحه دکمه BACK ( ) را فشار دهید.

### **تغییر حالت تصویر BD DVD AVCHD MOVIE**

شما می توانید هنگام پخش گزینه{حالت تصویر} را تغییر دهید. .**3** برای انتخاب گزینه {حالت تصویر} از دکمه > < / استفاده کنید. ۴. برا*ی* انتخاب گزینه دلخواه از دکمه **< / >**استفاده کنید. .5 برای خروج از نمایش روی صفحه دکمه BACK ( ) فشار دهید. .**1** دکمه ( ) MENU/INFO را هنگام پخش فشار دهید. .**2** با استفاده از دکمه های {گزینه} را انتخاب کرده </> و دکمه را فشار دهید. ENTER ( )

**تنظیم گزینه {تنظیمات کاربر}** .**3** برای انتخاب گزینه {حالت تصویر} از دکمه > < / استفاده کنید. .**1** دکمه ( ) MENU/INFO را هنگام پخش فشار دهید. .**2** با استفاده از دکمه های {گزینه} را انتخاب کرده </> و دکمه را فشار دهید. ENTER ( )

.**4** برای انتخاب گزینه{تنظیمات کاربر} از دکمه </ > استفاده کنید و دکمه (@) ENTER را فشار دهید.

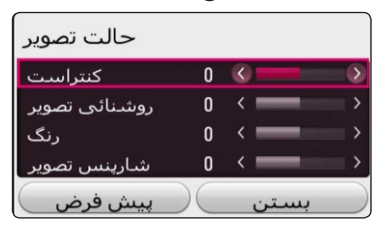

.4 برای تنظیم گزینه های{حالت تصویر} از دکمه های استفاده کنید. </> </ > /

برای بازنشانی تمامی تنظیمات ویدئویی گزینه{پیش فرض} را انتخاب و سپس دکمه (@) ENTER را فشار دهید.

۵. برا*ی* انتخاب گزینه {بستن}از دکمه های **</>/ /> /** استفاده کرده و برای اتمام تنظیمات دکمه) ENTER را فشار دهید.

### **رویت اطلاعات محتوا MOVIE**

این دستگاه پخش قادر به نمایش اطلاعات فهرست است. ۱. با استفاده از دکمه های **ح/> /N / ی**ک فایل انتخاب کنید. .**2** برای نمایش منوی گزینه دکمه INFO/MENU( )

را فشار دهید.

اطلاعات فایل برروی صفحه نمایان خواهد شد. در هنگام پخش فیلم می توانید با فشار دکمه اطلاعات فایل را نمایش دهید. TITLE/POPUP

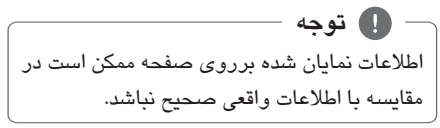

### **PHOTO MOVIE MUSIC تغییر نمایش فهرست**

در منوی می توانید[Smart Share] نمای لیست را تغییر دهید.

دکمه قرمز ( R ) را چندین بار فشار دهید.

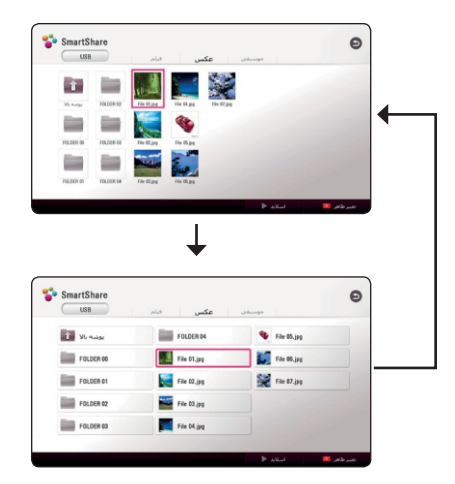

### **انتخاب فایل زیرنویس MOVIE**

اگر نام فایل زیرنویس متفاوت از نام فیلم باشد، باید پیش از پخش فیلم در منوی[Movie] فایل زیرنویس را انتخاب کنید.

.1 برای انتخاب فایل زیرنویس باید با استفاده از دکمه های <//> ∧ / / استفاده کنید.

.2 دکمه را فشار دهید. ENTER ( )

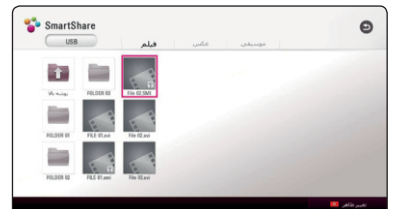

برای عدم انتخاب فایل زیرنویس دکمه (@) ENTER را دوباره فشار دهید. هنگام پخش فیلم فایل زیرنویس انتخاب شده نمایان خواهد شد.

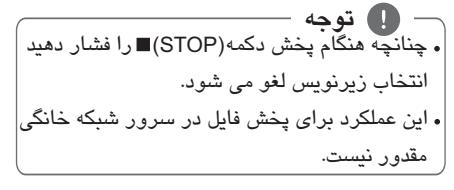

**گوش کردن به موسیقی در حین نمایش اسلاید تنظیم گزینه {3 بعدی}** شما می توانید هنگام گوش کردن به فایل های موسیقی، فایل های عكس را تماشا کنید. .1 هنگام تماشای عكس به صورت تمام صفحه، برای نمایش منوی گزینه دکمه INFO/MENU( ) را فشار دهید. ۴. برای انتخاب یک دستگاه از دکمه های**∧/ ۸** استفاده کرده و دکمه (@) ENTERرا فشار دهید. با توجه به محل فایلی که به صورت تمام صفحه در حال نمایش است، دستگاهی که انتخاب می کنید ممكن **PHOTO** .**3** برای انتخاب گزینه {انتخاب موسیقی} از دکمه > < / استفاده کنید ( ) ENTER و دکمه را فشار دهید. ۲. با استفاده از دکمه های </> {گزینه} را انتخاب کرده انتخاب کرده و دکمه(@) ENTER را فشار دهید. و دکمه را فشار دهید. ENTER ( )

است متفاوت باشد.

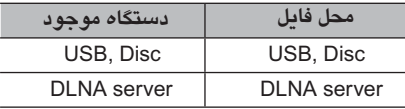

.4 برای انتخاب فایل یا پوشه ای که می خواهید پخش کنید از دکمه ها*ی N\*V استفاده کنید.

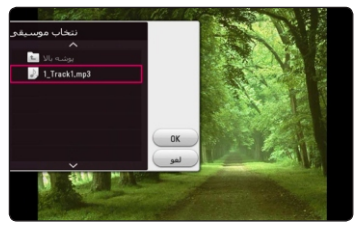

برای نمایش دایرکتوری بالاتر دکمه را انتخاب و سپس دکمه (@) ENTER را فشار دهید.

**توجه** هنگام انتخاب فایل موسیقی از یك سرور، انتخاب پوشه مقدور نیست. فقط انتخاب فایل امكان پذیراست.

۵. برای پایان انتخاب موسیقی از دکمه **ح** برای انتخاب و سپس دکمه را فشار دهید. ENTER ( ) [OK]

**MOVIE**

اگر فایل در قالب 3 بعدی کدگذاری شده باشد، این عملكرد به شما امكان پخش محتوای 3 بعدی را می دهد.

۳. برای انتخاب گزینه های دلخواه از دکمه های**< / / / / v** .**1** دکمه ( ) MENU/INFO را هنگام پخش فشار دهید. .2 با استفاده از دکمه های گزینه {3 بعدی} را </> استفاده کنید. شما می توانید در گزینه {تنظیم 3 بعدی}، عمق و مسافت 3 بعدی را تنظیم کنید. در گزینه {تنظیم 3 بعدی}، گزینه را انتخاب [Init]و برای بازنشانی تمامی تنظیمات دکمه ENTER ( ) را فشار دهید.

# **AV LG قابلیت های پیشرفته**

### **بهره مندی از Live-BD**

| BD |

Video-BD با پشتیبانی از Live-BD که دارای عملكرد شبكه است به شما امكان می دهد از عملكردهای بیشتری نظیر دانلود فیلم های جدید با اتصال این دستگاه به اینترنت بهره مند شوید. .1 اتصال شبكه و تنظیمات را بررسی کنید. (صفحه 19) .2 یك دستگاه ذخیره USB در پورت USB جلوی دستگاه قرار دهید. دستگاه ذخیره USB برای دانلود محتوا مورد نیاز است. .3 دکمه ( ) HOME را فشار دهید و گزینه LIVE-BD{ {connection در منوی {تنظیمات} را تنظیم کنید. (صفحه24) با توجه به دیسك ممكن است عملكرد Live-BD عمل نكند البته اگر گزینه اتصال LIVE-BD در حالت {Permitted Partially {تنظیم شده باشد. .4 یك ROM-BD مجهز به Live-BD قرار دهید. بسته به دیسك عملكردها متفاوت هستند. به دفترچه راهنمای همراه دیسك مراجعه شود. **اخطار**

هنگام دانلود محتوا یا زمانی که دیسك بلو - ری در داخل سینی دیسك است دستگاه USB متصل شده را بیرون نكشید. در غیر این صورت دستگاه USB آسیب دیده و قابلیت های Live-BD داخل دستگاه USB به درستی عمل نخواهند کرد. چنانچه دستگاه USB متصل شده به دلیل فوق معیوب شود شما می توانید آن را در رایانه فرمت کرده و دوباره آن را با این دستگاه استفاده کنید.

محتوای برخی از Live-BD ها ممكن است توسط صاحبان آنها در برخی از کشورها قابل استفاده نباشند. عمل بارگیری و آغاز محتوای Live-BD دقایقی به طول می انجامد. برایBD-Live از درایو فلش HDD/USB جانبی فرمت شده با FAT32 استفاده کنید. **توجه**

#### **کنترل**

Android Market (فروشگاه بازی گوگل) دیدن کنید. کنترلLG AV از تارنمای"Apple iTunes" یا Google شما می توانید از طریق شبكه، این دستگاه را توسط گوشی آی فون یا اندروید کنترل کنید. این دستگاه و گوشی همراه باید به دستگاه شبكه بی سیم نظیر اکسس پوینت متصل شوند. برای کسب اطلاعات بیشتر پیرامون

#### **حالت صدای اختصاصی**

با دانلود نمودن برنامه کاربردی LG AV Remote بر روی گوشی هوشمند یا تبلت، می توانید هدست را متصل نموده و از صدای دستگاه پخش بر روی دستگاه های هوشمندتان بهره مند شوید. این قابلیت، سیگنال تصویراز طریق کابل به HDMI تلویزیون و سیگنال صدا را از طریق به گوشی Wi-Fi هوشمند یا تبلت ارسال می کند. برای اطلاعات بیشتر به منوی کمك برنامه کاربردی LG AV Remoteمراجعه نمایید.

USB بر روی دستگاه ضبط کنید. **ضبط دیسك صوتی** شما می توانید یك تراك یا تمامی تراك های صوتی را ۱. دستگاه ذخیره USB را به پورت USB جلو متصل کنید. .**2** یك دیسك در دستگاه قرار دهید. عمل پخش به طور خودکار آغاز می شود. .**3** برای شروع {ضبط دیسك} دکمه ( ) REC را فشار دهید.

دکمه بر روی دستگاه کنترل را فشار دهید. REC

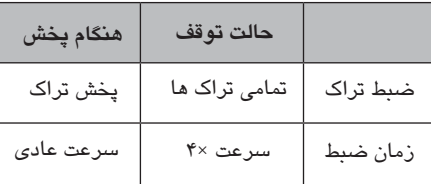

# **FM ضبط از روی رادیو یا منبع AUX/PORTABLE**

شما می توانید از روی رادیوFM یا منبع بر روی دستگاه ذخیره USB AUX/PORTABLE ضبط کنید. ۱. دستگاه ذخیرهUSBرا به درگاهUSBپانل جلو*ی* دستگاه وصل کنید. ۲. در حالت رادیو FM ، ایستگاه رادیویی مورد نظر را بگیرید (به عملكردهای رادیو در صفحه 49 مراجعه شود) یا در حالت AUX/PORTABLE، پخش منبع بیرونی را شروع کنید .3 دکمه ( ) بر روی دستگاه کنترل از راه REC دور را فشار دهید. - فایل ضبط شده در پوشه ای به نام ذخیره EXT\_REC می شود.

زمان ضبط داخل جدول تقریبی است. زمان ضبط واقعی برروی دستگاه ، بستگی به USB توانایی دستگاه ذخیره USB دارد. هنگام ضبط برروی دستگاه USB از موجود بودن حداقل فضای خالی 50 مگابایتی مطمئن شوید. برای انجام ضبط صحیح طول زمان موسیقی باید بیش از 20 ثانیه باشد. هنگام ضبط از روی دیسك صوتی دستگاه را خاموش نكرده یا دستگاه را بیرون نكشید. USB **توجه** برا*ی* ضبط، از درایو فلش HDD/ USB جانبی فرمت شده با استفاده کنید. FAT32 تراك صوتی به صورت فایل صوتی 192 کیلو بیت در ثانیه ضبط می شود. رادیوFMو منبع AUX به صورت فایل صوتی 128 کیلو بیت در ثانیه ضبط می شوند.

! **اخطار** قابلیت های ضبط یا کپی این دستگاه فقط برای مصارف شخصی و غیرتجاری است. انجام کپی غیرمجاز از آثار دارای منع تكثیر، از جمله برنامه رایانه ای، فایل ها، آثار تصویری و صوتی منجر به نقض قانون کپی رایت شده و منجر به جرم می گردد. از این دستگاه نباید برای چنین مقاصدی استفاده نمود. شرکت ال جی هیچ گونه مسئولیتی در قبال توزیع یا استفاده از موارد غیرمجاز به منظور استفاده تجاری ندارد. **متعهد بوده و به قوانین کپی رایت احترام بگذارید.**

# **عملكردهای رادیو**

از این که آنتن متصل است اطمینان حاصل کنید. (به صفحه 17 مراجعه شود).

### **گوش کردن به رادیو**

FUNCTION .**1** دکمه را فشار دهید تا عبارت TUNER (FM) در صفحه نمایش نمایان شود. آخرین ایستگاه دریافتی تنظیم خواهد شد. .**2** دکمه را به مدت 2 ثانیه فشار دهید تا TUNING(-/+) علامت فرکانس شروع به تغییر کند. سپس آن را رها کنید. وقتی دستگاه در یك ایستگاه تنظیم شود عمل جستجو متوقف خوا*هد شد. یا د*کمه(+/-)TUNING *را چ*ندین بار فشار دهید. با فشار دکمه صدا را تنظیم کنید. VOL (+/-)

ENTER ( ) .**3** دکمه را فشار دهید تا یك شماره از قبل PRESET(-/+) .**4** برای انتخاب شماره مورد نظر دکمه **تنظیم ایستگاه های رادیویی** شما می توانید 50 ایستگاه برای تنظیم کنید. FM پیش از تنظیم از کم بودن صدا اطمینان حاصل کنید. .**2** با استفاده از دکمه فرکانس مورد نظر TUNING(-/+) را انتخاب کنید. تنظیم شده در صفحه نمایش چشمك بزند. را فشار دهید. .**5** دکمه را فشار دهید. ENTER ( ) ایستگاه ذخیره می شود. .**6** برای ذخیره کردن سایر ایستگاه ها مراحل 2 تا 5 را تكرار کنید. .**1** دکمه را فشار دهید تا عبارت FUNCTION در صفحه نمایش نمایان شود. TUNER(FM)

### **حذف یك ایستگاه ذخیره شده**

.1 برای انتخاب یك شماره ایستگاه تنظیم شده جهت حذف دکمه را فشار دهید. PRESET (-/+) ۲. دکمه CLEAR را فشار دهید، شماره تنظیم شده در صفحه نمایش چشمك خواهد زد. ۳. دکمه CLEAR را دوباره فشار دهید تا شماره انتخاب شده حذف گردد.

### **حذف تمامی ایستگاه های ذخیره شده**

عبارت"ERASE ALL "برروی صفحه نمایش چشمک CLEAR .**1** دکمه را به مدت 2 ثانیه فشار دهید. خواهد زد. .**2** دکمه را فشار دهید تا تمامی ایستگاه های CLEAR رادیویی ذخیره شده پاك شوند.

### **تقویت گیرندگی FM**

(MONO/STEREO) دکمه (آبی) برروی دستگاه B کنترل از راه دور فشار دهید. رادیو از حالت استریو به مونو تغییر کرده و گیرندگی بهتر می شود.

# **استفاده از فن آوری بدون سیم بلوتوث**

PDA بلوتوث عبارت است از فن آوری ارتباطی بی سیم که برای اتصال دامنه کوتاه به کار می رود. برد آن 10 متر است. (چنانچه امواج الكترونیكی دیگری در فضا باشد و یا شما اتصال بلوتوث را در اتاق دیگری برقرار کرده باشید ممكن است صدا قطع و وصل شود). اتصال دستگاه های شخصی با فن آوری بی سیم بلوتوث هیچ هزینه ای را در برنمی گیرد. گوشی همراه مجهز به فن آوری بی سیم بلوتوث در صورتی که ارتباط فن آوری بی سیم بلوتوث برقرار شده باشد از طریق Cascade عمل می کند. دستگاه های موجود : گوشی همراه، ، لپ تاپ، **درمورد بلوتوث**

**مشخصات بلوتوث** به منظور استفاده از فن آوری بی سیم بلوتوث، دستگاه ها

باید قادر به تفسیر مشخصه های خاصی باشند. این دستگاه با مشخصات زیر سازگار است. ( مشخصه پخش صدای پیشرفته) A2DP

# **گوش کردن به موسیقی ذخیره شده بر روی دستگاه بلوتوث منطبق کردن این دستگاه و دستگاه بلوتوث**

عبارت"BT READY" در صفحه نمایش نمایان **FUNCTION** .**1** با استفاده از دکمه ی عملكرد پیش از شروع مرحله انطباق، از روشن بودن عملكرد بلوتوث در دستگاه بلوتوث تان اطمینان حاصل کنید. به دفترچه راهنمای دستگاه بلوتوث تان مراجعه کنید. به محض برقراری انطباق، دیگر نیازی به انطباق مجدد نیست. بلوتوث را انتخاب کنید. می شود. .**2** دستگاه بلوتوث را راه انداخته و عملكرد انطباق را انجام دهید. هنگام جستجو برای این دستگاه مجهز به بلوتوث، فهرستی از دستگاه های یافت شده در نمایشگر دستگاه بلوتوث نمایان می شود و این بستگی به نوع دستگاه بلوتوث دارد. دستگاه شما با نام LG-HTS شناسایی می شود.

LED منطبق شود، چراغ بلوتوث این دستگاه روشن "BT PAIRED شده و عبارت نمایان می شود. .**3** وقتی این دستگاه با موفقیت با دستگاه بلوتوث شما

**توجه** بسته به نوع دستگاه بلوتوث، برخی دستگاه ها دارای روش انطباق متفاوتی هستند.

.**4** گوش کردن به موسیقی برای پخش موسیقی ذخیره شده در دستگاه بلوتوث، به راهنمای دستگاه بلوتوث تان مراجعه کنید.

چنانچه عملكرد دستگاه را تغییر دهید، عملكرد بلوتوث قطع شده و مرحله انطباق را دوباره باید انجام دهید. **توجه**

 • شما نمی توانید قطعه بلوتوث این دستگاه را کنترل • عملكرد تطبیق فقط با یك دستگاه بلوتوث امكان • علیرغم فاصله مجاز کمتر از 10 متر بین بلوتوث • بسته به نوع دستگاه، ممكن است شما نتوانید از BT READ Y • وقتی بلوتوث متصل نباشد، عبارت • چنانچه دستگاه هایی نظیر تجهیزات پزشكی، • چنانچه فردی مابین دستگاه بلوتوث و دستگاه • دستگاه مجهز به فن آوری بی سیم بلوتوث در در صورت تداخل امواج الكترونیكی سایر دستگاه ها • ممكن است صدا قطع شود. کنید. پذیر است و تطبیق چند جانبه پشتیبانی نمی شود. و دستگاه، چنانچه مانعی بین این دو وجود داشته باشد ارتباط برقرار نخواهد شد. عملكرد بلوتوث استفاده کنید. در صفحه نمایش نمایان می شود. مایكروویو یا دستگاه های لن بی سیم از فرکانس مشابه دستگاه بلوتوث استفاده کنند، ارتباط قطع خواهد شد. پخش قرار گیرد ارتباط قطع خواهد شد. چنانچه فاصله مابین بلوتوث و دستگاه بیشتر از • حد مجاز شود، کیفیت صدا کمتر و کمتر شده و در نهایت با فراتر رفتن از دامنه ارتباطی، ارتباط بین بلوتوث و دستگاه قطع خواهد شد. صورتی که خاموش شود و یا فاصله بیش از 10 متر شود، ارتباط قطع خواهد شد. **توجه**

# **استفاده از محتوای ممتاز**

شما می توانید از طریق اینترنت با استفاده از قابلیت ممتاز از خدمات محتوای متنوع استفاده کنید. .1 اتصال شبكه و تنظیمات را بررسی کنید. (صفحه 19) .2 دکمه را فشار دهید. HOME ( ) .3 با استفاده از دکمه های گزینه {ممتاز} را انتخاب کرده و دکمه را فشار دهید. ENTER ( )

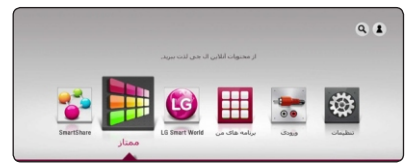

.4 با استفاده از دکمه های یك سرویس انلاین انتخاب کرده و دکمه (@) ENTER را فشار دهید.

برای اطلاعات بیشتر پیرامون هر سرویس، از ارائه کننده آن محتوا سوال کرده یا پیوند پشتیبانی آن سرویس را دیدن کنید. محتوای سرویس های ممتاز و اطلاعات مربوطه از جمله درگاه کاربر قابل تغییر است. برای کسب آخرین اطلاعات به وب سایت هر سرویس مراجعه هنگامی که برای نخستین بار به قابلیت{ممتاز} یا  $\{$ لرنامه LG ادسترسی پیدا می کنید، تنظیمات کشور  $\{ \pm$ نمایان می شود. برای تغییر تنظیمات کشور گزینه را انتخاب و دکمه را فشار ENTER ( ) [EDIT] دهید. **توجه**

## **استفاده از برنامه LG**

شما می توانید از طریق اینترنت و با استفاده از این دستگاه پخش از خدمات برنامه های کاربردی ال جی استفاده کنید. شما می توانید از برنامه برنامه های کاربردی LG متنوعی را یافته و دانلود نمایید. .1 اتصال شبكه و تنظیمات را بررسی کنید. (صفحه 19) .2 دکمه را فشار دهید. HOME ( )

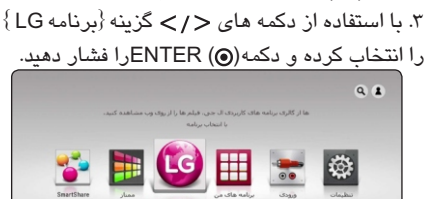

با توجه به منطقه کاربر، خدمات {برنامه } LG .4 با استفاده از دکمه های یك گروه انتخاب کرده و سپس دکمه(@) ENTERرا فشار دهید. .5 برای انتخاب برنامه کاربردی از دکمه های استفاده کرده و برای نمایش اطلاعات دکمه(@) ENTER را فشار دهید. .6 وقتی که علامت{نصب} در حالت انتخاب است دکمه ی را فشار دهید. برنامه کاربردی بر روی ENTER ( ) دستگاه پخش نصب می شود. برای نصب برنامه کاربردی بر روی دستگاه پخش، کاربر باید ثبت نام کند. برای اطلاعات بیشتر پیرامون ثبت نام به صفحه 56 مراجعه شود. ۷. برا*ی* نمایش صفحه [My Apps] دکمه رنگ زرد را فشار دهید. .8 برای اجرای برنامه کاربردی نصب شده، آن را انتخاب نموده و سپس دکمه (@) ENTERرا فشار دهید. **توجه**

{برنامه های من} و عملكرد {جستجو} ممكن است در حال حاضر امكان پذیر نباشد. برای نصب برنامه های غیر رایگان باید مبلغی را پرداخت نمایید. برای اطلاعات بیشتر از تارنمای .نمایید دیدن www.lgappstv.com

**جستجوی محتوای آنلاین** اگر در یافتن محتوای خاص از خدمات آنلاین مشكل دارید، می توانید با وارد کردن کلمات کلیدی در منوی {جستجو} از عملكرد جستجو استفاده نمایید. ۰۱. دکمه (HOME ( ۵۰ دکمه) .2 با استفاده از دکمه های علامت {جستجو} را در منو*ی*home انتخاب کنی*د*. منوی {جستجو} به همراه صفحه کلید مجازی در صفحه نمایان می شود. .3 برای انتخاب حروف از دکمه های استفاده کرده و سپس برای تایید انتخاب در صفحه کلید مجاز*ی* دکمه(@) ENTER را فشار دهید. .4 وقتی وارد کردن کلمات کلیدی به پایان رسید، برای مشاهده نتیجه جستجو گزینه[OK] را انتخاب و دکمه را فشار دهید. .5 برای انتخاب محتوای مورد نظر از دکمه های استفاده کنید و برای حرکت به محتوای انتخاب شده دکمه (@) ENTER را فشار دهید.

با توجه به کشور شما، ممكن است خدمات {برنامه }، { برنامه های من} و عملكرد {جستجو} LG امكان پذیر نباشد. عملكرد {جستجو} هر نوع خدمات آنلاینی را جستجو نمی کند. فقط در برخی از خدمات آنلاین عمل می کند. **توجه**

**ورود به حساب کاربری**

برای استفاده از قابلیت {برنامه } یا { برنامه های LG من} باید حساب کاربری خودتان را وارد کنید. .1 در صفحه { برنامه } یا { برنامه من} دکمه قرمز LG ( ) را فشار دهید. R .2 {نام کاربری} و { رمز عبور} را با استفاده از صفحه کلید مجازی وارد کنید. اگر حساب کاربری ندارید، برای ثبت نام دکمه قرمز ( ) را فشار دهید. R ۳. برای انتخاب [OK] از دکمه های </> ∧ / ∧ فشار دهید و برای ورود به حساب کاربری دکمه(@) ENTER را فشار دهید. اگر کادر [Auto Sign In] را انتخاب کنید نام کاربر*ی* و رمز عبور تان وارد حافظه شده و دفعه بعد بدون وارد کردن آنها و بطور خودکار وارد حساب کاربری تان می شوید.

اگر می خواهید با حساب کاربری دیگری وارد شوید، در صفحه  $\{ {\sf LG} \}$  یا  $\{ {\sf LiG} \}$  برنامه های من} دکمه قرمز ( R ) را فشار داده و گزینه {تغییر کاربر} را انتخاب کنید. برای رویت اطلاعات حساب کاربری و برنامه های کاربردی، در صفحه  $\{ {\sf LG} \}$  یا  $\{$  برنامه های من} دکمه قرمز (R) را فشار داده و گزینه {تنظیم حساب کاربری} را انتخاب کنید. **توجه**

**استفاده از منوی برنامه های من** شما می توانید در منوی {برنامه های من} یك برنامه کاربردی نصب شده را حذف یا جابجا کنید. ۰۱. دکمه (HOME ( ۵۰ دکمه) .2 گزینه {برنامه های من} را انتخاب و دکمه را فشار دهید. ENTER ( )

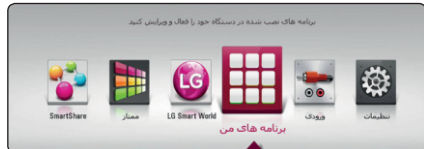

### **جابجایی برنامه کاربردی**

.1 یك برنامه کاربردی را انتخاب کنید، برای نمایش گزینه ها دکمه سبز (G) را فشار دهید. .2 برای انتخاب گزینه { جابجایی} از دکمه های استفاده کرده و سپس دکمه(@) ENTERرا فشار دهید. .3 برای انتخاب محل مورد نظر از دکمه های استفاده و سپس دکمه را فشار دهید. ENTER( ) حذف یك برنامه کاربردی

### **حذف برنامه کاربردی**

.1 یك برنامه کاربردی را انتخاب کنید، برای نمایش گزینه ها دکمه سبز (G) را فشار دهید. .2 برای انتخاب گزینه { حذف} از دکمه های استفاده کرده و سپس دکمه(@) ENTER را فشار دهید. .3 برای انتخاب محل مورد نظر از دکمه های استفاده و سپس دکمه(@ENTER( )فشار دهید.

**توجه** با توجه به کشور شما، ممكن است خدمات {برنامه }، { برنامه های من} و عملكرد {جستجو} LG امكان پذیر نباشد.

# **عیب یابی**

# **موارد عمومی**

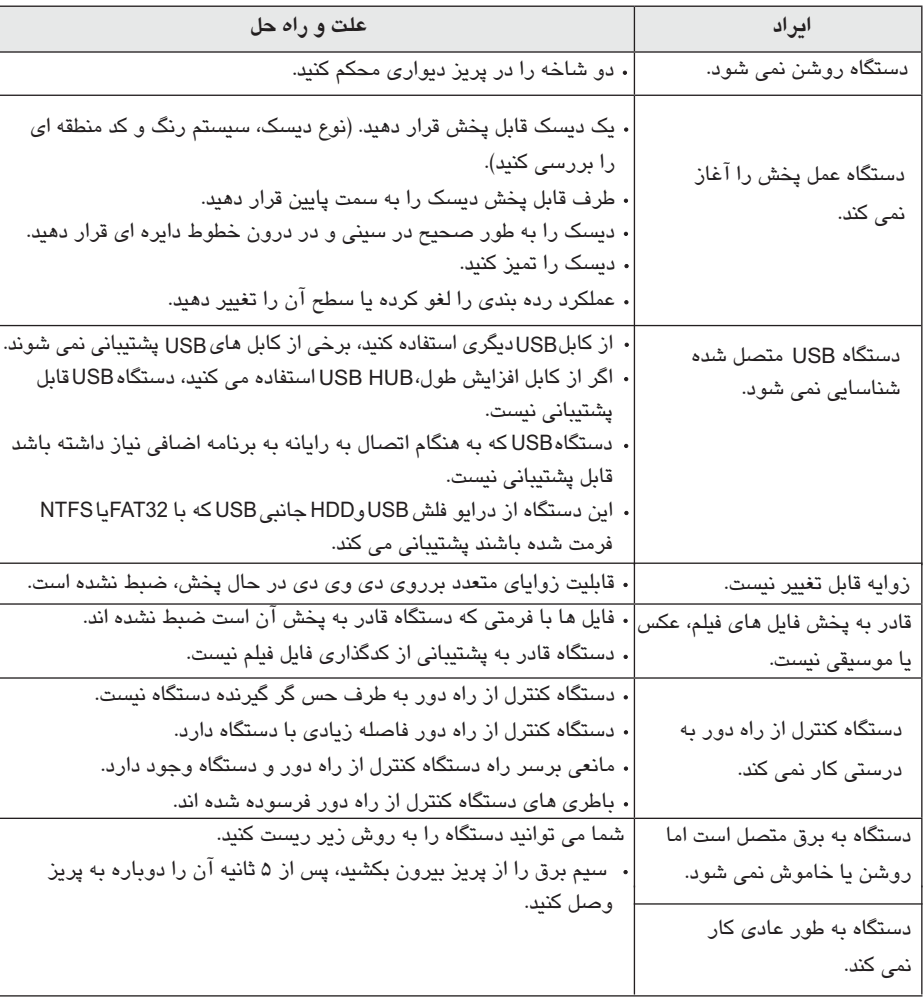

عیب یابی  $\circ$ 

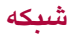

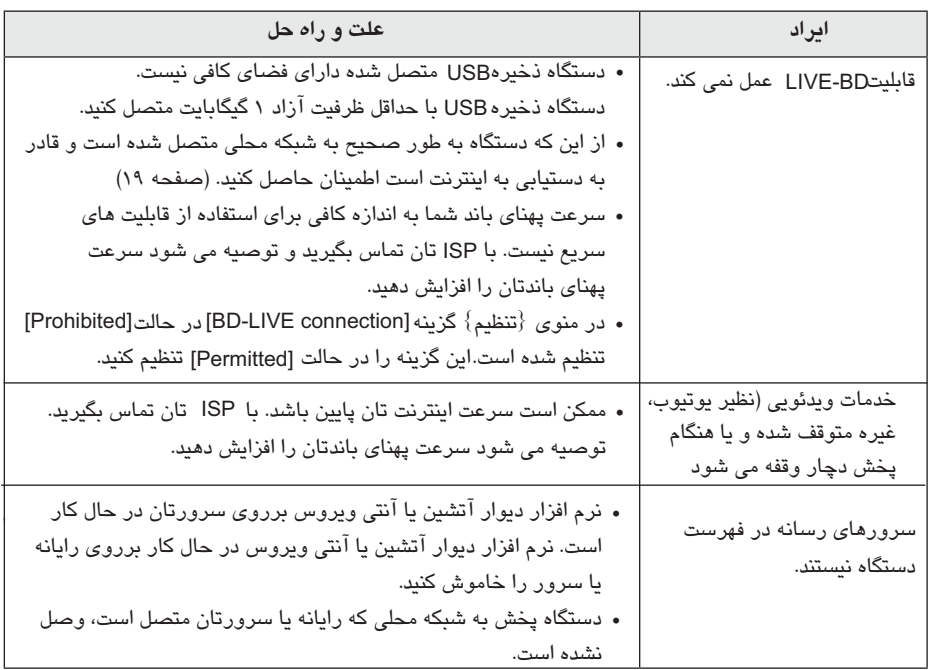

## **تصویر**

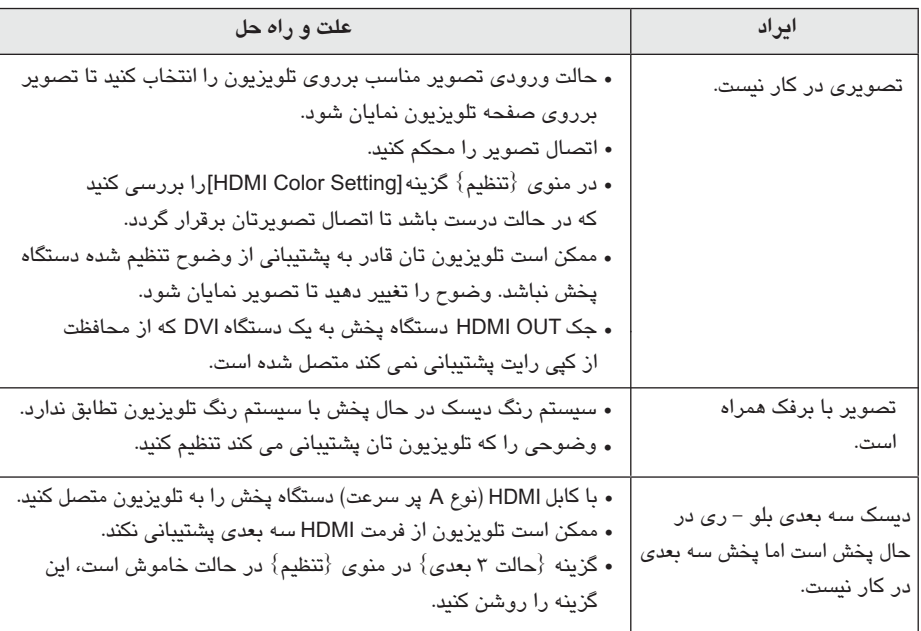

#### **صدا**

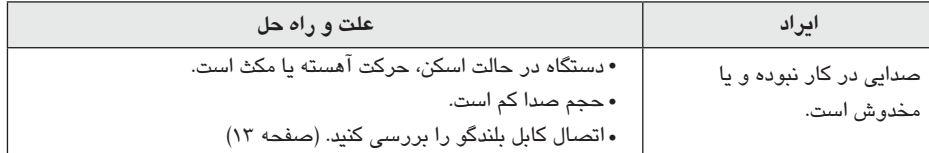

### **پشتیبانی مشتری**

شما می توانید به منظور بالاتر بردن عملكرد دستگاه یا افزودن قابلیت های جدید، دستگاه پخش تان را با استفاده از آخرین نرم افزار به روز رسانی کنید. به منظور دریافت آخرین نرم افزار این دستگاه پخش (در صورت موجود بودن) لطفاً از تارنما*ی <u>http://www.lg.com/global/support </u>* دیدن کنید یا با مرکز خدمات مشتریان ال جی الكترونیكس تماس بگیرید.

### **اطلاعیه نرم افزار منبع آزاد**

برای دریافت کد منبع مربوطه درپوشش و سایر امتیازات منبع آزاد، لطفاً از تارنمای GPL, LGPL <u>http://opensource.lge.com</u> دیدن کنید. تمامی عبارات به کار رفته پیرامون امتیاز، ساقط شدن ضمانت و مطالب پیرامون کپی رایت با کد منبع برای دانلود موجود هستند.

# **کنترل تلویزیون با استفاده از کنترل ارائه شده**

شما می توانید با استفاده از دکمه های زیر تلویزیون را کنترل کنید.

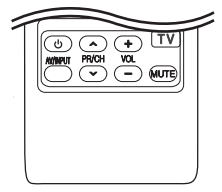

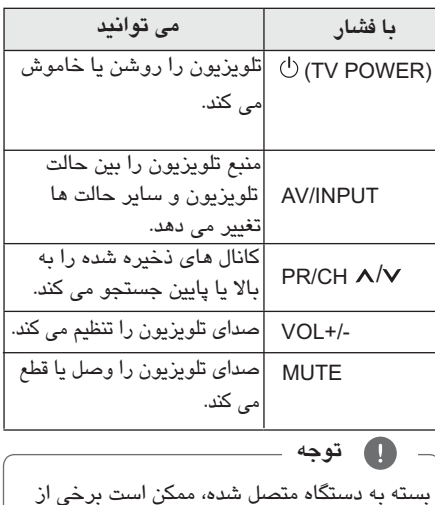

## **تنظیم دستگاه کنترل از راه دور**

شما می توانید با استفاده از کنترل تعبیه شده، تلویزیون را به کار بیندازید. در صورتی که تلویزیون در فهرست زیر موجود است، کد کارخانه سازنده را وارد نمایید. ۱. ضمن فشار دکمه(TV POWER) لبا استفاده از دکمه اعداد کد سازنده تلویزیون را وارد نمایید. (به جدول زیر مراجعه نمایید.)

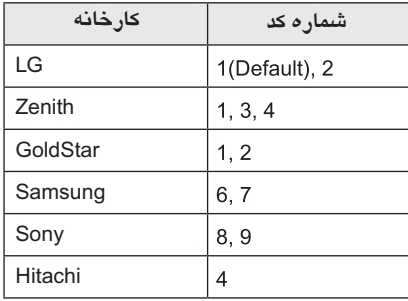

.2 برای پایان تنظیمات دکمه را رها (TV POWER) کنید.

با توجه به تلویزیون ممكن است حتی پس از وارد کردن کد کارخانه برخی از دکمه ها یا تمامی آنها کار نكند. هنگام تعویض باطری شماره کد به وضعیت پیش فرض باز می گردد. کد صحیح را دوباره وارد کنید.

دکمه ها کار نكنند.

# **به روز رسانی نرم افزار شبكه**

### **اعلام به روز رسانی شبكه**

کرده و سپس دکمه (@) ENTER را فشار دهید. **۲**. برای انتخاب گزینه دلخواه از دکمه **<**/> استفاده هرچند وقت یك بار، بهبودهای عملكرد و / یا قابلیت های اضافه یا خدمات دیگر ممكن است برای دستگاه موجود باشد که به شبكه خانگی باند عریض متصل می شوند. در صورت موجود بودن نرم افزار جدید و اتصال دستگاه به شبكه خانگی باند عریض، دستگاه مطابق زیر به روز رسانی را به شما اطلاع می دهد. **گزینه 1 :**  .**1** وقتی دستگاه پخش را روشن می کنید، منوی به روز رسانی برروی صفحه نمایان می شود.

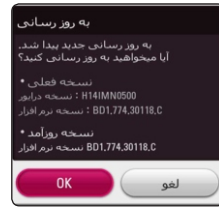

### **[OK]**

ارتقاء نرم افزار آغاز می شود.

#### **[Cancel]**

از منوی به روز رسانی خارج شده و دستگاه خاموش می شود.

#### **گزینه 2 :**

پذیر باشد، در پایین منویHome علامت به روز چنانچه ارتقاء نرم افزار از سرور به روز رسانی امكان رسانی نمایان می شود. برای شروع روند به روز رسانی دکمه آبی رنگ را فشار دهید.

**به روز رسانی نرم افزار** شما می توانید به منظور بهبود عملكرد دستگاه و / یا افزودن قابلیت های جدید با استفاده از آخرین نرم افزار این دستگاه پخش را به روز رسانی کنید. شما می توانید با اتصال مستقیم دستگاه به سرور به روز رسانی نرم افزار، نرم افزار را به روز رسانی کنید.

USB • • • • پیش از به روز رسانی نرم افزار در دستگاه پخش، دیسك را از دستگاه خارج کرده و یا دستگاه را از آن جدا کنید. پیش از به روز رسانی نرم افزار در دستگاه پخش، دستگاه را خاموش و آن را دوباره روشن کنید. **در طول فرآیند به روز رسانی نرم افزار، دستگاه را خاموش نكرده یا سیم برق آن را از پریز بیرون نكشید یا هیچ دکمه ای را فشار ندهید.** برای لغو به روز رسانی، دستگاه را خاموش و آن را روشن کنید. این دستگاه قابل به روز رسانی به نرم افزارهای نسخه های پیشین نیست. • **اخطار**

.**1** اتصال شبكه و تنظیمات را بررسی کنید. (صفحه 19) .**2** در منوی{تنظیم} گزینه {نرم افزار} را انتخاب کرده و دکمه (@) ENTER را فشار دهید. .**3** گزینه{به روز رسانی} را انتخاب و سپس دکمه ( ) ENTER را فشار دهید.

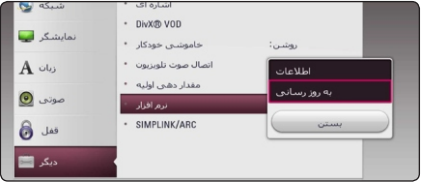

دستگاه پخش جدیدترین به روز رسانی را بررسی خواهد کرد.

ضمن بررسی برای روند پایان به روز رسانی دکمه (©) ENTER را فشار دهید. در صورتی که هیچ فایل به روز رسانی موجود نباشد، پیغام نمایان می شود. No update is found برای بازگشت به [Home Menu] دکمه(⊙) ENTER را فشار دهید. **توجه**

۵. برای شروع به روز رسانی، گزینه[OK]را انتخاب کنید. (با انتخاب گزینه [Cancel] ، به روز رسانی پایان خواهد یافت). **اخطار** .**4** اگر نگارش جدیدتری موجود باشد، پیغام .شود می نمایان Do you want to download it? .6 دستگاه پخش شروع به دانلود آخرین به روز رسانی خواهد کرد. (با توجه به وضعیت شبكه خانگی، دانلود چند دقیقه ای طول خواهد کشید.) .7 به محض پایان یافتن دانلود پیغام زیر نمایان خواهد شد. ۸. برای شروع به روز رسانی گزینه [OK] را انتخاب کنید. (انتخاب [Cancel] منجر به پایان به روز رسانی شده و فایل دانلود شده قابل دریافت نیست. برای به روز رسانی نرم افزار در نوبت بعدی، به روز رسانی نرم افزار از ابتدا آغاز می شود. Download is complete. Do you want to update?

در هنگام به روز رسانی نرم افزار، دستگاه را خاموش نكنید.

اگر نرم افزار حاوی به روز رسانی درایور باشد در هنگام فرایند به روز رسانی سینی دیسك بیرون خواهد آمد. **توجه**

.9 با پایان یافتن به روز رسانی، دستگاه پس از 5 ثانیه خاموش خواهد شد. .10 دستگاه را روشن کنید. اکنون سیستم با نگارش جدید نرم افزاری شروع به کار می کند. **توجه**

با توجه به شرایط اینترنت محل شما، عملكرد به روز رسانی نرم افزار ممكن است به درستی عمل نكند. در چنین مواقعی شما می توانید جدیدترین نرم افزار را از مراکز خدمات مجاز گلدیران دریافت کرده و سپس دستگاه پخش تان را به روز رسانی نمایید. به "پشتیبانی مشتری" در صفحه 55 مراجعه شود.

# **اطلاعات تكمیلی**

### سازگاری فایل

فايل هاى فيلم

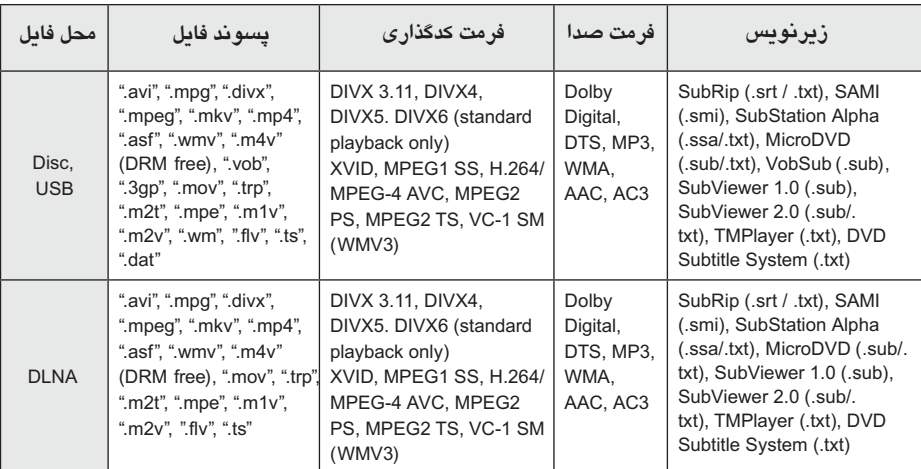

**فایل های موسیقی**

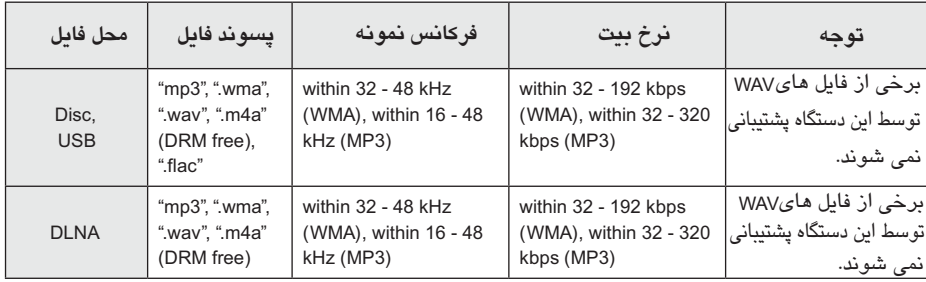

### **فایل های عكس**

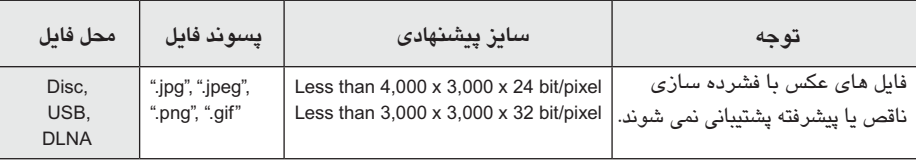

سرور DLNA ارایه شده برای نگارش مکینتاش در خصوص سازگاری فایل دارای محدودیت هایی چون .است. ASF, WMA

 • • • • • • • نام فایل محدود به 180 کاراکتر است. حداکثر تعداد فایل/ پوشه ها: کمتر از 2000 (تعداد کل فایل ها و پوشه ها) خواندن محتوای رسانه، بسته به سایز و تعداد فایل ها ممكن است چند دقیقه ای به طول بانجامد. سازگاری فایل با توجه به سرور ممكن است متفاوت باشد. از آنجایی که سازگاری پیرامون سرور DLNA در بسته سرور DLNA) نرم افزار نرو نسخه خانگی) مورد آزمایش قرار گرفته است، شرایط فایل و عملكردهای پخش با توجه به سرورهای رسانه ممكن است متفاوت باشد. شرایط فایل ذکر شده در صفحه 10 گاهی اوقات سازگار است. ممكن است یك سری محدودیت ها توسط ساختارهای فایل و توانایی های سرور رسانه اعمال شده باشد. پخش فایل های زیرنویس فیلم فقط در پوشه اشتراك رایانه یا سرور رسانه DLNA که توسط نرم افزار نسخه خانگی نرو ایجاد شده است قابل پخش است. این نرم افزار همراه این دستگاه ارائه شده است. فایل های رسانه های سیار نظیر درایو USB، درایو DVD موجود برروی سرور رسانه ممكن است به درستی اشتراك گذاری نشوند. این دستگاه قادر به پشتیبانی از ID3Tag الحاق شده به فایل MP نیست. 3 کل زمان پخش فایل موسیقی نشان داده شده بر روی صفحه ممكن است برای فایل VBR صحیح نباشد. فایل های فیلم HD موجود برروی دیسك یاUSB نگارش 1.1 / 1.0 به درستی قابل پخش نیستند. برای پخش فایل های فیلم HD توصیه می شود از DVD ,BD یا 2.0 USB استفاده کنید. این دستگاه پخش از AVC -4MPEG.264/H تا سطح 4/1 را پشتیبانی می کند. فایل های سطوح بالاتر پشتیبانی نمی شود. این دستگاه پخش قادر به پشتیبانی از فایل های ضبط شده با GMC\*1 یا Qpel\*2 نیست. **توجه** Global Motion Compensation- GMC\*1 Quarter pixel -  $Q$ pel $*$ <sup>2</sup> **توجه**

**AVCHD**  MPEG-4 AVC/H.264  **(کدگذاری پیشرفته تصویر با کیفیت)** این دستگاه قادر به پخش دیسك های با فرمت است. این دیسك ها در دوربین های فیلمبرداری ضبط شده و مورد استفاده قرار می گیرند. فرمت عبارت است از فرمت دوربین های با کیفیت دیجیتال. فرمت قادر به فشرده سازی تصاویر به طور موثرتر از فرمت فشرده سازی عادی است. برخی از دیسك های از فرمت استفاده می کنند. برخی از دیسك های فرمت بسته به شرایط ضبط قابل پخش نیستند. دیسك های فرمت باید انتهای شان بسته شود. فرمت در مقایسه با دیسك های دی وی دی معمولی از طیف رنگ وسیع تری برخوردارند. AVCHD AVCHD AVCHD x.v.Colour AVCHD AVCHD x.v.Colour فایل که با کدگذاری شده باشد پشتیبانی نمی شود. این دستگاه از فایل های پشتیبانی می کند حتی اگر حاوی زیرنویس باشد. این دستگاه پخش از فایل های زیرنویس فقط پشتیبانی نمی کند. بسته به انواع فایل یا نحوه ضبط، ممكن است پخش نشود. لوح فشرده ای که انتهایش باز باشد با این دستگاه پشتیبانی نمی شود. برای پخش فایل فیلم، نام فایل فیلم و نام فایل زیرنویس باید یكسان باشند. وقتی فایل تصویری با پسوندهای یا را پخش می کنید، ممكن است دستگاه از فایل های زیرنویس پشتیبانی نكند. کل زمان پخش فایل موسیقی مندرج در صفحه ممكن است به دلیل وجود فایل های صحیح نباشد. سازگاری کدگذاری تصویری/ صوتی بستگی به فایل ویدئویی دارد. WMV 9 codec avi ".ts", ".m2ts", ".m2t", ".mts", ".tp", ".Trp"

ضمیمه۶

### **دربارهDLNA**

این دستگاه پخش یك پخش کننده رسانه دیجیتال مجاز DLNA است که قادر به پخش و نمایش محتوای فیلم، عكس و موسیقی سرور رسانه دیجیتال سازگار DLNA (رایانه و وسایل الكترونیكی کاربران) می باشد. پیوستگی شبكه زنده دیجیتال (DLNA (یك تشكیلات صنعت از وسایل الكترونیكی، صنعت محاسبه و شرکت های دستگاه سیار است. این فن آوری به راحتی امكان به اشتراك گذاری مطالب دیجیتال را از طریق شبكه خانگی در اختیار کاربران قرار می دهد.

آرم مشخصه DLNA امكان سهولت در یافتن محصولاتی که سازگار با DLNA هستند را فراهم می کند. این دستگاه با راه بردهای DLNA نگارش 1.5v سازگار است. وقتی یك رایانه نرم افزار سرور DLNA یا سایر دستگاه سازگار با DLNA را اجرا می کند، یك سری تغییرات تنظیمات نرم افزاری یا سایر ادوات مورد نیاز است. برای اطلاعات بیشتر به راهنمای عملكرد نرم افزار یا دستگاه مراجعه شود.

### **شرایط سیستم خاص**

برای پخش تصاویر با کیفیت :

- HDMI نمایش داده می شود. • تصویر با کیفیت از طریق جك های ورودی کامپوننت یا
- دیسك های دارای محتوای با کیفیتی هستند. BD-ROM
- DVI HDCP HDMI قابلیت یا از طریق ورودی تلویزیون نیازمند موارد خاصی است (مشخص شده توسط ناشران دیسك)

**نكاتی پیرامون سازگاری**

- از انجایی که BD-ROM یک فرمت جدید*ی* است، برخی از دیسك ها، اتصال دیجیتال و سایر دستگاه های سازگار از این امكان برخوردارند. در صورت داشتن مشكل پیرامون سازگاری، لطفاً با مرکز خدمات مجاز تماس بگیرید.
- این دستگاه امكان بهره مندی از عملكردهایی چون صدای دوم، تصویر در تصویر و بسته های مجازی، غیره را با پشتیبانی از BONUSVIEW BD-ROM ( نگارش 2 شاخص 1 نگارش 1/1) در BD-ROM اختیارتان قرار می دهد. تصویر و صدای دوم در صورت مجهز بودن به عملكرد تصویر در تصویر قابل پخش خواهد بود. برای اطلاع از نحوه پخش به راهنمای دیسك مراجعه شود.
- برای مشاهده محتوای با کیفیت و محتوای دی وی دی استاندارد قابل تبدیل به ورودی HDMI یا HDCP برروی نمایشگرتان نیاز دارید.
- برخی از دیسک های BD-ROM و دی وی دی ممکن است قادر به اجرای برخی از فرامین نباشد.
- DTS-HD و حداکثر بلندگوی 5/1 کاناله را پشتیبانی اگر برای خروج صدای دستگاه از اتصال HDMI Dolby TrueHD, Dolby Digital Plusکنید می استفاده می کنند.
- USB شما می توانید از دستگاه که برای ذخیره سازی برخی دیسك های اطلاعاتی به کار می رود استفاده کنید از جمله محتوای آنلاین دانلود شده. دیسكی که در حال استفاده هستید مدت زمانی را که این اطلاعات نگهداری خواهند شد را کنترل می کنند.

۶

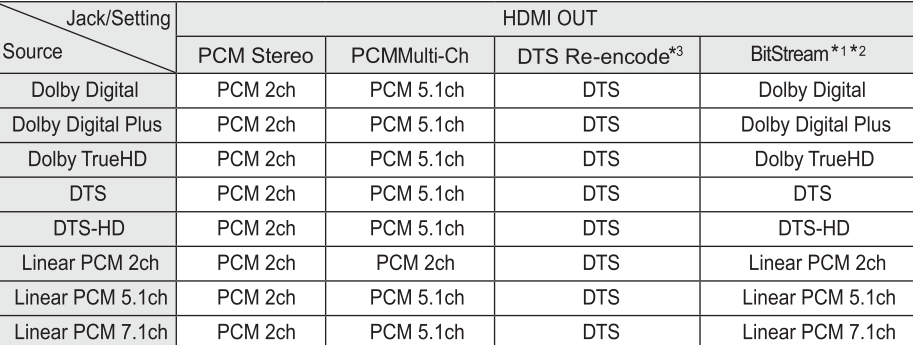

## **مشخصات خروجی صدا**

\* 1 صدای دوم و تعاملی در صورتی که گزینه در حالت تنظیم شده باشد [BitStream] [Digital Output] پخش نخواهند شد (به جز کدك : خروجی همواره شامل صدای دوم و صدای تعاملی است). \* 2 این دستگاه پخش به طور خودکار صدای را با توجه به توانایی دکودینگ متصل به دستگاه انتخاب می کند حتی اگر گزینه [Digital Output] در حالت تنظیم شده باشد. [BitStream] \* 3 اگر گزینه در حالت [Digital Output] [DTS re- تنظیم شده باشد، خروجی صدا محدود encode] به 48 کیلو هرتز و 5/1 کاناله می شود. اگر گزینه در حالت [DTS re-encode] [Digital Output] تنظیم شده باشد،صدای برای دیسك DTS Re-encode پخش شده و برای سایر دیسك ها فقط صدای اصلی پخش می شود.

- برای فایل صدا به صورت پخش می شود و برای پخش دیسك صوتی به صورت .
- اگر گزینه [Digital Output] در حالت [BitStream] تنظیم شده باشد با اتصال صدای دیجیتال ( HDMI OUT )، صدای منوی دیسك شنیده نمی شود.
	- در صورتی که فرمت صدای خروجی دیجیتال با قابلیت های دستگاه گیرنده تان تطابق نداشته باشد، گیرنده صدای قدرتمند و مخدوشی را ایجاد کرده و یا اصلاً فاقد صدا خواهد بود.
- اگر گیرنده تان مجهز به دکودر دیجیتال چند کاناله باشد، صدای سوراند دیجیتال چند کاناله فقط از طریق اتصال دیجیتال امكان پذیر خواهد بود.
	- این تنظیمات در مورد سیگنال ورودی از طریق دستگاه جانبی امكان پذیر نخواهند بود.

**فهرست کد منطقه**

از لیست زیر کد منطقه را بیابید.

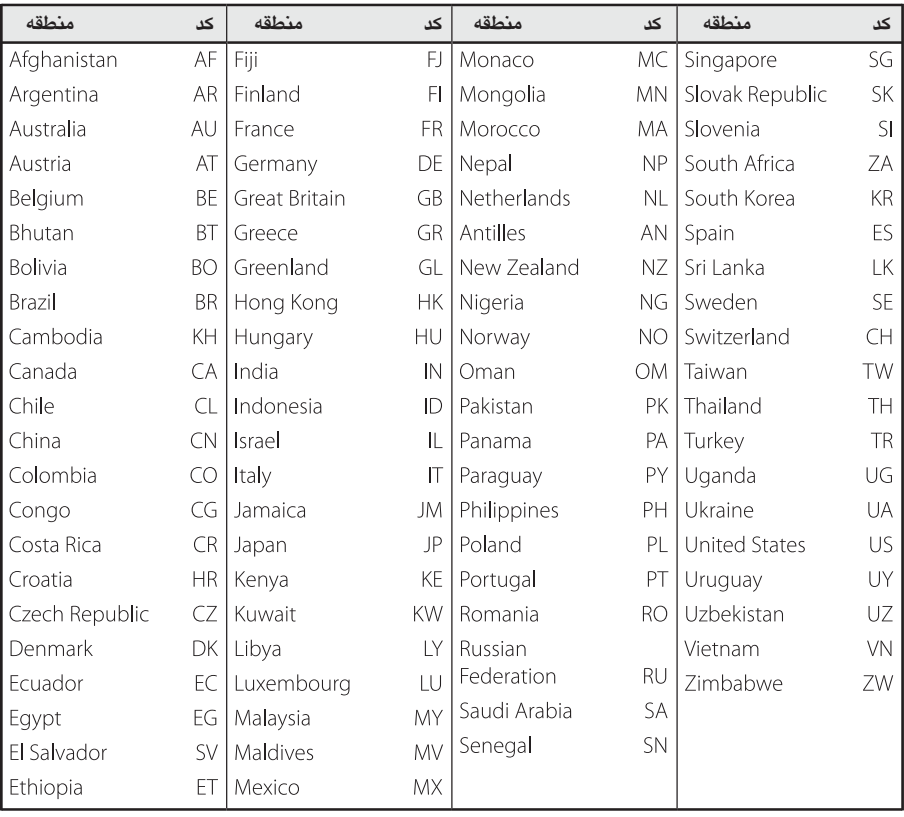

# **فهرست کد زبان**

برای وارد کردن زبان دلخواه به منظور تنظیمات اولیه: صدای دیسك، زیرنویس دیسك و منوی دیسك از لیست زیر استفاده کنید.

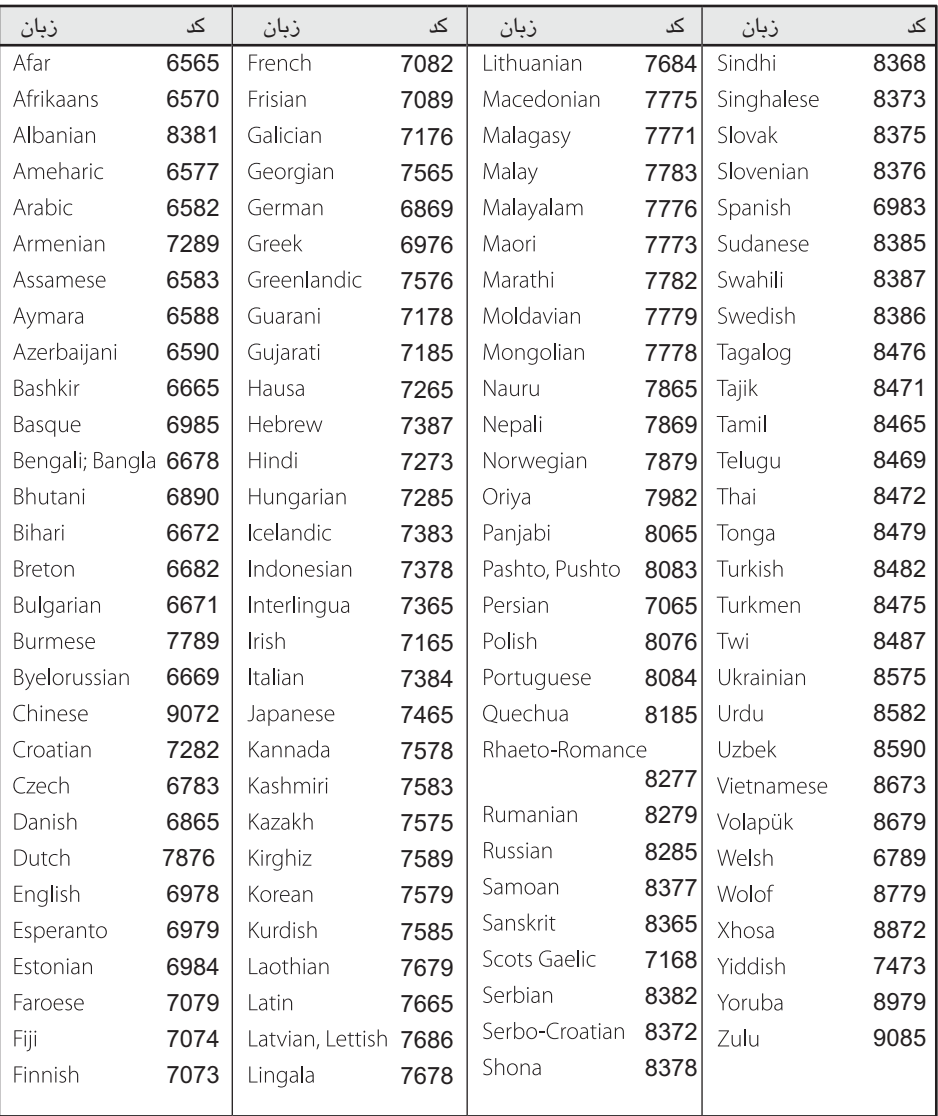

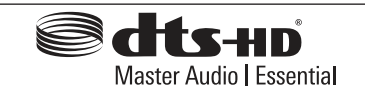

تولید شده تحت شماره پتنت 5.956.674; 5.974.380; 6.226.616; 6.487.535; 7,392,195; 7,272,567; 7,333,929; 7,212,872 و علایم تجاری ثبت شده هستند. DTS DTS-HD نماد، و علائم تجاری DTS-HD Master Audio DTS-HD شرکت DTSاست. دستگاه دارای نرم افزار است. تمامی حقوق محفوظ است.

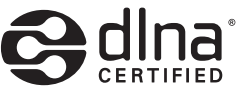

DLNA و ارمDLNA و DLNA CERTIFIEDها نشان های خدمات یا نشان های مجوز وسایل شبكه دیجیتال هستند.

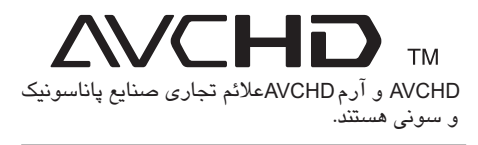

DIVX. HD

DivX ® ,DivX Certified ® و لوگوهای مربوطه علائم تجار*ی* شرکت Rovi و شرکت *ه*ای تابعه آن هستند و با اجازه آنها در این دفترچه استفاده شده اند.

**علائم تجاری و امتیازها**

**Blu-ray LIVE**<sub>W</sub> 3D) **Blu-ray Disc** 

 عبارتند از علامت تجاری انجمن BONUSVIEW دیسك بلو - ری. BD-LIVE, Blu-ray 3D, Blu-ray Disc, Blu-ray

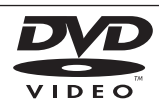

DVD عبارت است از آرم تجاری فرمت دی وی دی

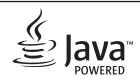

جاوا علائم تجاریOracle و شرکت های وابسته به ان است.

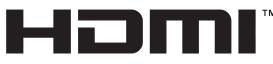

HIGH DEFINITION MULTIMEDIA INTERFACE

ارم HDMI و High-Definition Multimedia

Interfaceعلائم تجاری یا علائم تجاری ثبت شده هستند.

Color.v.x علامت تجاری شرکت سونی است.

## **TI DOLBY TRUETE DIGITAL PLUS**

ساخته شده تحت امتیاز لابرآتوارهای دالبی. دالبی و نماد DO علائم تجاری لابرآتوارهای دالبی هستند.

# **83 Bluetooth**<sup>®</sup>

Cascade همراه مجهز به فن آوری بلوتوث از طریق Bluetooth ® واژه بلوتوث و لوگوهای آن متعلق به شرکت SIG, Inc. است و استفاده از این علائم توسط ال جی فن آوری بی سیم بلوتوث عبارت است از سیستمی که امكان ارتباط رادیویی میان دستگاه های الكترونیكی واقع در محدوده 10 متری را می دهد. ارتباط میان دستگاه ها با استفاده از فن آوری بی سیم بلوتوث هیچ هزینه ای ندارد. اگر ارتباط از طریق فن آوری بی سیم بلوتوث انجام شده باشد، گوشی عمل می کند. الكترونیكس با اجازه صورت گرفته است.

### **اطلاعیه**

این دستگاه از فن آوری به منظور جلوگیری از نسخه برداری غیرمجاز از فیلم ها و ویدئوهای تجاری و تراك های صوتی شان، استفاده می کند. وقتی که نسخه غیرمجازی توسط این دستگاه شناسایی شود، پیغامی نشان داده شده و عمل پخش یا کپی قطع می شود. برای اطلاعات بیشتر پیرامون فن آوری به مرکز اطلاع رسانی آنلاین مشتری Cinavia در تارنمای http://www.cinavia.com مراجعه شود. برای درخواست اطلاعات بیشتر پیرامون از طریق نامه، یك کارت پستی با آدرس پستی خودتان به مقصد :<br>Cinavia Consumer Information Center. P.O. Box

ارسال شود. 86851, San Diego, CA, 92138, USA.

این دستگاه از فن آوری فوق تحت امتیاز Verance Corporation و با مشخصات استفاده می کند. Cinavia علامت تجاری شرکت Verance Corporation است. تمامی حقوق محفوظ و متعلق به Verance است. ایجاد اصلاح یا تغییر در این فن آوری ممنوع است.

ضمیمه 69

# **مشخصات فنی**

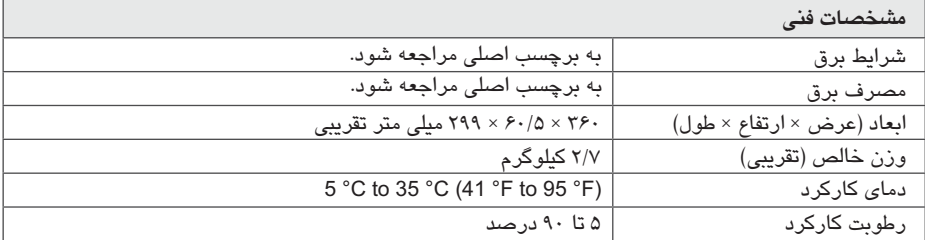

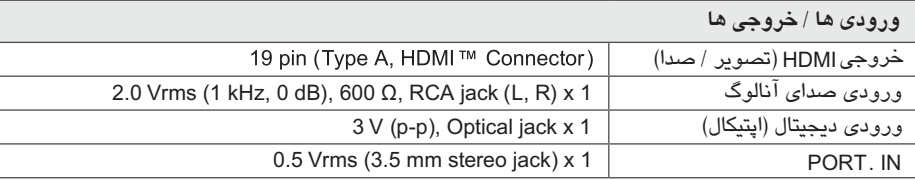

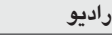

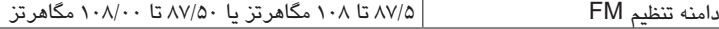

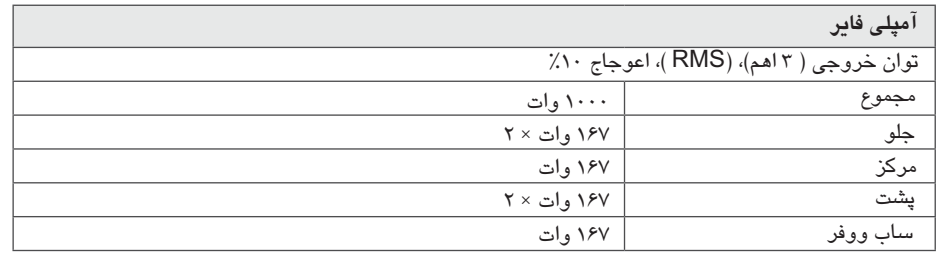

6

# **مشخصات فنی**

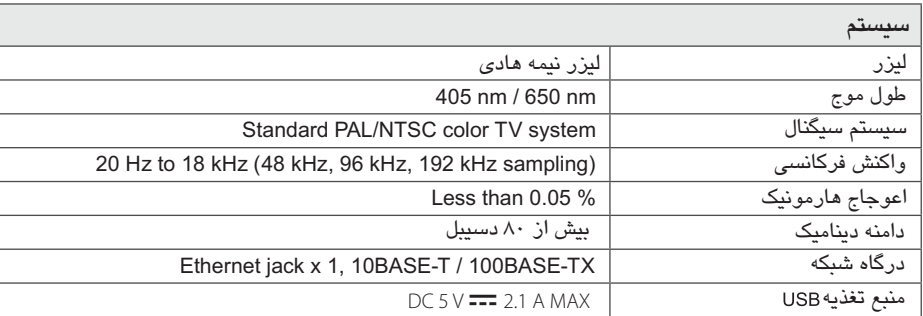

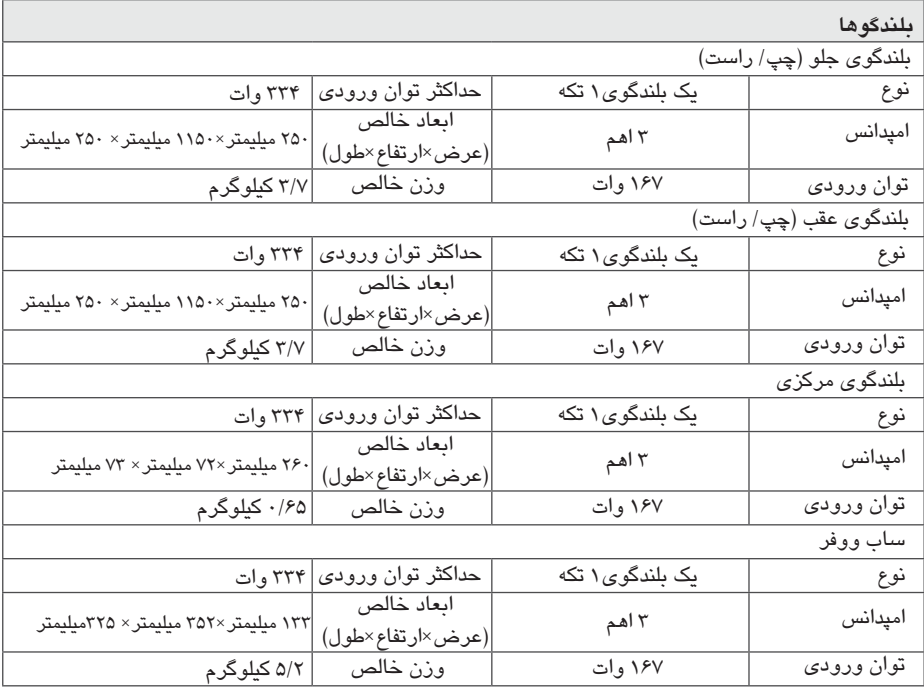

طرح و مشخصات فنی بدون اطلاع قبلی قابل تغییر است.

**نگهداری**

**حمل دستگاه**

**هنگام جابجایی دستگاه** لطفاً جعبه و مواد بسته بندی اصلی را نگهداری کنید. در هنگام اسباب کشی به منظور محافظت بیشتر، دستگاه را همانند روز نخست بسته بندی کنید. سطح بیرونی دستگاه را تمیز نگهدارید

**تمیز کردن دستگاه** برای تمیز کردن دستگاه پخش از پارچه نرم و خشك استفاده کنید. در صورت کثیف بودن از پارچه ای که کمی به مواد شوینده ملایم آغشته شده استفاده کنید. از حلال های قوی چون الكل، بنزین، تینر استفاده نكنید چون به سطح بیرونی دستگاه آسیب می رسانند.

- از بكار گیری مایعات فرار نظیر اسپری حشره کش در نزدیكی دستگاه خودداری کنید.
- پاك کردن دستگاه به همراه اعمال نیرو موجب آسیب سطح بیرونی دستگاه می شود.
- هرگز برای مدت زمان طولانی محصولات لاستیكی و پلاستیكی را در تماس با دستگاه قرار ندهید.

**نگهداری دستگاه** این دستگاه از فن آوری بالایی برخوردار بوده و در صورتی که قطعات درایو دیسك و لنز آن کثیف و کهنه شوند تصویر بی کیفیت خواهد شد. برای جزئیات بیشتر به نزدیك ترین مرکز خدمات مجاز مراجعه کنید.

**گرفتن دیسك** طرف قابل پخش دیسك را لمس نكنید. برای گرفتن دیسك آن را از لبه ها بگیرید به طوری که انگشتان تان با آن تماس پیدا نكند. از چسباندن نوار چسب یا کاغذ برروی دیسك خودداری نمایید. **نكاتی پیرامون دیسك ها**

**نگهداری دیسك ها** پس از پخش، دیسك را در قاب خود نگهدارید. دیسك را در معرض نور مستقیم آفتاب یا منابع حرارتی قرار نداده و هرگز آن را در ماشین پارك شده در زیر آفتاب رها نكنید.

**تمیز کردن دیسك ها**

اثر انگشت و وجود گردوغبار برروی دیسك باعث افت کیفیت تصویر و مخدوش شدن تصویر می شود. پیش از پخش با یك پارچه تمیز دیسك را پاك کنید. دیسك را از مرکز به طرف بیرون پاك کنید.

از حلال های قوی چون الكل، بنزین، تینر، پاك کننده های شیمیایی یا اسپری آنتی استاتیك مورد استفاده برای صفحه های وینیل قدیمی، استفاده نكنید.

# **اطلاعات مهم پیرامون خدمات شبكه**

تمامی اطلاعات، دیتا، اسناد، ارتباطات، دانلودها، فایل ها، متن، تصاویر، عكس ها، رسم ها، ویدئو ها، وب کستها، انتشارها، ابزارها، منابع، نرم افزار، کد، برنامه ها، برنامه کاربردی، ابزارک ها(widgets) ، کاربردها، محصولات و سایر موارد (محتوا) و تمام خدمات ارائه شده یا موجود توسط تهیه کنندگان تمامی مسئولیت شان به عهده آنها است.

امكان و دسترسی به محتوا و خدمات تهیه شده توسط ارائه کنندگان خدمات از طریق دستگاه های ال جی الكترونیك قابل تغییر در هر زمانی بدون اطلاع قبلی است. همچنین تمامی یا بخشی از محتوا و خدمات در هر زمانی قابل تعلیق یا حذف می باشد. در صورت داشتن هرگونه سوال یا مشكل پیرامون محتوا یا خدمات، باید برای اطلاعات بیشتر به وب سایت ارائه دهنده خدمات مراجعه کنید. شرکت ال جی الكترونیك مسئولیتی در قبال خدمات مربوط به موارد یاد شده ندارد. هرگونه سوال یا درخواست برای خدمات مربوطه باید مستقیماً به ارائه کنندگان محتوا و خدمات مربوطه ارسال شود. توجه داشته باشید که ال جی الكترونیك هر مسئولیتی در قبال محتوا یا خدمات ارائه شده و همچنین تغییرات یا حذف آنها ندارد و ضمانتی در خصوص موجود بودن یا دسترسی به چنین محتوا یا خدماتی از سوی شرکت ال جی الكترونیكس ارائه نمی شود.
## **فهرست نمایندگان صوتی و تصویری شرکت خدمات گلدیران**

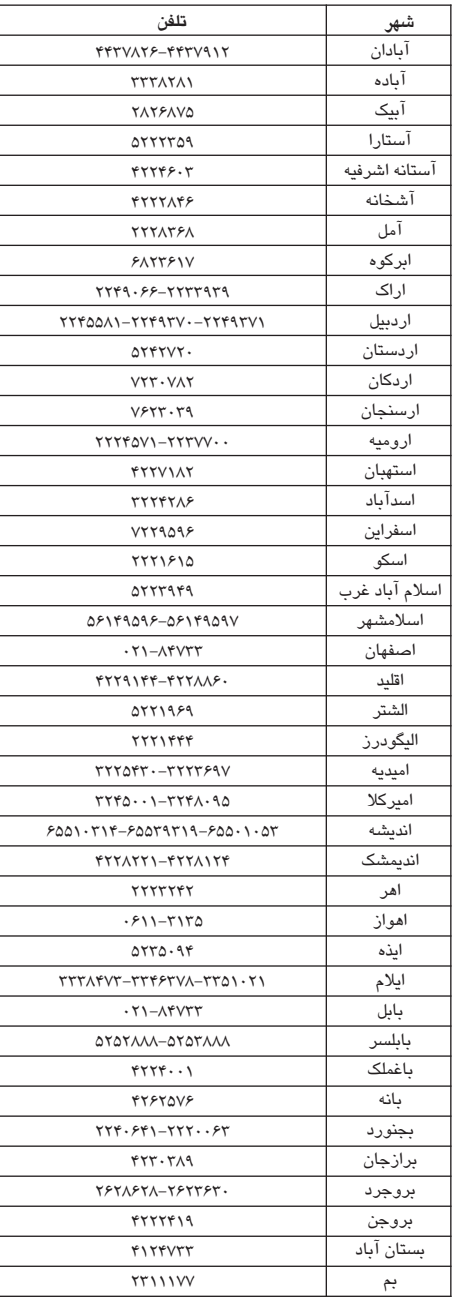

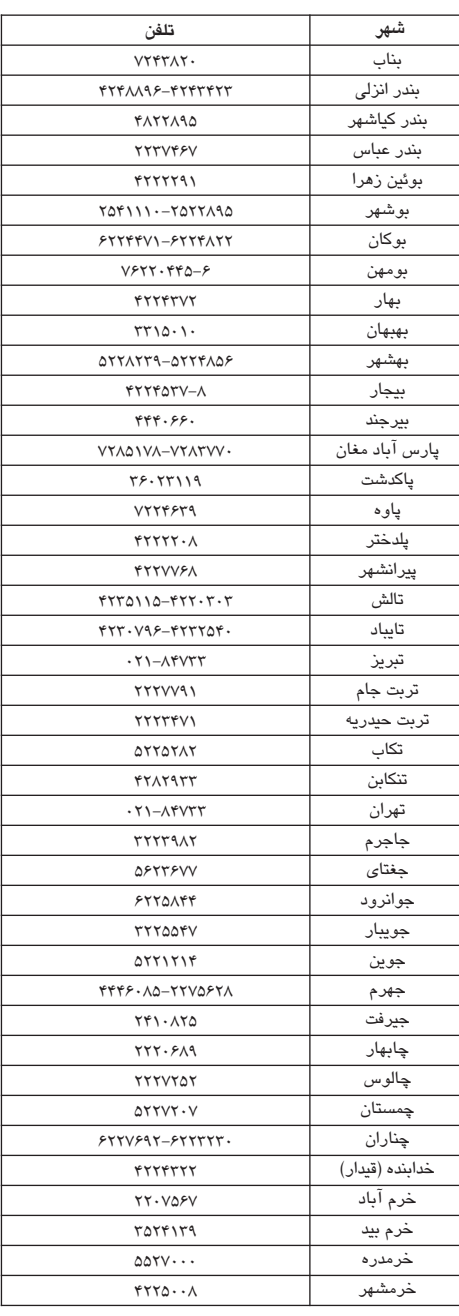

## **فهرست نمایندگان صوتی و تصویری شرکت خدمات گلدیران**

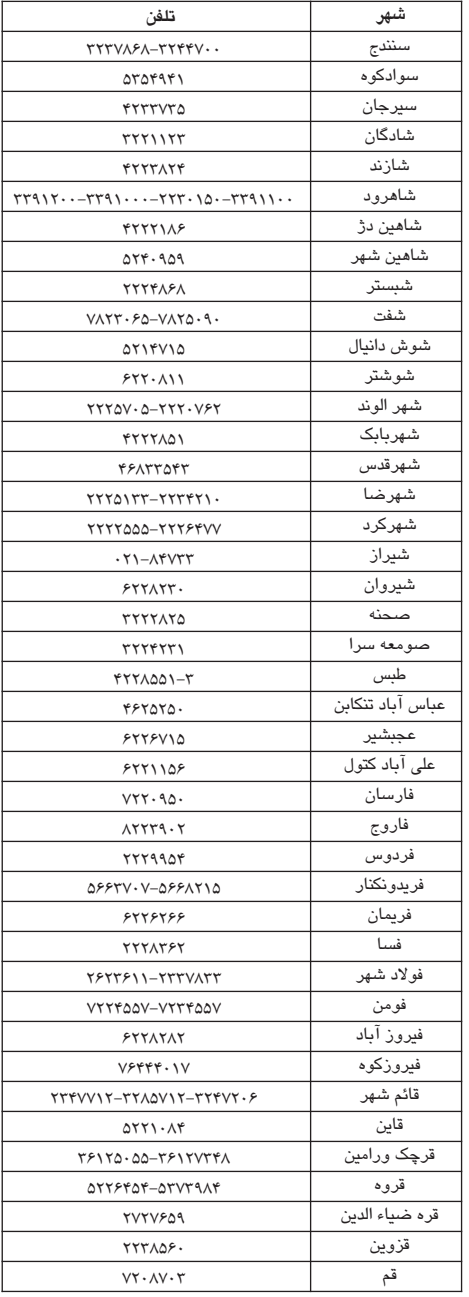

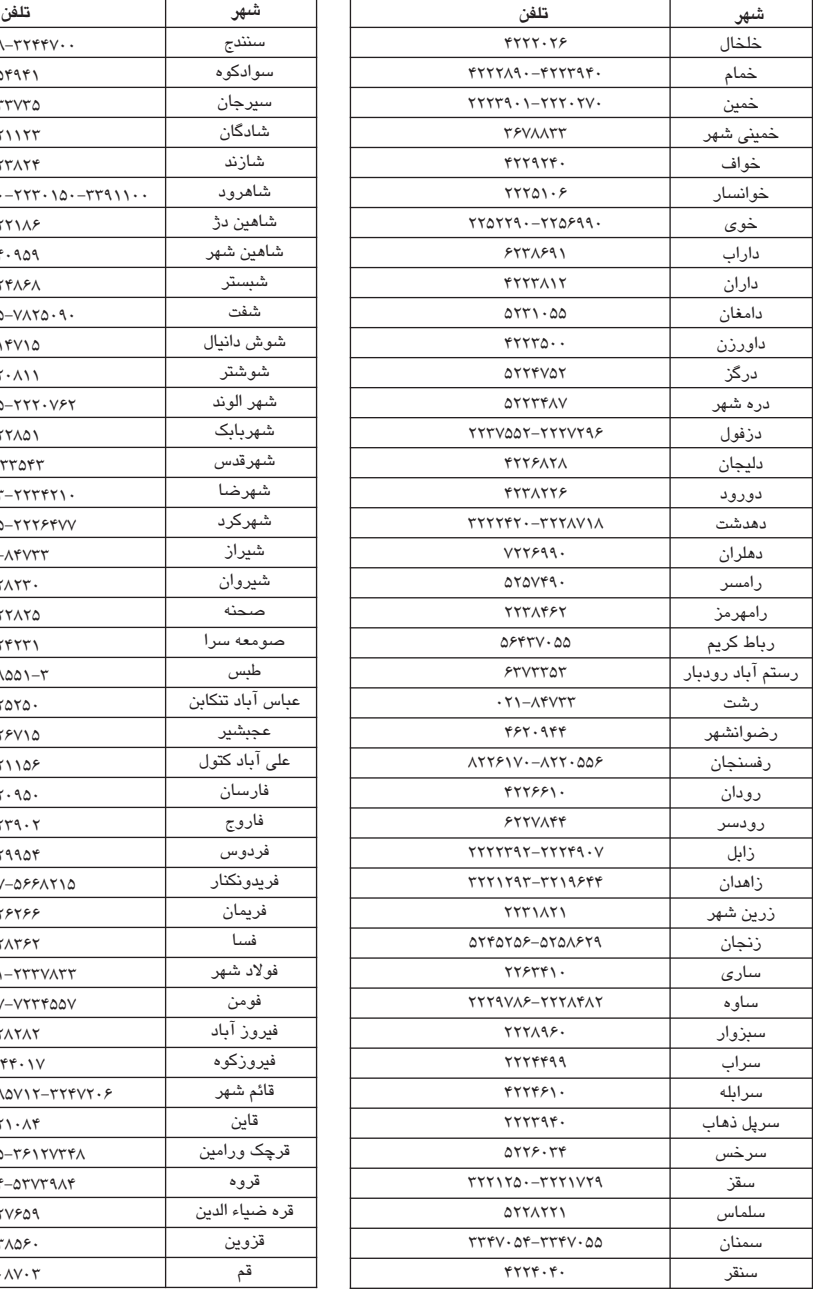

## **فهرست نمایندگان صوتی و تصویری شرکت خدمات گلدیران**

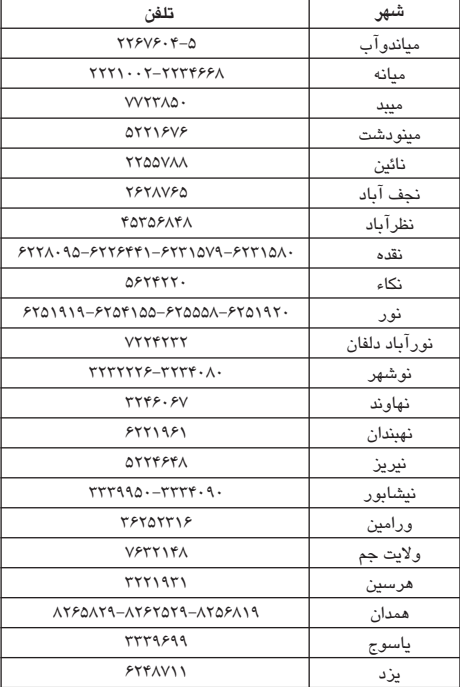

**مرکز اطلاع رسانی و خدمات مشتریان گلدیران خط ویژه : 021-84733**

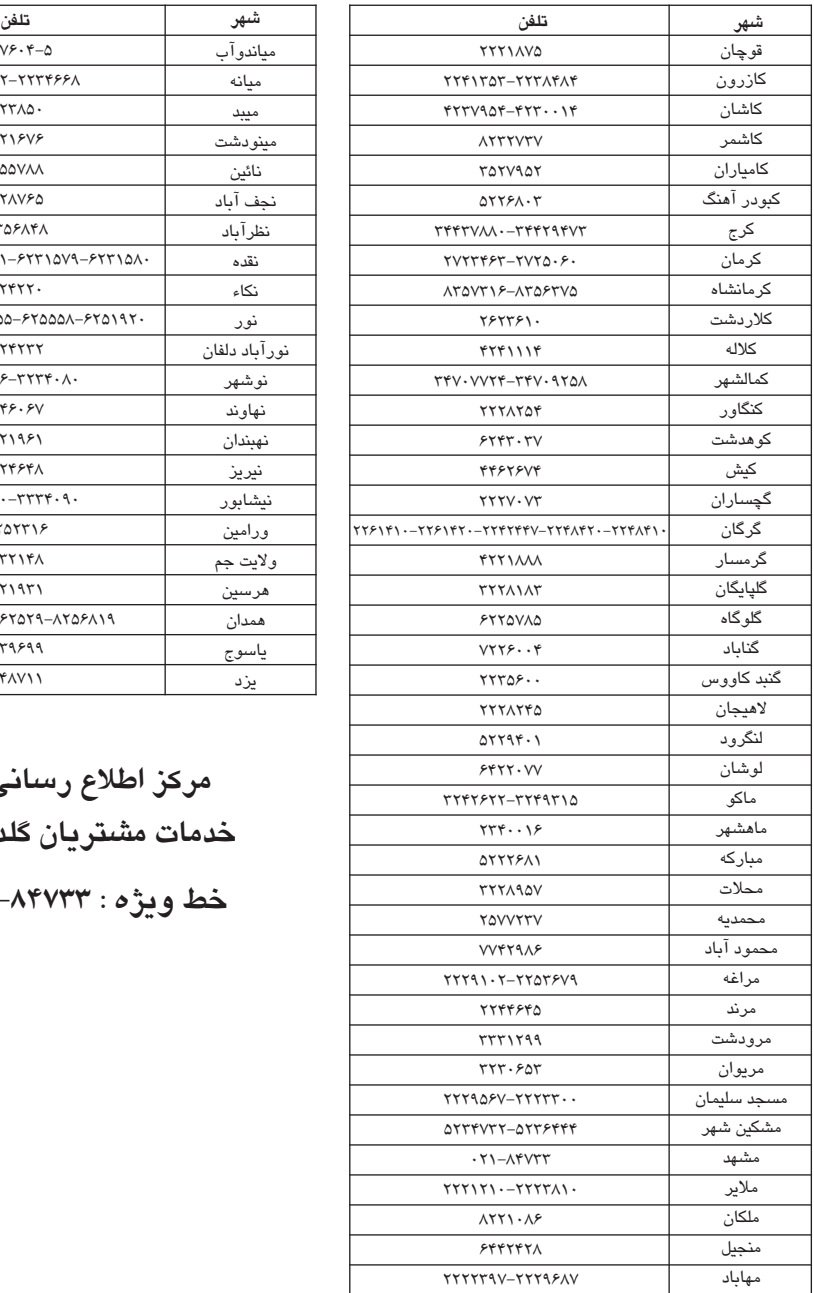

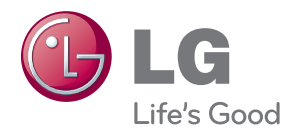